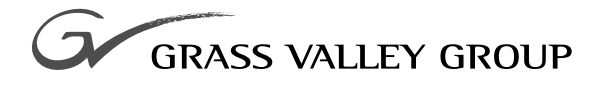

# Protocol Manual

software release  $\,$  **5.1** and later

TP0350-03 A1

FIRST PRINTNG: **MAY 1997**

# MODEL 2200/3000/4000

**DIGITAL PRODUCTION SWITCHERS**

#### **Telephone Numbers**

**North America** (800) 547-8949 Fax: (916) 478-3181 (changes to (530) 478-3181 as of 11/1/97)

**Brazil** 55 11 37 41 8422

**Mexico** 52 5 666 6333

**Hong Kong** 852 259 355 00

**Elsewhere** Distributor or sales office from which equipment was purchased.

#### **Web Addresses**

**Grass Valley Email Support** GVGSERVICE@tek.com

**Grass Valley Web Page** http://www.tek.com/Grass\_Valley

**Tektronix Web Site** http://www.tek.com

#### **Postal Addresses**

**Mail** Tektronix Grass Valley Products P.O. Box 1114 Grass Valley, CA 95945

**Shipping** Tektronix Grass Valley Products 400 Providence Mine Rd., Nevada City, CA 95959

# **Grass Valley Products Customer Service Information**

## **Telephone Support**

Grass Valley is committed to providing the most responsive and professional product support available anywhere. We have a fully staffed, highly trained support team ready to respond to anything from a simple question to an emergency repair. If you need assistance, contact one of the Customer Support numbers listed at left.

# **E-mail Support**

All Grass Valley customers receive free e-mail support. You may communicate your questions and other support needs to Grass Valley at the e-mail address listed at left.

# **Tektronix on the World Wide Web**

Tektronix maintains a site on the World Wide Web (WWW) which contains customer support documents and new product information. New and updated information is always being added, so check the site frequently. The site address is listed at left. Grass Valley Products maintains a page on Tektronix' web site which can be accessed directly via the listed address.

Copyright © Tektronix, Inc. All rights reserved. Printed in U.S.A.

Tektronix products are covered by U.S. and foreign patents, issued and pending. Information in this publication supersedes that in all previously published material. Specifications and price change privileges reserved. TEKTRONIX, TEK, Grass Valley Group, Borderline, E-MEM, TEN-X, Wavelink, and AA are registered trademarks, and Air Link, Auto Match, Doubletake, E-Disk, Eagle V, Emphasys, EZ-Link, 409, Grass Valley, Horizon, Jogger, Kadenza, Kaleidoscope, K-Mask, Key-Layer, Key-Link, Krystal, MASTER System, Master 21, MAX, o Omni-Key, Performer, Programmed Motion, Silhouette, Softset, SqueezeBack, Streamline, Super Edit, TEN-20, 20-TEN, Trace, TrailBlazer, VideoDesktop, Flex-Time, and XEDL are trademarks of Tektronix, Inc. P.O. Box 1000 Wilsonville, OR 97070-1000 U.S.A.

The information in this manual is furnished for informational use only, is subject to change without notice, and should not be construed as a commitment by Tektronix, Inc. Tektronix assumes no responsibility or liability for any errors or inaccuracies that may appear in this publication.

Tektronix, Inc., Video and Networking Division, P.O. Box 1114 Grass Valley, California 95945 U.S.A.

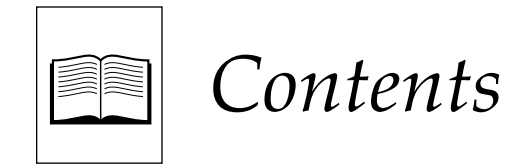

## Section 1 - Introduction

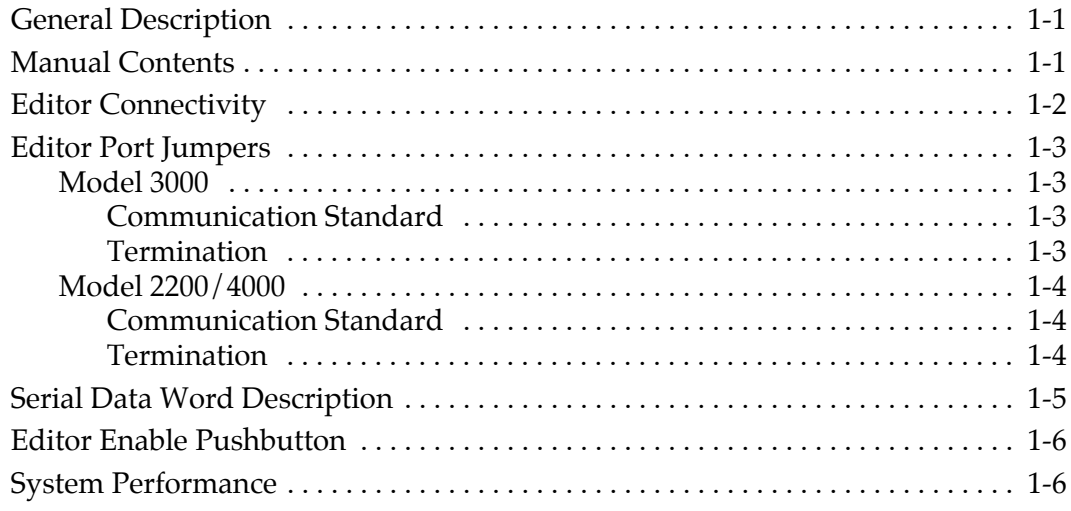

## **Section 2 - Editor Protocol**

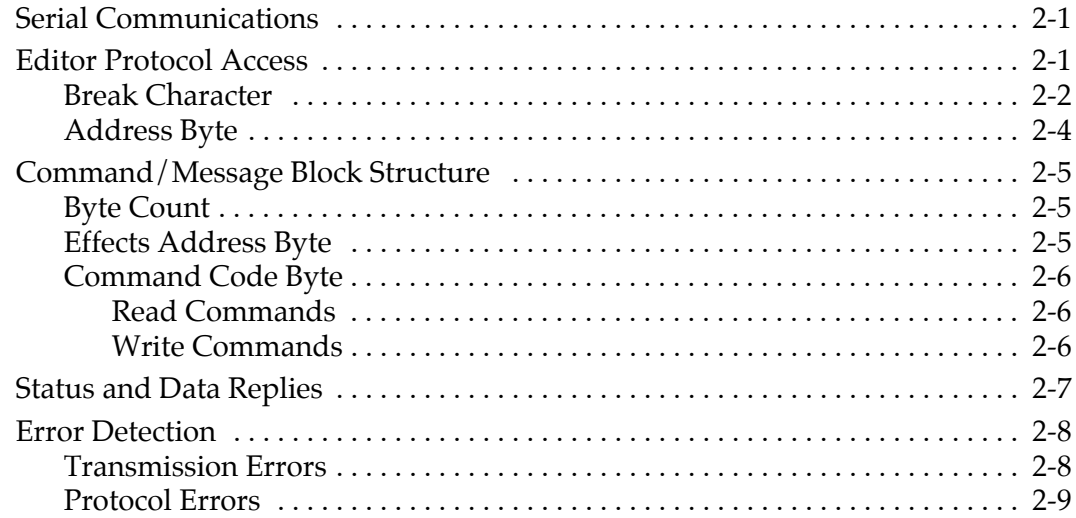

# **[Section 3 — Editor Interface Commands](#page-24-0)**

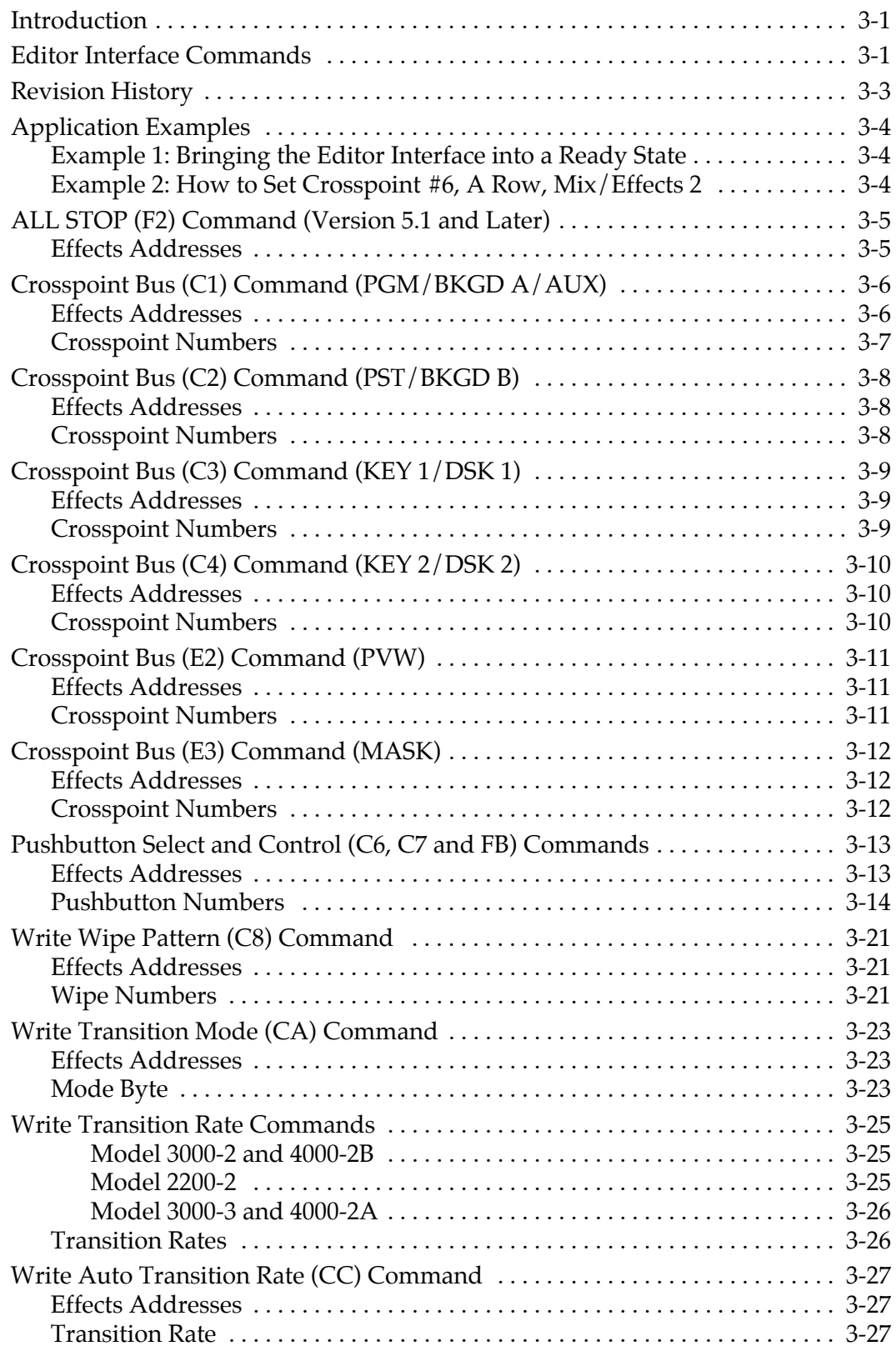

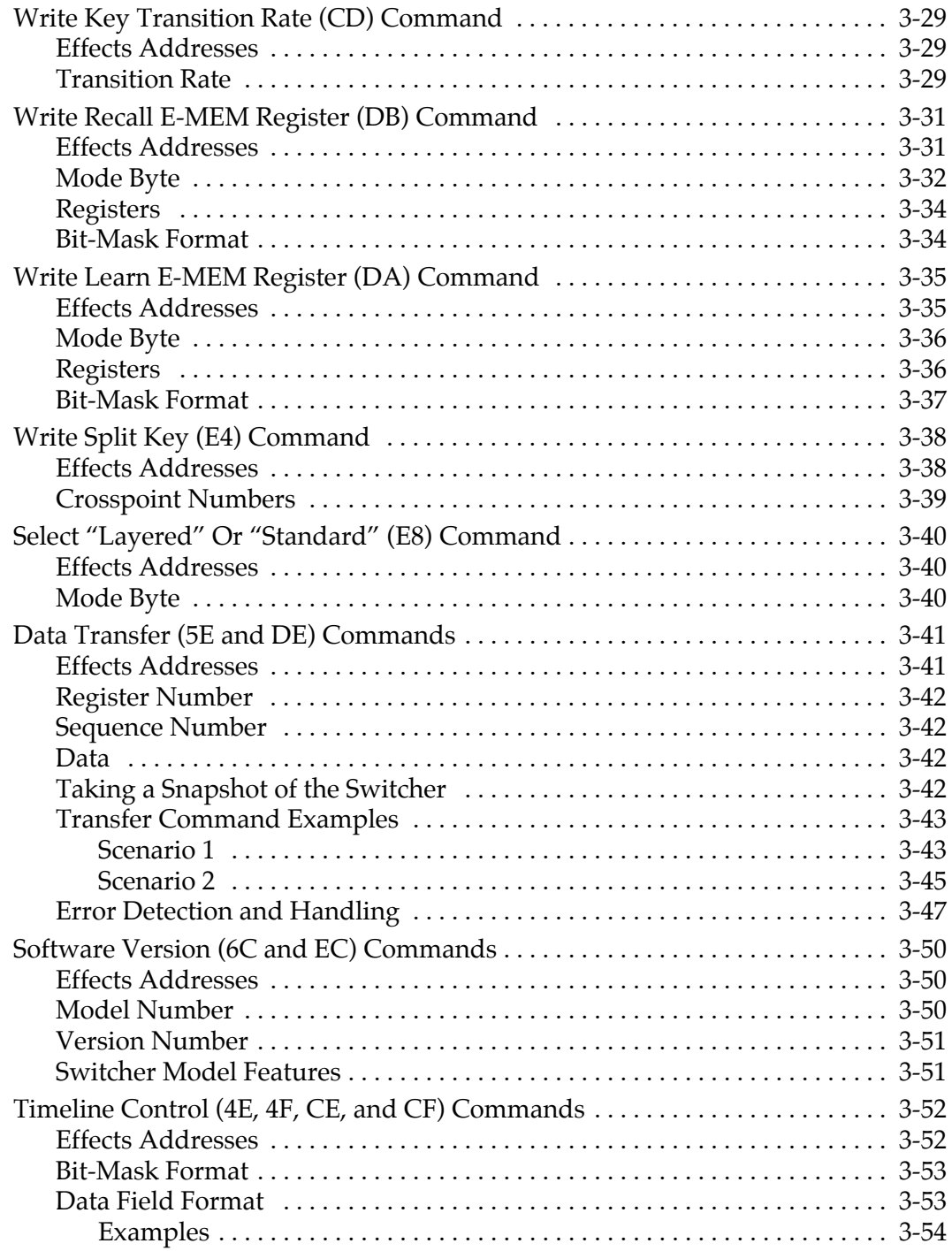

### **[Section 4 — Parameter-Based Command Set](#page-78-0)**

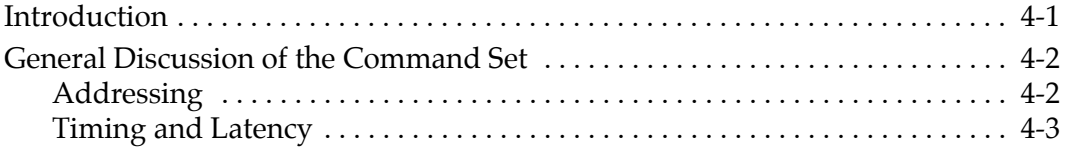

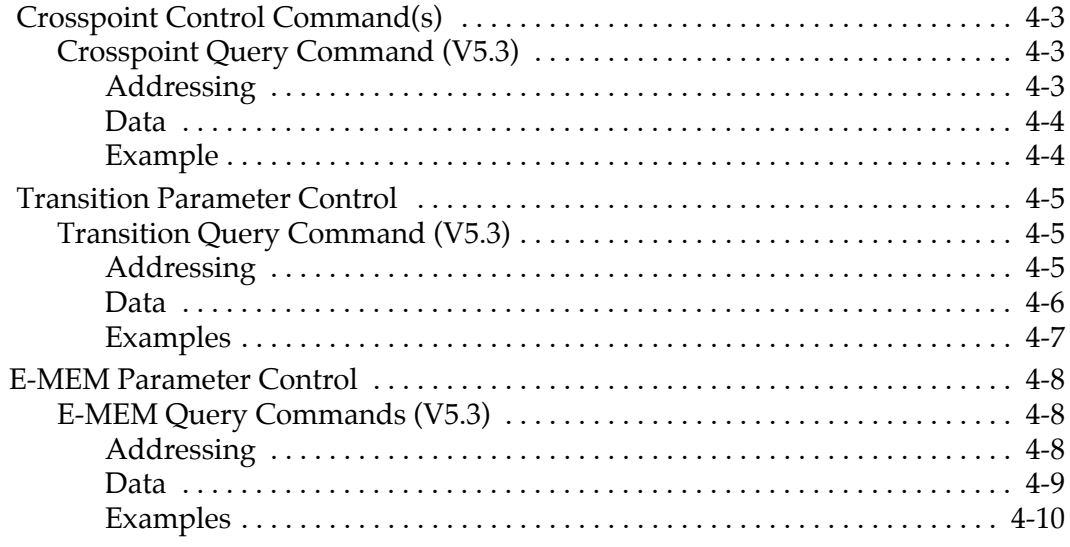

# Section 5 - Digital Effects Interface

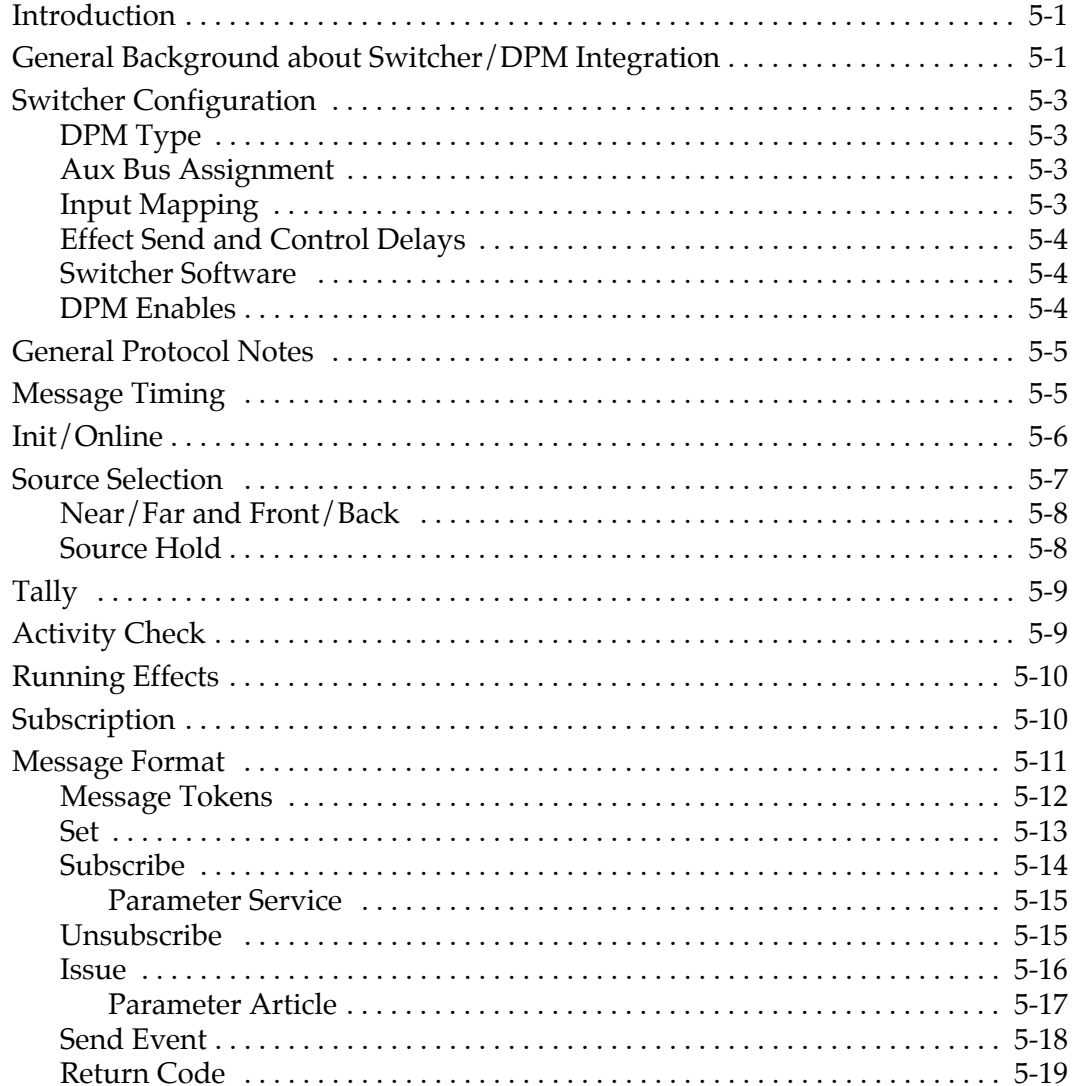

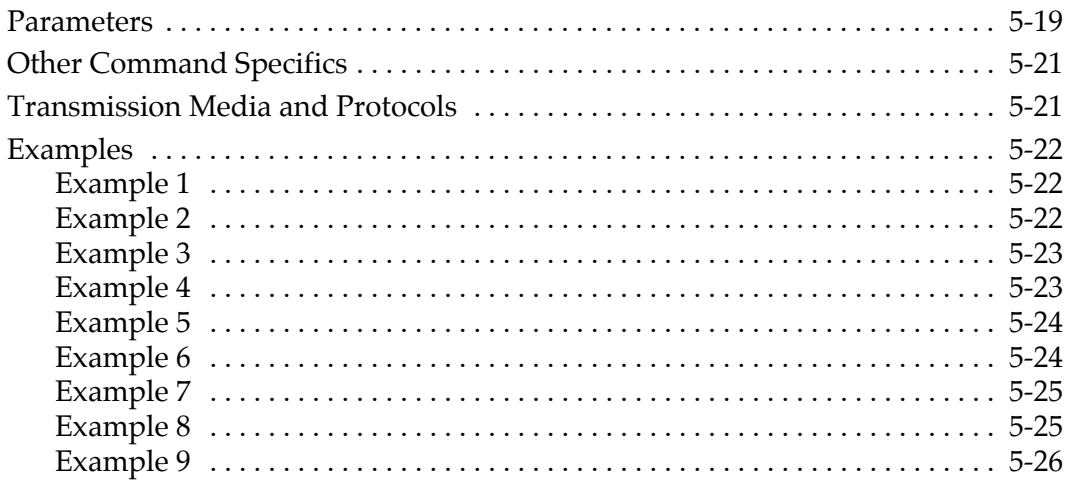

Index

# <span id="page-8-0"></span>1 *Introduction*

# <span id="page-8-1"></span>**General Description**

The first four sections of this document describe the communications protocol supported by the Model 2200, 3000, and 4000 Switchers for use by editors. This protocol is called the "editor protocol" or "editor interface" in this document. This protocol is used by Grass Valley Sabre and Super Edit Editors. The information is provided in this manual for use by other vendors wishing to interface their editors to these Grass Valley switchers.

Detailed on the following pages are the protocols, data formats, and system timing requirements for commands exchanged between an editor and the Model 2200, 3000, and 4000 Production Switchers. Although the protocol is common for all of these switcher models, the different models do differ in their capabilities. The detailed capabilities of each model are described in the pertinent Operation manual. However, in general, the switchers do for the most part provide the same functionality. From the perspective of an editor, the major differences between the models are the number of M/Es and whether or not the switcher has a DSK and PGM/PST bus.

In addition, Section 5 of this manual describes the Control-Point Language (CPL) protocol used with the Grass Valley Krystal digital picture manipulator (DPM).

## <span id="page-8-2"></span>**Manual Contents**

This manual has been revised to incorporate changes made in the software since its initial release.

**Section 1** — introduces this manual and the switcher communications protocol.

**Section 2** — describes the editor serial protocol.

**Section 3** — lists and explains the specific commands used to control the switcher for Version 5.1 and later, and for Version 5.0 and earlier.

**Section 4** — lists and explains the new parameter-based command set (PBCS) for reading, setting, and trimming the switcher state directly, introduced with Version 5.1.

**Section 5** —explains the effect recall and run (including the switcher's run lever arm), control of switcher aux busses by the DPM when used as input selectors, and on air tally involving the DPM with Version 5.1.

# <span id="page-9-0"></span>**Editor Connectivity**

An external editor controls the switcher via the EDITOR serial connector:

- Port J6 on Model 3000
- Port J3 on Models 2200 and 4000

Electrical and mechanical specifications for the port are shown in Table 1-1.

| <b>Item</b>      | <b>Description</b>                          |
|------------------|---------------------------------------------|
| <b>Baud Rate</b> | 38,400                                      |
| Word Size        | 8 bits, 1 start bit, 1 stop bit only        |
| Parity           | ODD only (1)                                |
| Communications   | RS-422 or RS-232, depending upon the Editor |
| Connector        | 9-pin D-subminiature                        |

*Table 1-1. Editor Port Specifications*

(1) The switcher may initialize with a default Parity setting of NONE. If so, this parameter must be set to ODD in the Config/External IF/Editor IF menu.

The pinout for the EDITOR port is shown in Table 1-2.

| Pin | <b>Signal</b> | Pin | Signal |
|-----|---------------|-----|--------|
|     | Common        | 6   | Common |
| 2   | <b>TX</b>     |     | $TX+$  |
| 3   | $RX+$         | 8   | RX-    |
| 4   | Common        | 9   | Common |
| 5   | <b>NC</b>     |     |        |

*Table 1-2. Editor Port Pinout*

# <span id="page-10-0"></span>**Editor Port Jumpers**

Jumper settings on the Control Processor module must be set as follows for proper operation of the EDITOR port:

#### <span id="page-10-1"></span>**Model 3000**

For the Model 3000, the EDITOR port jumpers are located on the Control Processor module (068906) between the M/E 2 Processor mezzanine board (068916) and the Serial Communications mezzanine board (068918). See [Figure 1-](#page-10-4) [1](#page-10-4). Jumper J71 sets the communication standard (RS-232 or RS-422); Jumper J70 sets the EDITOR port termination (IN or OUT).

#### <span id="page-10-2"></span>**Communication Standard**

For **RS-422** , set the two jumpers of J71 to the **DIFF** position (RS-422) as shown in [Figure 1-1.](#page-10-4) This connects pins 1 and 3 together and pins 2 and 4 together.

For **RS-232** , set the two jumpers of J71 to the **RS232** position. This connects pins 3 and 5 together and pins 4 and 6 together.

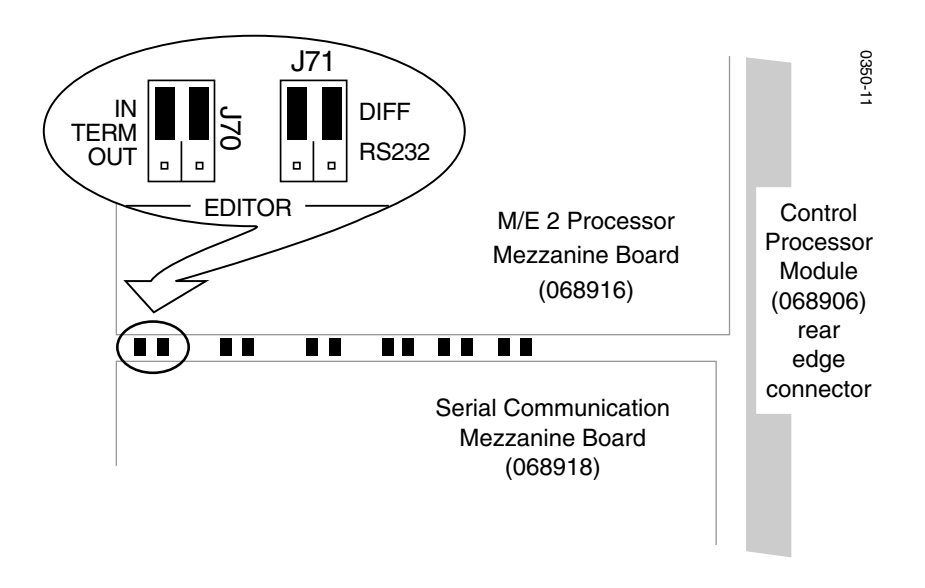

<span id="page-10-4"></span>*Figure 1-1. EDITOR Port Jumper Settings on Model 3000 (shown set for RS422, terminated)*

#### <span id="page-10-3"></span>**Termination**

Set the two jumpers of J70 to either the **IN** (terminated) position or the **OUT** (not terminated) position, depending on the requirements of your system.

If J71 is set for RS-232, Jumper J70 has no effect.

#### <span id="page-11-0"></span>**Model 2200/4000**

For the Model 2200 or Model 4000, the EDITOR port jumpers are located on the Control Processor II module (064806) as shown in [Figure 1-2](#page-11-3). Jumper J15 sets the communication standard (RS-232 or RS-422); Jumpers J16, J17, and J18 set the EDITOR port termination (terminated or not terminated).

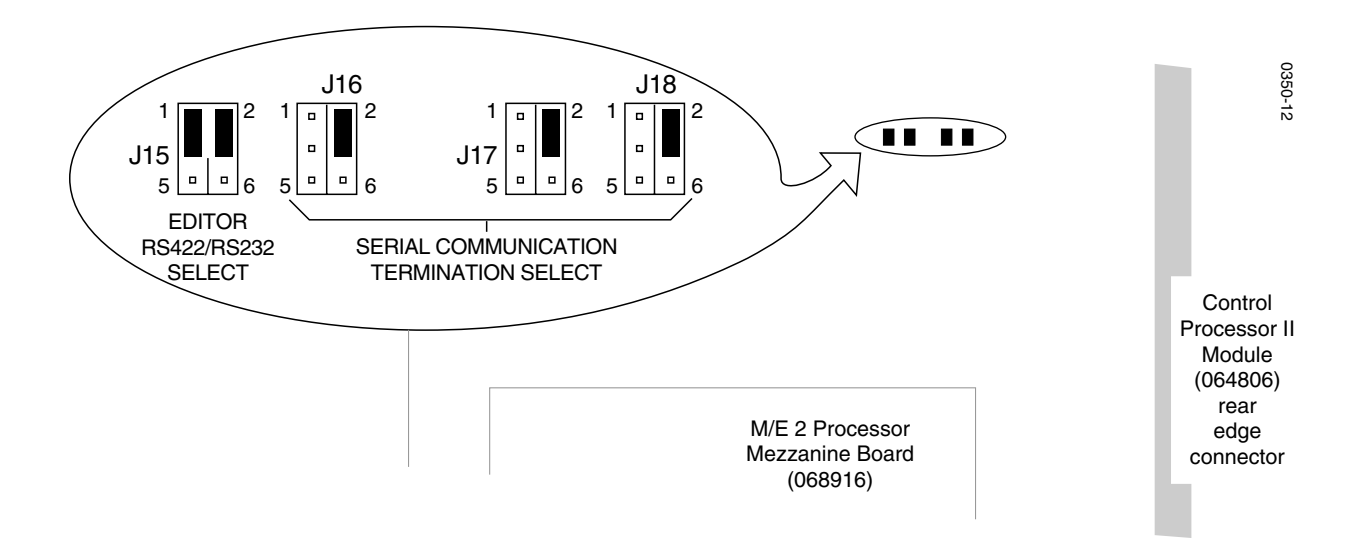

<span id="page-11-3"></span>*Figure 1-2. EDITOR Port Jumper Settings on Model 4000 (shown set for RS-422, terminated)*

#### <span id="page-11-1"></span>**Communication Standard**

For **RS-422** , set the two jumpers of J15 to the upper (RS422) position as shown in [Figure 1-2.](#page-11-3) This connects pins 1 and 3 together and pins 2 and 4 together.

For **RS-232** set the two jumpers of J15 to the lower (RS232) position. This connects pins 3 and 5 together and pins 4 and 6 together.

#### <span id="page-11-2"></span>**Termination**

Set jumpers J16, J17, and J18 to either the upper (terminated) or lower (not terminated) position, depending upon the requirements of your system. All three of these jumpers should be set to the same position (all up or all down). There is only one jumper for each of these jumper blocks.

If J15 is set for RS-232, Jumpers J16 through J18 have no effect.

# <span id="page-12-0"></span>**Serial Data Word Description**

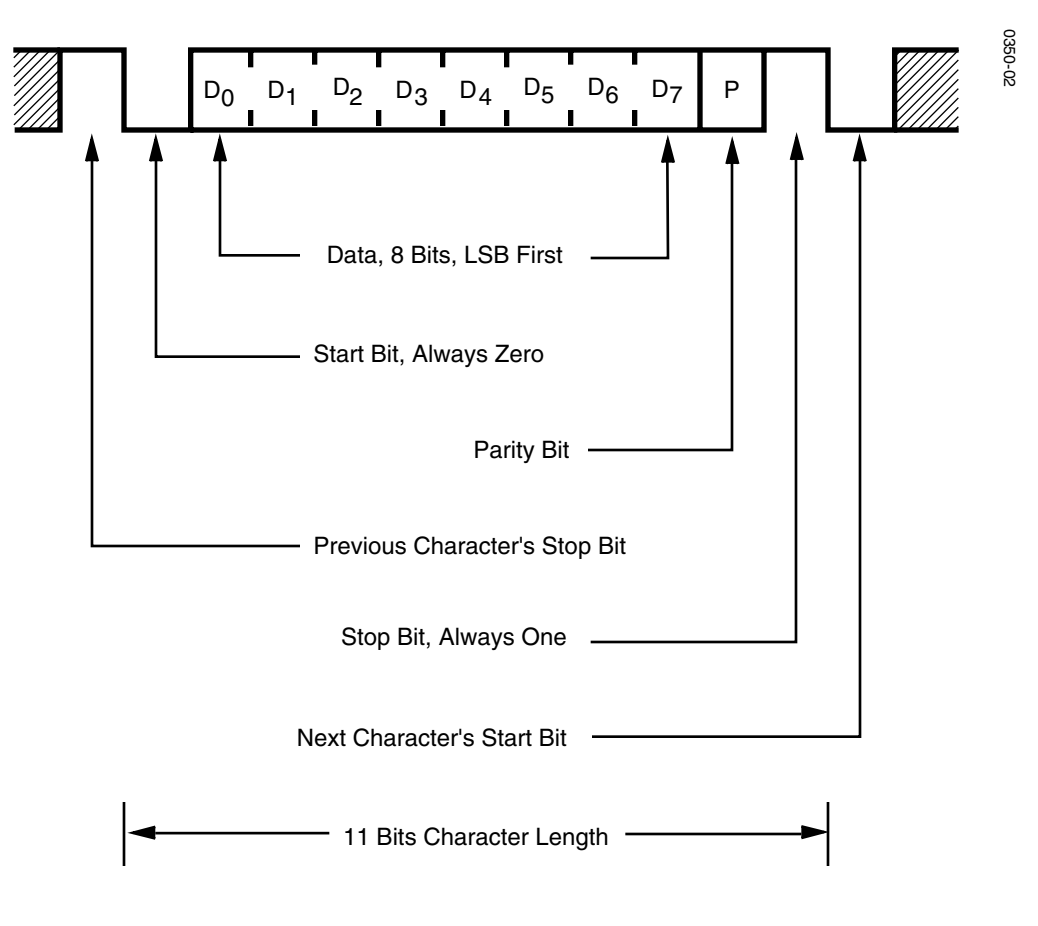

The serial data word contains eleven bits, as shown in [Figure 1-3:](#page-12-1)

<span id="page-12-1"></span>*Figure 1-3. Serial Data Word*

# <span id="page-13-0"></span>**Editor Enable Pushbutton**

The **EDIT** pushbutton in the External Interface area of the Control Panel [\(Figure 1-](#page-13-2) [4](#page-13-2)) controls editor access to the switcher. When pressed, the pushbutton lights to indicate that the switcher can be controlled through the Editor Interface. Pressing **EDIT** a second time turns the lamp off and disables editor control of the switcher.

When **EDIT** is turned off, protocol messages affecting switcher parameters (as opposed to those requesting status information) are not forwarded to the switcher as they arrive from the editor. This action by the switcher does not affect the editor, which continues to send messages and function normally, even though it is being ignored.

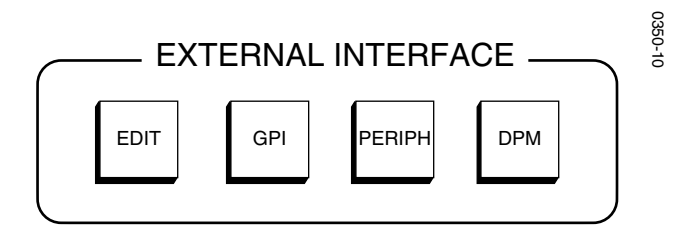

*Figure 1-4. External Interface Pushbuttons*

## <span id="page-13-1"></span>**System Performance**

<span id="page-13-2"></span>The Editor Interface can continuously receive and process a steady stream of commands. Although all commands are received, some time may be required to act upon these commands. For example, transferring E-MEM® registers between the editor and the switcher may take several seconds to complete.

Any Read Command has a switcher latency of 2 fields; that is, the response will occur 2 fields after the Read Command has been received.

All other commands except E-MEM and Configuration Transfer Commands have a switcher latency of 10 fields.

E-MEM and Configuration Transfer Commands have no fixed latency in the switcher. The transfer will take place as soon as all higher-level commands have been executed.

The transfer commands have a one second timeout imposed on the time between each packet transmission.

# <span id="page-14-0"></span>2 *Editor Protocol*

# <span id="page-14-1"></span>**Serial Communications**

This section describes the communications protocol and its error handling.

A Video Editing System uses the switcher editor port to exercise real-time control over the switcher's functions. The editor is really an external computer that can input and output functions. Such functions select crosspoints, perform auto transitions, or perform E-MEM (Effects Memory) register recalls, to name just a few possibilities. Refer to the appropriate switcher Operation manual for definitions and explanations of the switcher functions and features.

# <span id="page-14-2"></span>**Editor Protocol Access**

The 2200/3000/4000 Editor Protocol is based upon, but not identical to, the proposed SMPTE (Society of Motion Picture and Television Engineers) Digital Control Interface, which establishes a means for the orderly flow of data over a serial bus.

The major components of the protocol are shown in Figure 2-1 and discussed in the following paragraphs.

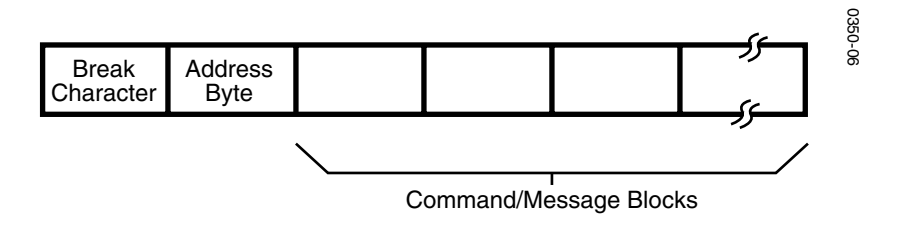

*Figure 2-1. Components of the Model 2200/3000/4000 Editor Protocol Access*

#### <span id="page-15-0"></span>**Break Character**

The main component of the Editor Interface protocol is a 1-1/2 character-length "break." A break consists of a spacing or logical low (0) condition on the serial bus (see Figure 2-2) followed by a minimum of two bit-times of marking (logic 1) condition. The Bus Controller (editor) transmits a break to the switcher, forewarning of an impending message.

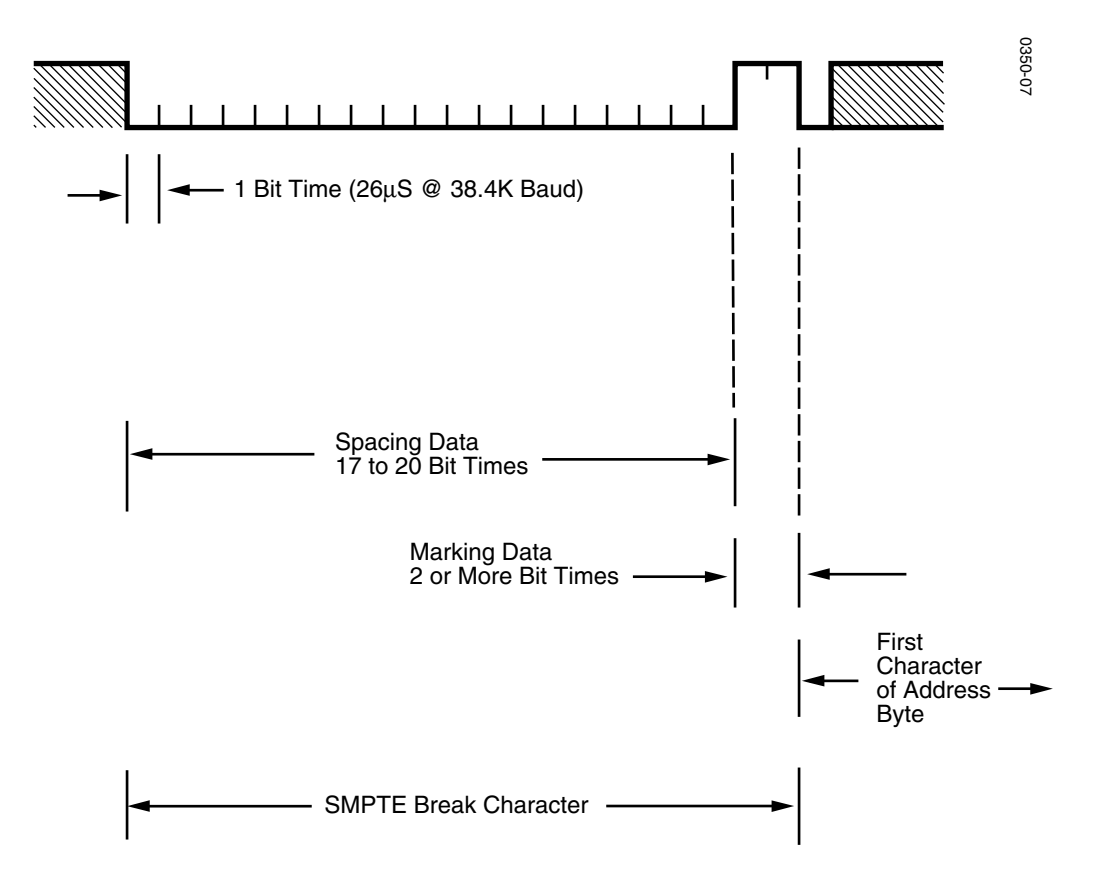

*Figure 2-2. Break Character*

<span id="page-15-1"></span>The break forces all *tributaries*, or listeners (such as the switcher's editor port), from the "Idle" state into the "Active" state. A break can be sent only by the Edit Controller. When the switcher receives the break, it ceases all bus communications, resets any communication error condition, and prepares to receive an address.

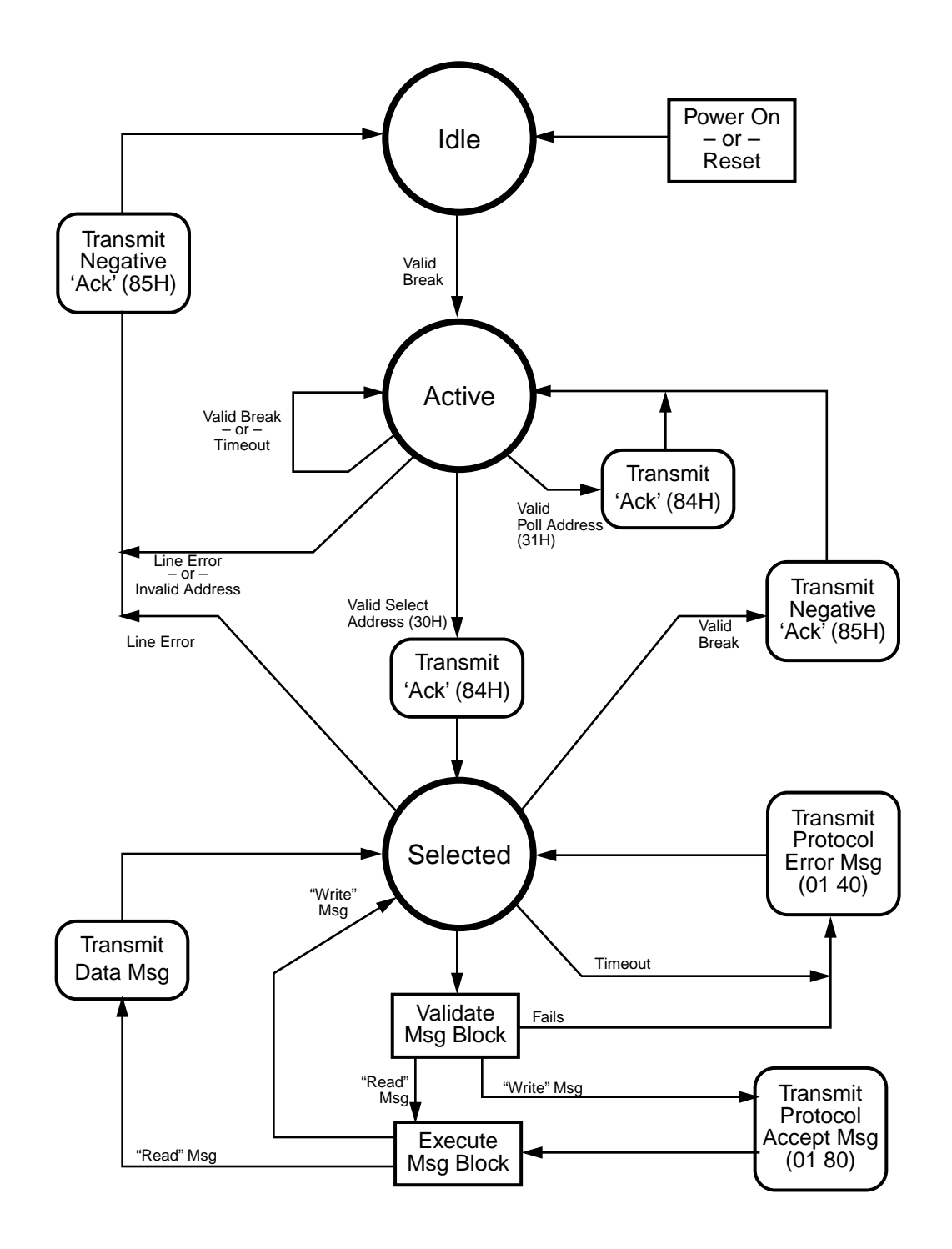

*Figure 2-3. Serial Interface Protocol State Diagram*

#### <span id="page-17-0"></span>**Address Byte**

Once the break has been received, the Editor Interface advances to the active state and begins expecting a one-byte address. The switcher will respond to the switcher address 30H (Hexadecimal), when transmitted by the Edit controller. After receiving the address, the Editor Interface accepts command/message block transmissions containing commands, data requests, and other data directed toward the switcher. As long as communication errors do not occur, the Editor Interface can skip the break/address sequence during the remainder of the transmissions. Command/message blocks can be sent repeatedly, one after another, without break interruptions.

The address is one byte long and directed to a specific tributary. If the received address matches the tributary's assigned address, the tributary advances to the Selected state and awaits instructions. The address of the switcher is fixed as 30H. In response to the address, the 3000 transmits an acknowledgment byte of 84H to the controller, indicating the change in status to the "Selected" State. If an address of 31H is received, the switcher transmits an acknowledgment byte of 84H to the controller, but stays in the "Active" State. If the address does not match, the tributary drops off the bus (goes Idle) and awaits another break.

Note that when the switcher receives a break without an address as a result of an Editor Interface reset (**RESET** button pressed, or a warm or cold start of the Editor Interface), it returns the 84H acknowledgment byte to the controller. If the edit controller sends subsequent breaks to the switcher (when no Editor Interface reset has occurred), the switcher responds by sending 85H followed by 84H.

# <span id="page-18-0"></span>**Command/Message Block Structure**

In the Selected state, the Editor Interface receives command/message blocks that direct switcher operations. The basic message structure is shown in Figure 2-4.

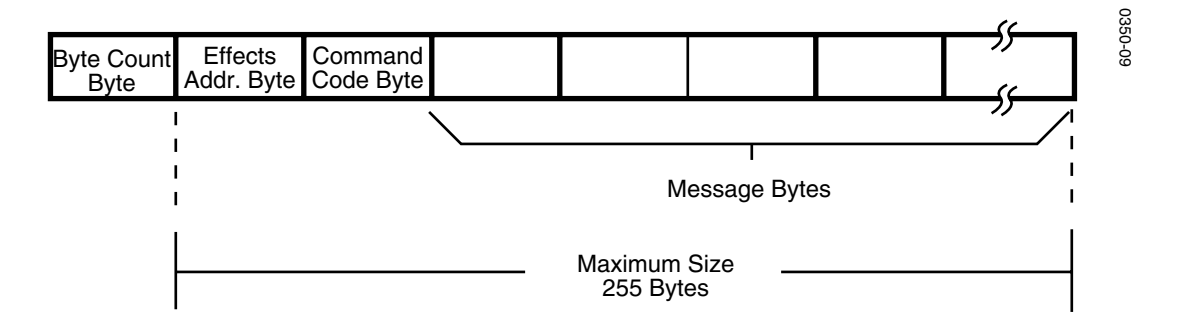

*Figure 2-4. Message Structure*

The maximum length of a message is 255 bytes plus the byte count byte. At a baud rate of 38,400, the maximum length command/message takes more than 4 fields to complete.

The Editor Interface can handle data continuously, receiving a contiguous stream of command/message blocks. Such an ability enables multiple switcher operations to be performed without constant cycling through the break/address sequence. Responses (handshakes or read data) are returned in the same order as the command/message blocks are received.

#### <span id="page-18-1"></span>**Byte Count**

The command/message block can range in size from two to 256 bytes. The first byte of the block contains the byte count. A byte count consists of the total number of subsequent bytes in the block; valid byte count values range from 01H to FFH (1 to 255). After receiving a valid byte count (01H to FFH) and the proper number of data bytes (1 to 255), the Model 3000 executes the command.

#### <span id="page-18-2"></span>**Effects Address Byte**

The second byte of the command/message block is the effects address byte, typically referred to as EX. This byte identifies the desired "effect bank" within the switcher where the associated command will go. Valid Effects Addresses for each command are specified in Section 3.

#### <span id="page-19-1"></span><span id="page-19-0"></span>**Command Code Byte**

The command code is the third byte of the command/message block. Command codes fall into two broad categories: read commands and write commands. Only one command is allowed in any command/message block. Likewise, only one response is embedded in any command/message block.

#### **Read Commands**

Read commands interrogate the status of the specified operational parameter of the switcher. When the editor issues a read command/message block, the switcher responds by sending the current status of the requested operational parameter(s) back to the editor. This status information is returned in the format of the write command/message block. By echoing the write format, the editor can later send responses to a read command to the switcher and cause execution of that function.

#### <span id="page-19-2"></span>**Write Commands**

Write commands are used by the editor to change operational parameter(s) or initiate a function within the switcher.

### <span id="page-20-0"></span>**Status and Data Replies**

The editor interface does not respond to the controlling device upon the receipt of each and every character. It does respond to the last character of any *complete* message. The first character of any message is the "byte count" byte, specifying the number of message bytes that are to follow. A message transmission is complete when the total number of characters specified by that byte plus that byte itself have been received.

There are five possible replies in response to the complete message as outlined in [Table 2-1.](#page-20-1)

<span id="page-20-1"></span>

| <b>Response Type</b>    | <b>Message</b>                   | In Response To:                                                                   |
|-------------------------|----------------------------------|-----------------------------------------------------------------------------------|
| Acknowledge             | 0x84                             | Valid Select or Poll Address                                                      |
| Negative<br>Acknowledge | 0x85                             | Invalid Select or Poll Address: Line Error                                        |
| <b>Protocol Error</b>   | 0x01 0x40                        | Invalid Protocol Message (Read or Write);<br><b>Timeout Error in Select State</b> |
| Command Accepted        | 0x01 0x80                        | Valid Protocol "Write" Message                                                    |
| Data Message            | Write Message<br>(length varies) | Valid Protocol "Read" Message                                                     |

*Table 2-1. Possible Command Responses*

Once the interface is placed into the Select State, the most common response is one of the two-byte status reply messages. The second byte of this message is the response to the command. The upper two bits signify whether the command was accepted or not as illustrated in the following figure:

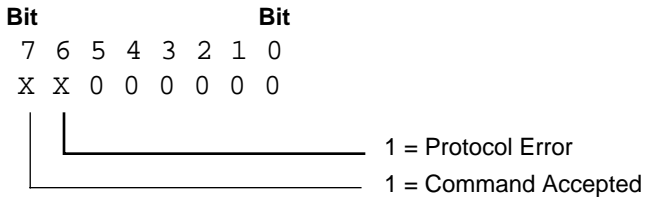

Note that these bits are mutually exclusive; that is, both may not be set in the same message.

If Command Accept is true, the message was forwarded to its handler for execution. However, this status reply only means that the command was received with no transmission errors and passed the protocol validation test (byte count and command code) for the message structure itself. The message may still not be executed by the Switcher for failures on the Protocol Command level.

# <span id="page-21-1"></span><span id="page-21-0"></span>**Error Detection**

#### **Transmission Errors**

Error detection is a normal part of the communication process. For this Protocol Interface, error detection and reporting is limited to problems that occur at the transmission and reception level of communication. These type of errors fall into two basic categories, line and time-out errors.

*Line* errors include three specific types of errors that may occur with each character transmission and reception.

- Parity error
- Framing error
- Data Overrun error

These errors occur when the Serial Data Word becomes corrupted.

*Time-out* errors occur when too much time elapses between the reception of characters during a message transmission.

When the Editor Interface detects communication errors, it responds with a negative acknowledge of 85H and then aborts all communications. Any remaining un-executed commands are discarded after the error indication occurs and the Interface is forced back into the Idle state. Refer to [Figure 2-2 on page 2-2](#page-15-1) and Table 2-1 for details of the detection and corresponding response to each error type.

In order to resume communications, the Editor must transmit a break/address sequence to return the channel to the Select state. If the Editor Interface does not receive a valid tributary or poll address following the break, it falls back into the Idle state without transmitting the 85H Negative Acknowledge byte. Line errors that occur during an attempt to send and receive the address byte still result in a Negative Acknowledge byte being sent back to the Editor.

#### <span id="page-22-0"></span>**Protocol Errors**

Errors can occur on the Protocol level itself; that is, the message may be received okay, but may not actually be executed due to problems with content or context. The only error that will be reported to the Editor as a Protocol Error (01 40) occurs if either the byte count or the command code fail the validation test when a complete message is received.

All other protocol errors go unreported back to the Editor. The only response the Editor receives to these messages is a Command Accepted message. The handler, when it uncovers a problem, will simply throw the message away and the user will see no change to the operation of the Switcher.

Some possible causes of unreported protocol errors are listed as follows:

Content Errors:

- Invalid effects address.
- Invalid data (register number, analog value, etc.)

Context Errors:

• Command is "panel-centric" and may only be executed when the Switcher is in a specific state.

# <span id="page-24-0"></span>3 *Editor Interface Commands*

# <span id="page-24-1"></span>**Introduction**

This section details the Switcher Editor Interface commands for Model 2200, 3000, and 4000 Switchers.

References to pushbuttons are shown in capital letters, using the legends as they appear on a Control Panel. Control Panel section names are shown in initial capitals.

**NOTE:** *All values within the tables are hexadecimal unless otherwise indicated by the notation "decimal."*

# <span id="page-24-2"></span>**Editor Interface Commands**

This section describes the traditional editor command set which bears a family resemblance to earlier generation Grass Valley switchers such as the Model 200 and the Model 300.

Editor interface commands are detailed in tables presented on the following pages. Addresses, byte counts, important names, and supporting details are listed for each command.

With Software Version 5.1, new commands are added and some existing commands enhanced. This is clearly marked for each command. Also, with Version 5.1, Grass Valley has developed a new parameter-based command set (PBCS) for advanced editing control. PBCS allows setting, trimming, and reading of all internal switcher parameters completely independent of panel operations. This is described in Section 4.

The appropriate command to use may be determined as follows:

For basic crosspoint control use:

- [Crosspoint Bus \(C1\) Command \(PGM/BKGD A/AUX\) on page 3-6](#page-29-0)
- [Crosspoint Bus \(C2\) Command \(PST/BKGD B\) on page 3-8](#page-31-0)
- [Crosspoint Bus \(C3\) Command \(KEY 1/DSK 1\) on page 3-9](#page-32-0)
- [Crosspoint Bus \(C4\) Command \(KEY 2/DSK 2\) on page 3-10](#page-33-0)
- [Crosspoint Bus \(E2\) Command \(PVW\) on page 3-11](#page-34-0)
- [Crosspoint Bus \(E3\) Command \(MASK\) on page 3-12](#page-35-0)
- [Write Split Key \(E4\) Command on page 3-38](#page-61-0)

Select Wipe Patterns by using:

• [Write Wipe Pattern \(C8\) Command on page 3-21](#page-44-0)

Control the Transition mode pushbuttons by using:

• [Write Transition Mode \(CA\) Command on page 3-23](#page-46-0)

Set transition rates by using:

- [Write Auto Transition Rate \(CC\) Command on page 3-27](#page-50-0)
- [Write Key Transition Rate \(CD\) Command on page 3-29](#page-52-0)

To simulate the pressing of buttons on the transition subpanel use:

• [Pushbutton Select and Control \(C6, C7 and FB\) Commands on page 3-13](#page-36-0)

For E-MEM learns and recalls use:

- [Write Learn E-MEM Register \(DA\) Command on page 3-35](#page-58-0)
- [Write Recall E-MEM Register \(DB\) Command on page 3-31](#page-54-0)

For E-MEM and Configuration Data transfer use:

• [Data Transfer \(5E and DE\) Commands on page 3-41](#page-64-0)

To control the timeline for multiple keyframe effects use:

• [Timeline Control \(4E, 4F, CE, and CF\) Commands on page 3-52](#page-75-0)

To simulate pressing buttons on the timeline run control subpanel use:

- [Pushbutton Select and Control \(C6, C7 and FB\) Commands on page 3-13](#page-36-0) For general use by an editor, the following commands are provided:
	- [ALL STOP \(F2\) Command \(Version 5.1 and Later\) on page 3-5](#page-28-0)
	- [Software Version \(6C and EC\) Commands on page 3-50](#page-73-0)
	- [Select "Layered" Or "Standard" \(E8\) Command on page 3-40](#page-63-0)

# <span id="page-26-0"></span>**Revision History**

The following commands were not supported prior to Version 5.1:

- [ALL STOP \(F2\) Command \(Version 5.1 and Later\) on page 3-5](#page-28-0)
- [Software Version \(6C and EC\) Commands on page 3-50](#page-73-0)
- [Timeline Control \(4E, 4F, CE, and CF\) Commands on page 3-52](#page-75-0)

The following commands had functionality added for Version 5.1 that was not supported in Version 5.0 and earlier:

- [Pushbutton Select and Control \(C6, C7 and FB\) Commands on page 3-13](#page-36-0)
- [Write Transition Mode \(CA\) Command on page 3-23](#page-46-0)
- [Write Auto Transition Rate \(CC\) Command on page 3-27](#page-50-0)
- [Write Key Transition Rate \(CD\) Command on page 3-29](#page-52-0)
- [Write Recall E-MEM Register \(DB\) Command on page 3-31](#page-54-0)
- [Write Learn E-MEM Register \(DA\) Command on page 3-35](#page-58-0)
- [Data Transfer \(5E and DE\) Commands on page 3-41](#page-64-0)

The enhancements introduced in Version 5.1 to these commands are all additions; functionality existing in Version 5.0 is still supported.

# <span id="page-27-0"></span>**Application Examples**

Several examples of serial communications using the switcher Editor Interface are provided on the following pages in the sections appropriate to the commands. In general, "Transmit" refers to communication from the editor to the switcher and "Receive" refers to communication from the switcher to the editor. Refer to specific command tables for details on these examples.

## <span id="page-27-1"></span>**Example 1: Bringing the Editor Interface into a Ready State**

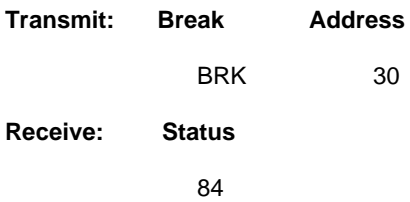

<span id="page-27-2"></span>**Example 2: How to Set Crosspoint #6, A Row, Mix/Effects 2**

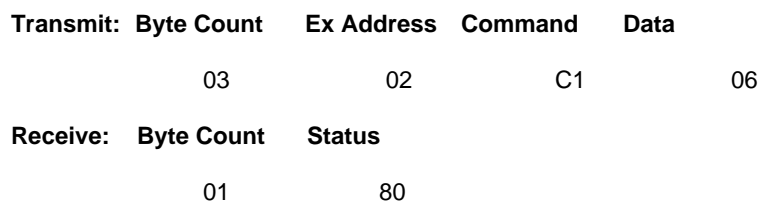

# <span id="page-28-0"></span>**ALL STOP (F2) Command (Version 5.1 and Later)**

The ALL STOP command is issued to set all or a specific part of the switcher to a known state. The command causes the following functions to occur:

- 1. An ongoing KEY 1 MIX or KEY 2 MIX is stopped.
- 2. An ongoing AUTO TRAN (Transition) is stopped.
- 3. An ongoing EFF DIS (Effects Dissolve) is stopped.
- 4. An ongoing SEQ (Sequence) is stopped.
- 5. The lever arm is set to a limit.
- 6. The transition type is set to MIX.
- 7. The transition mode is set to BKGD in Standard Mode and BKGD A in Layered Mode.
- 8. For Standard mode, all Keys are removed. For Layered mode, all Keys are left alone.
- 9. The crosspoint selections remain unchanged.

#### *Table 3-1. All Stop Command*

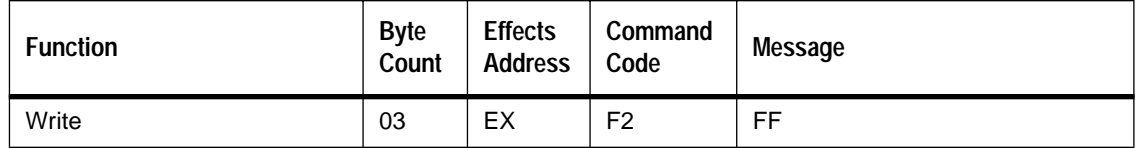

#### <span id="page-28-1"></span>**Effects Addresses**

Valid effects addresses for the ALL STOP command are as follows:

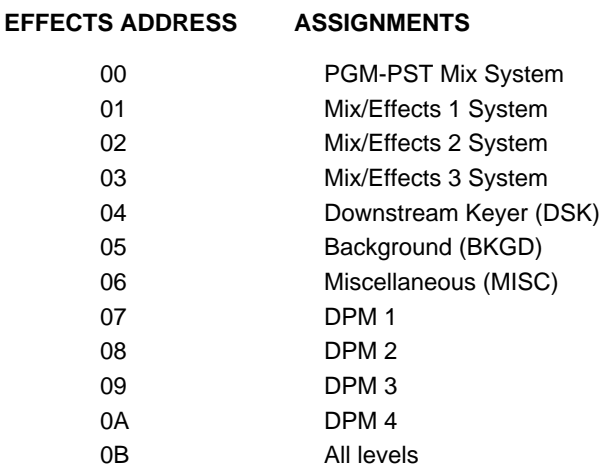

# <span id="page-29-0"></span>**Crosspoint Bus (C1) Command (PGM/BKGD A/AUX)**

The Write Crosspoint Bus command enables the editor to select any crosspoint on a bus specified by the effects address, and the command code.

*Table 3-2. Crosspoint Bus Command*

| <b>Function</b>      | <b>Byte</b><br>Count | <b>Effects</b><br><b>Address</b> | Command<br>Code | <b>Message</b> |
|----------------------|----------------------|----------------------------------|-----------------|----------------|
| Write Crosspoint Bus | 03                   | ЕX                               | C1 (Write)      | Crosspoint #   |

## <span id="page-29-1"></span>**Effects Addresses**

Valid effects addresses for the Crosspoint Bus command are as follows:

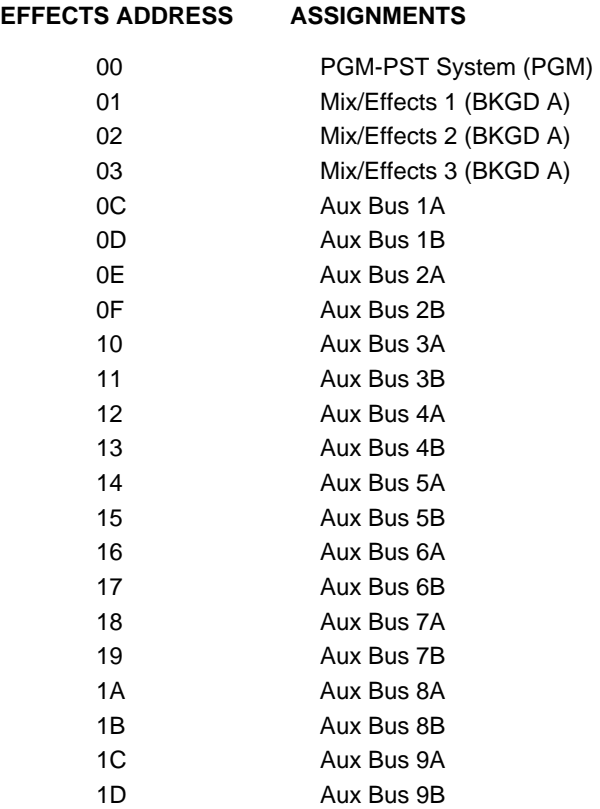

# <span id="page-30-1"></span><span id="page-30-0"></span>**Crosspoint Numbers**

Valid crosspoint numbers are as follows:

| <b>Crosspoint Name</b> | <b>Number</b> | <b>Crosspoint Name</b> | <b>Number</b> |
|------------------------|---------------|------------------------|---------------|
| Crosspoint 1           | 01H           | Crosspoint 29          | 1DH           |
| Crosspoint 2           | 02H           | Crosspoint 30          | 1EH           |
| Crosspoint 3           | 03H           | Crosspoint 31          | 1FH           |
| Crosspoint 4           | 04H           | Crosspoint 32          | 20H           |
| Crosspoint 5           | 05H           | Crosspoint 33          | 21H           |
| Crosspoint 6           | 06H           | Crosspoint 34          | 22H           |
| Crosspoint 7           | 07H           | Crosspoint 35          | 23H           |
| Crosspoint 8           | 08H           | Crosspoint 36          | 24H           |
| Crosspoint 9           | 09H           | Crosspoint 37          | 25H           |
| Crosspoint 10          | 0AH           | Crosspoint 38          | 26H           |
| Crosspoint 11          | 0BH           | Crosspoint 39          | 27H           |
| Crosspoint 12          | 0CH           | Crosspoint 40          | 28H           |
| Crosspoint 13          | 0DH           | Crosspoint 41          | 29H           |
| Crosspoint 14          | 0EH           | Crosspoint 42          | 2AH           |
| Crosspoint 15          | 0FH           | Crosspoint 43          | 2BH           |
| Crosspoint 16          | 10H           | Crosspoint 44          | 2CH           |
| Crosspoint 17          | 11H           | Crosspoint 45          | 2DH           |
| Crosspoint 18          | 12H           | Crosspoint 46          | 2EH           |
| Crosspoint 19          | 13H           | Crosspoint 47          | 2FH           |
| Crosspoint 20          | 14H           | Crosspoint 48          | 30H           |
| Crosspoint 21          | 15H           | $M/E_1$                | 31H           |
| Crosspoint 22          | 16H           | M/E <sub>2</sub>       | 32H           |
| Crosspoint 23          | 17H           | $M/E$ 3                | 33H           |
| Crosspoint 24          | 18H           | PGM Out                | 34H (1)       |
| Crosspoint 25          | 19H           | M/E 1 PVW              | 35H (2)       |
| Crosspoint 26          | 1AH           | M/E 2 PVW              | 36H (2)       |
| Crosspoint 27          | 1BH           | M/E 3 PVW              | 37H (2)       |
| Crosspoint 28          | 1CH           | <b>DSK PVW</b>         | 38H (2)       |

*Table 3-3. Common Crosspoint Numbers for All Buses* 

(1) Accessible only on AUX buses, PVW bus, and MASK bus

(2) Accessible only on PVW bus

# <span id="page-31-0"></span>**Crosspoint Bus (C2) Command (PST/BKGD B)**

The Write Crosspoint Bus command enables the editor to select any crosspoint on a bus specified by the effects address, and the command code.

*Table 3-4. Crosspoint Bus Command*

| <b>Function</b>      | <b>Byte</b><br>Count | <b>Effects</b><br><b>Address</b> | Command<br>Code        | Message      |
|----------------------|----------------------|----------------------------------|------------------------|--------------|
| Write Crosspoint Bus | 03                   | ЕX                               | C <sub>2</sub> (Write) | Crosspoint # |

## <span id="page-31-1"></span>**Effects Addresses**

Valid effects addresses for the Crosspoint Bus command are as follows:

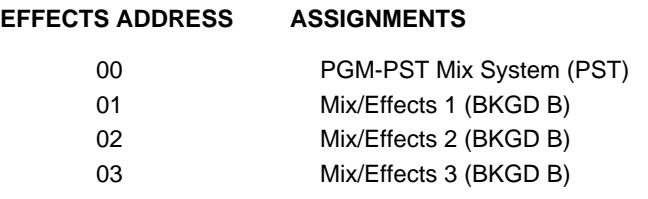

#### <span id="page-31-2"></span>**Crosspoint Numbers**

# <span id="page-32-0"></span>**Crosspoint Bus (C3) Command (KEY 1/DSK 1)**

The Write Crosspoint Bus command enables the editor to select any crosspoint on a bus specified by the effects address, and the command code.

*Table 3-5. Crosspoint Bus Command*

| <b>Function</b>      | <b>Byte</b><br>Count | <b>Effects</b><br><b>Address</b> | Command<br>Code        | <b>Message</b> |
|----------------------|----------------------|----------------------------------|------------------------|----------------|
| Write Crosspoint Bus | 03                   | EX                               | C <sub>3</sub> (Write) | Crosspoint #   |

#### <span id="page-32-1"></span>**Effects Addresses**

Valid effects addresses for the Crosspoint Bus command are as follows:

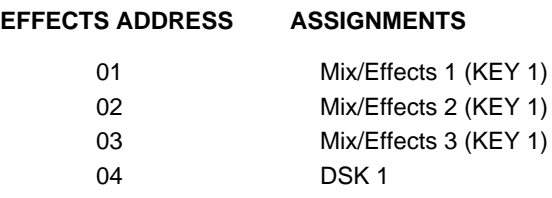

#### <span id="page-32-2"></span>**Crosspoint Numbers**

# <span id="page-33-0"></span>**Crosspoint Bus (C4) Command (KEY 2/DSK 2)**

The Write Crosspoint Bus command enables the editor to select any crosspoint on a bus specified by the effects address, and the command code.

*Table 3-6. Crosspoint Bus Command*

| <b>Function</b>      | <b>Byte</b><br>Count | <b>Effects</b><br><b>Address</b> | Command<br>Code | Message      |
|----------------------|----------------------|----------------------------------|-----------------|--------------|
| Write Crosspoint Bus | 03                   | ЕX                               | C4 (Write)      | Crosspoint # |

#### <span id="page-33-1"></span>**Effects Addresses**

Valid effects addresses for the Crosspoint Bus command are as follows:

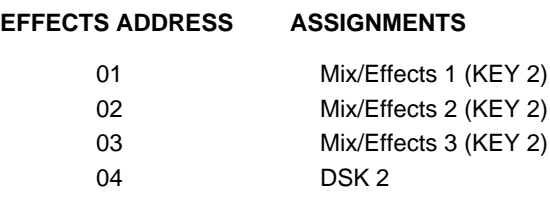

### <span id="page-33-2"></span>**Crosspoint Numbers**

# <span id="page-34-0"></span>**Crosspoint Bus (E2) Command (PVW)**

The Write Crosspoint Bus command enables the editor to select any crosspoint on a bus specified by the effects address.

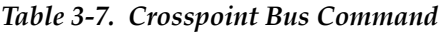

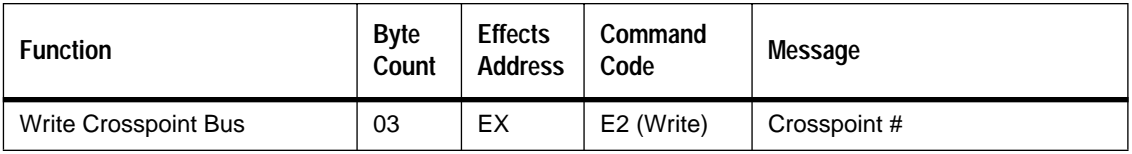

## <span id="page-34-1"></span>**Effects Addresses**

Valid effects addresses for the Crosspoint Bus command are as follows:

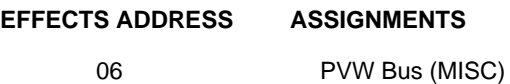

#### <span id="page-34-2"></span>**Crosspoint Numbers**

# <span id="page-35-0"></span>**Crosspoint Bus (E3) Command (MASK)**

The Write Crosspoint Bus command enables the editor to select any crosspoint on a bus specified by the effects address.

*Table 3-8. Crosspoint Bus Command*

| <b>Function</b>      | <b>Byte</b><br>Count | <b>Effects</b><br><b>Address</b> | Command<br>Code | Message      |
|----------------------|----------------------|----------------------------------|-----------------|--------------|
| Write Crosspoint Bus | 03                   | EX                               | E3 (Write)      | Crosspoint # |

## <span id="page-35-1"></span>**Effects Addresses**

Valid effects addresses for the Crosspoint Bus command are as follows:

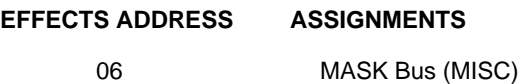

#### <span id="page-35-2"></span>**Crosspoint Numbers**
# **Pushbutton Select and Control (C6, C7 and FB) Commands**

The Pushbutton Select command (FB) is a write-only command that performs a "push" of the specified pushbutton number, just as if the button had actually been pressed at the control panel.

The Pushbutton Write commands turn the designated pushbutton either "on" (C6) or "off" (C7).

| <b>Function</b> | <b>Byte</b><br>Count | <b>Effects</b><br><b>Address</b> | Command<br>Code   | Message               |
|-----------------|----------------------|----------------------------------|-------------------|-----------------------|
| Write PB/L# ON  | 04                   | EX                               | C6 (Write<br>on)  | PB/L# High, PB/L# Low |
| Write PB/L# OFF | 04                   | EX                               | C7 (Write<br>off) | PB/L# High, PB/L# Low |
| Select PB/L#    | 04                   | EX                               | FB (Write)        | PB/L# High, PB/L# Low |

*Table 3-9. Pushbutton Select and Control Commands*

## **Effects Addresses**

Valid effects addresses for the Pushbutton Control commands are:

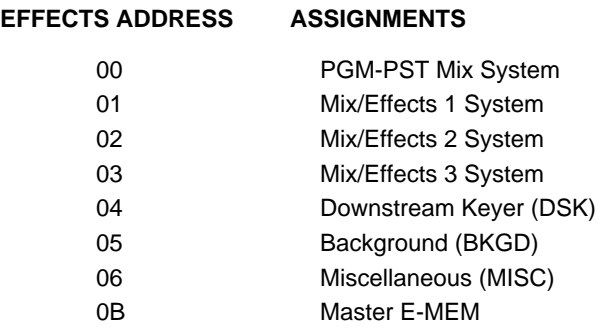

### **Pushbutton Numbers**

The pushbutton numbers supported by these commands cover the transition subpanels and the timeline run control subpanel. These numbers are specified in [Table 3-10, "Transition Subpanel Pushbutton Numbers," on page 3-15](#page-38-0) and [Table 3-](#page-39-0) [11, "Keyframing Pushbutton Numbers," on page 3-16.](#page-39-0)

The original intent of the switcher design team was to extend the range of these commands to cover the pressing of all buttons on the control panel. However, over time, it became clear that a better serial interface to provide for editors is the parameter-based command set (PBCS). This new command set directly sets the internal switcher state irrespective of whatever control panel may, or may not, be attached. So, for backward compatibility, a further set of pushbutton numbers is supplied for the wipe subpanel in [Table 3-12, "Obsolete Pushbutton Numbers –,"](#page-40-0)  [on page 3-17.](#page-40-0) Although these commands do work, it is recommended that wipes be set by using the [Write Wipe Pattern \(C8\) Command on page 3-21](#page-44-0) or the PBCS described in Section 4.

## **WARNING**

**Specifying an invalid pushbutton number may produce an unpredictable result.** 

**Also, please note that** on the M/E Transition Panel (and DSK for 4000-2A):

• **MIX** and **WIPE** are mutually exclusive. Turning on one turns off the other.

<span id="page-38-0"></span>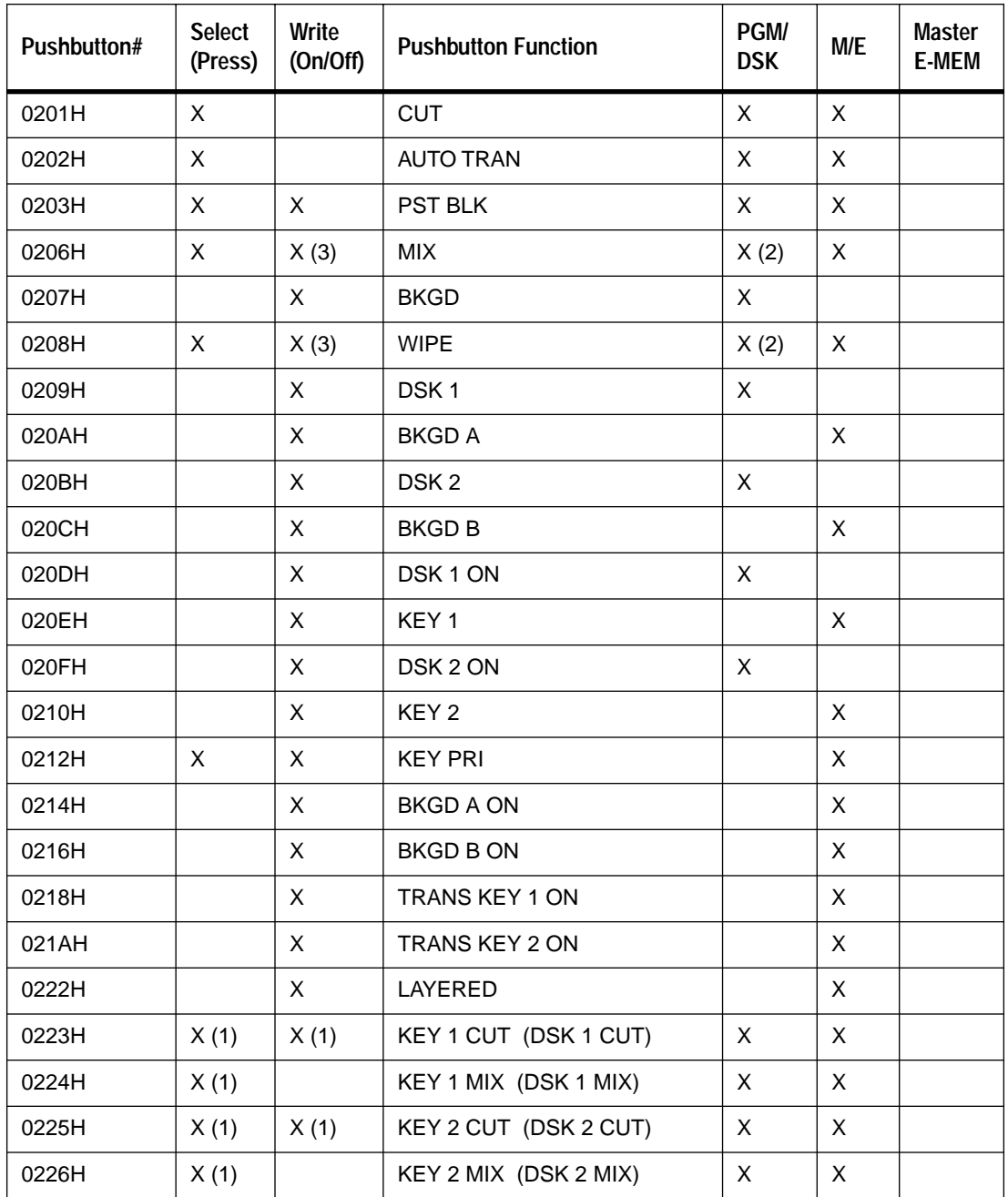

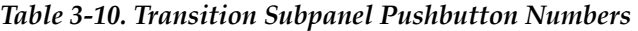

(1) Not supported in Version 5.0 and earlier.

(2) Model 4000-2A only.

(3) Write On only.

<span id="page-39-0"></span>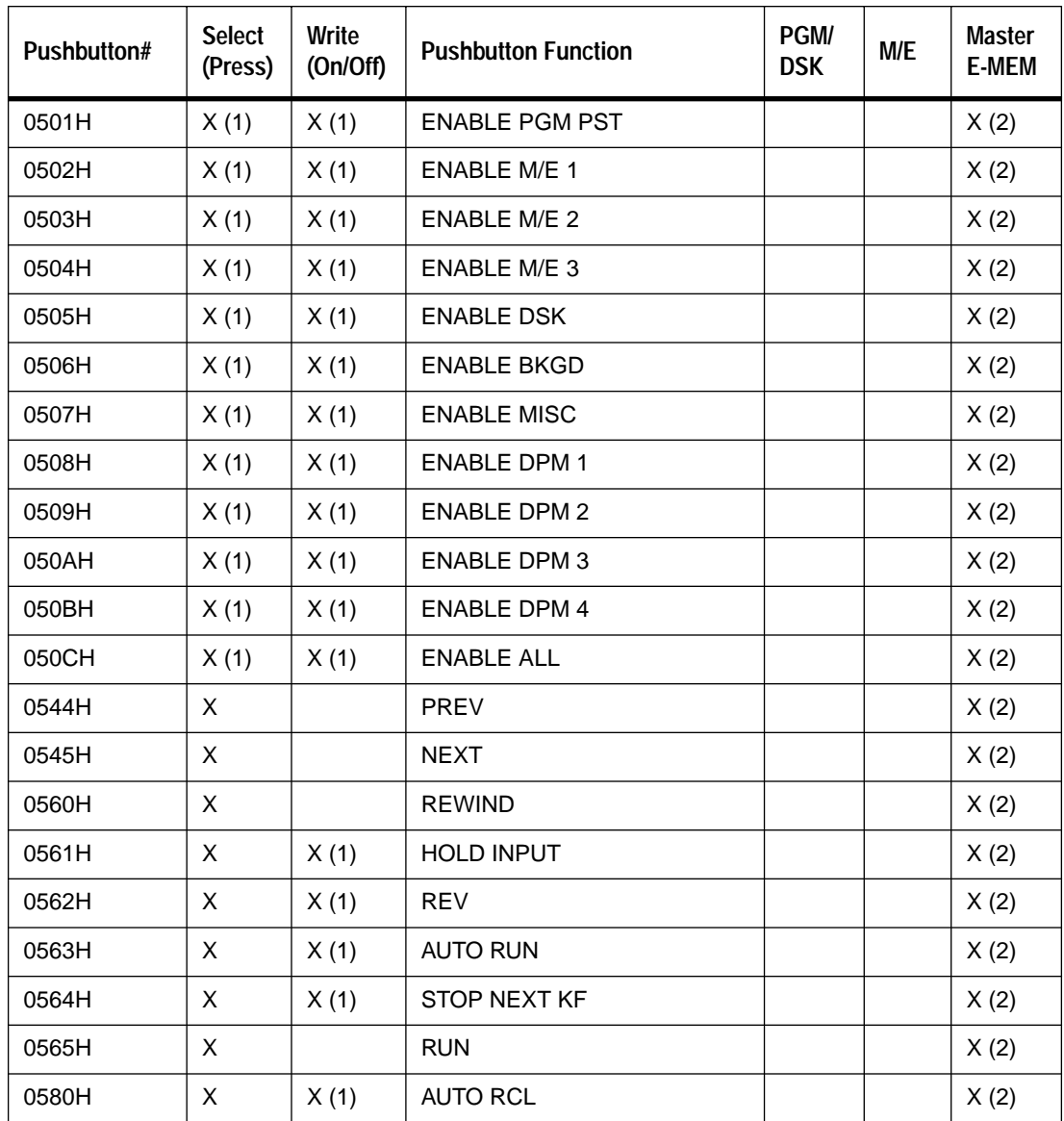

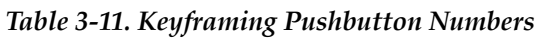

(1) Not supported in Version 5.0 and earlier.

(2) Effects addresses are irrelevant and will be ignored. All effects addresses will be treated as 0X0B.

<span id="page-40-0"></span>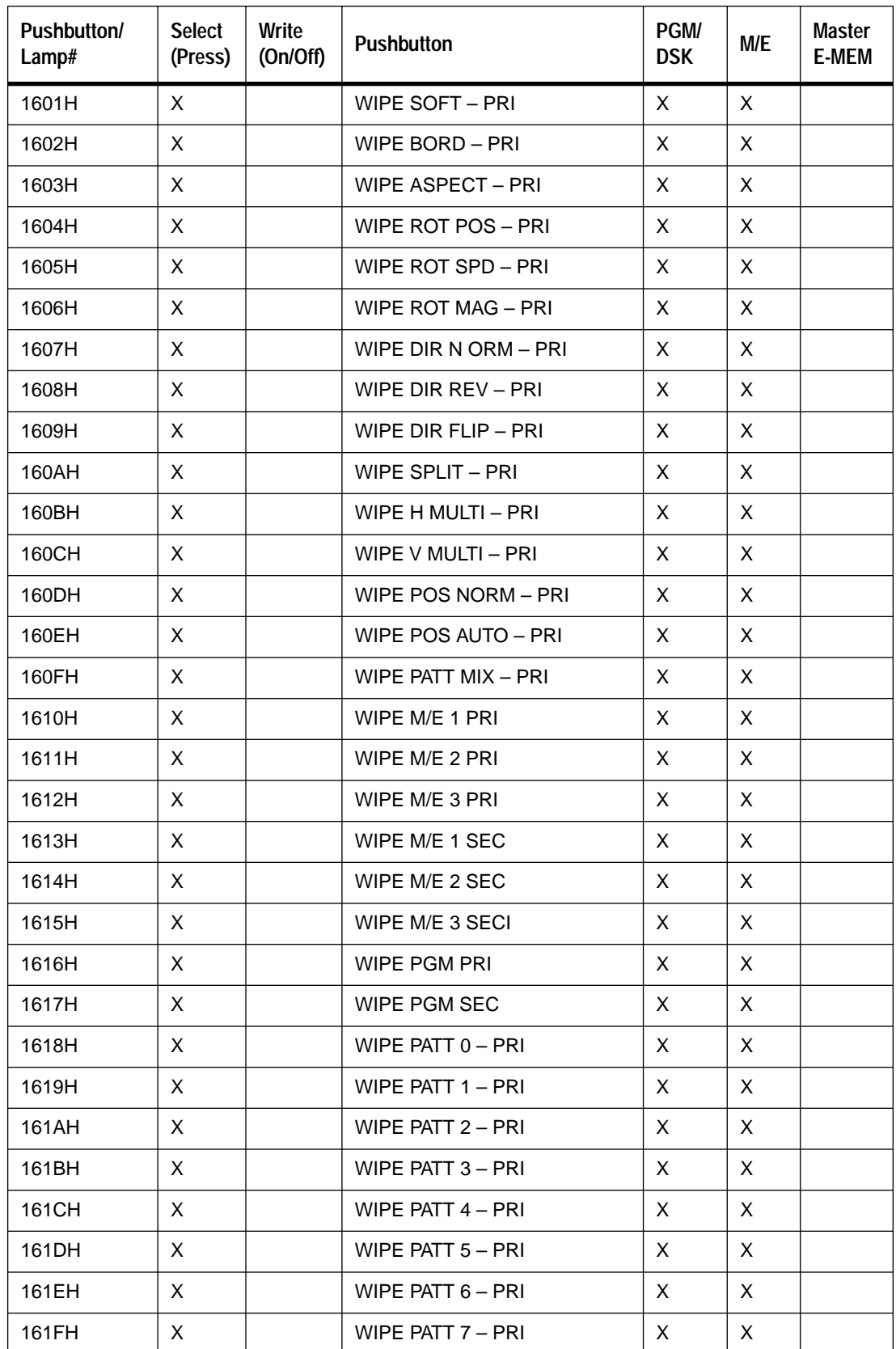

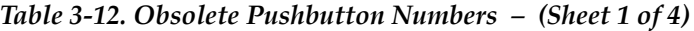

| Pushbutton/<br>Lamp# | <b>Select</b><br>(Press) | Write<br>(On/Off) | <b>Pushbutton</b>   | PGM/<br><b>DSK</b> | M/E | <b>Master</b><br><b>E-MEM</b> |
|----------------------|--------------------------|-------------------|---------------------|--------------------|-----|-------------------------------|
| 1620H                | X                        |                   | WIPE PATT 8 - PRI   | X                  | X   |                               |
| 1621H                | X                        |                   | WIPE PATT 9 - PRI   | X                  | X   |                               |
| 1622H                | X                        |                   | WIPE PATT 10 - PRI  | X                  | X   |                               |
| 1623H                | X                        |                   | WIPE PATT 11 - PRI  | X                  | X   |                               |
| 1624H                | X                        |                   | WIPE PATT 12 - PRI  | X                  | X   |                               |
| 1625H                | X                        |                   | WIPE PATT 13 - PRI  | X                  | X   |                               |
| 1626H                | X                        |                   | WIPE PATT 14 - PRI  | X                  | X   |                               |
| 1627H                | X                        |                   | WIPE PATT 15 - PRI  | X                  | X   |                               |
| 1628H                | X                        |                   | WIPE PATT 16 - PRI  | X                  | X   |                               |
| 1629H                | X                        |                   | WIPE PATT 17 - PRI  | X                  | X   |                               |
| 162AH                | X                        |                   | WIPE PATT 18 - PRI  | X                  | X   |                               |
| 162BH                | X                        |                   | WIPE PATT 19 - PRI  | X                  | X   |                               |
| 162CH                | X                        |                   | WIPE PATT 20 - PRI  | X                  | X   |                               |
| 162DH                | X                        |                   | WIPE MENU - PRI     | X                  | X   |                               |
| 162EH                | X                        |                   | WIPE RANDOM - PRI   | X                  | X   |                               |
| 162FH                | X                        |                   | WIPE TEXTURE - PRI  | X                  | X   |                               |
| 1630H                | X                        |                   | WIPE UW UNDO - PRI  | X                  | X   |                               |
| 1631H                | X                        |                   | WIPE UW LEARN - PRI | X                  | X   |                               |
| 1632H                | X                        |                   | WIPE USER $1 - PRI$ | X                  | X   |                               |
| 1633H                | X                        |                   | WIPE USER 2 - PRI   | X                  | X   |                               |
| 1634H                | X                        |                   | WIPE USER 3 - PRI   | X                  | X   |                               |
| 1635H                | X                        |                   | WIPE USER 4 - PRI   | X                  | X   |                               |
| 1636H                | X                        |                   | WIPE USER 5 – PRI   | X                  | X   |                               |
| 1637H                | X                        |                   | WIPE USER $6 - PRI$ | X                  | X   |                               |
| 1681H                | X.                       |                   | WIPE SOFT - SEC     | X                  | X.  |                               |
| 1682H                | X                        |                   | WIPE BORD - SEC     | X                  | X   |                               |
| 1683H                | X                        |                   | WIPE ASPECT - SEC   | X                  | X   |                               |
| 1684H                | X.                       |                   | WIPE ROT POS – SEC  | X                  | X   |                               |
| 1685H                | Χ                        |                   | WIPE ROT SPD - SEC  | X                  | X   |                               |
| 1686H                | X                        |                   | WIPE ROT MAG - SEC  | X                  | Χ   |                               |
| 1687H                | X.                       |                   | WIPE DIR NORM - SEC | X                  | X   |                               |

*Table 3-12. Obsolete Pushbutton Numbers (Continued) – (Sheet 2 of 4)*

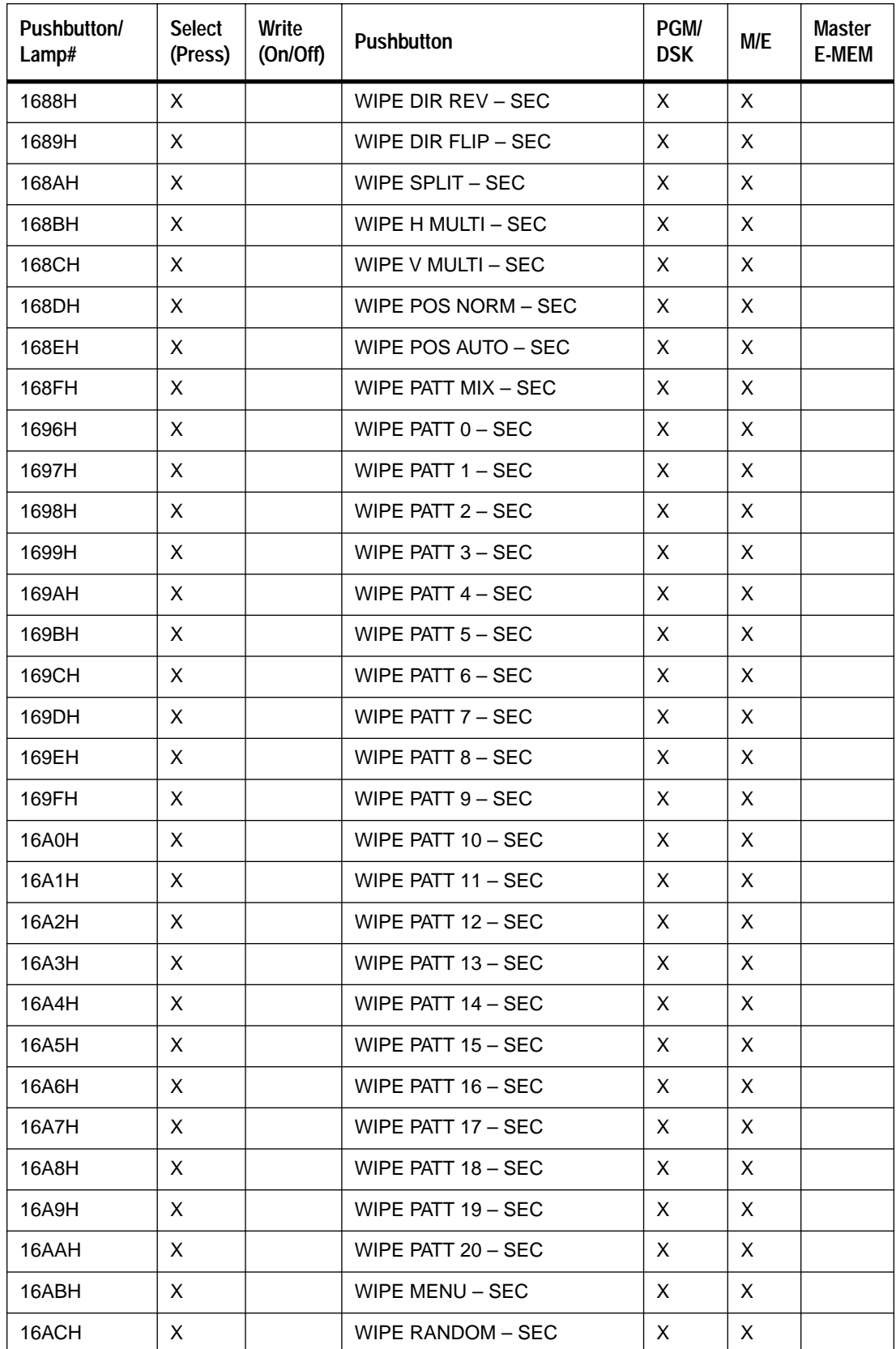

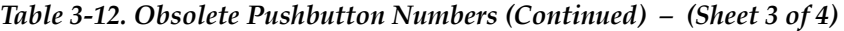

| Pushbutton/<br>Lamp# | <b>Select</b><br>(Press) | Write<br>(On/Off) | <b>Pushbutton</b>   | <b>PGM</b><br><b>DSK</b> | M/E      | Master<br><b>E-MEM</b> |
|----------------------|--------------------------|-------------------|---------------------|--------------------------|----------|------------------------|
| 16ADH                | X                        |                   | WIPE TEXTURE - SEC  | $\times$                 | $\times$ |                        |
| 16AEH                | X                        |                   | WIPE UW UNDO - SEC  | $\times$                 | $\times$ |                        |
| 16AFH                | $\times$                 |                   | WIPE UW LEARN – SEC | $\times$                 | X        |                        |
| 16B0H                | X                        |                   | WIPE USER $1 -$ SEC | X                        | X        |                        |
| 16B1H                | X                        |                   | WIPE USER $2 -$ SEC | X                        | X        |                        |
| 16B2H                | $\mathsf{X}$             |                   | WIPE USER $3 -$ SEC | X                        | $\times$ |                        |
| 16B3H                | X                        |                   | WIPE USER $4 -$ SEC | X                        | $\times$ |                        |
| 16B4H                | $\mathsf{X}$             |                   | WIPE USER $5 -$ SEC | X                        | $\times$ |                        |
| 16B5H                | X                        |                   | WIPE USER $6 - SEC$ | X                        | X        |                        |
| 16C0H                | X                        |                   | WIPE POS CENTER     | X                        | X        |                        |

*Table 3-12. Obsolete Pushbutton Numbers (Continued) – (Sheet 4 of 4)*

## <span id="page-44-0"></span>**Write Wipe Pattern (C8) Command**

The Write Wipe Pattern command selects the specified primary or secondary wipe pattern for an M/E. Only one primary and one secondary wipe pattern can be active at a time for each M/E.

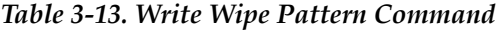

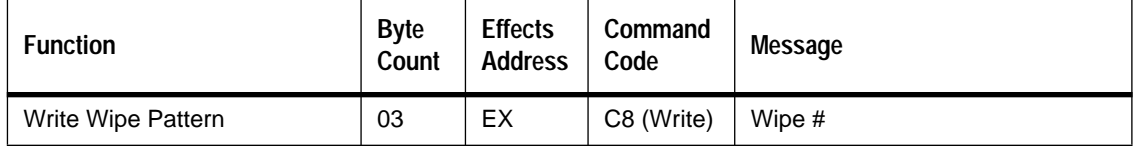

### **Effects Addresses**

Valid effects addresses for the Write Wipe Pattern command are:

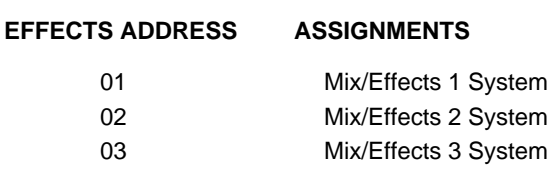

#### **Wipe Numbers**

Wipe numbers range from 00H to 41H, corresponding to decimal numbers 0 through 65 on the Wipe subpanel. Specifying an invalid wipe number can produce unexpected results.

The format of the Wipe Number byte is as follows:

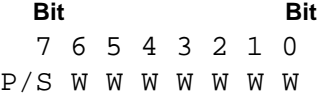

The seven least significant bits (W W W W W W W) represent the wipe number in hexadecimal.

When the P/S bit is a 0, the editor selects a Primary Wipe Pattern; however, when the P/S bit is a 1, the editor selects a Secondary Wipe Pattern.

Please note that Wipe Pattern number 59, "External," can be used only with a Secondary Wipe Pattern selection.

 $\overline{\phantom{0}}$ 

| Wipe Pattern Name        | Hexadecimal<br><b>Number</b> | <b>Wipe Pattern Name</b> | Hexadecimal<br><b>Number</b> |
|--------------------------|------------------------------|--------------------------|------------------------------|
| 0 VERTICAL               | 00H                          | 33 DIAMOND               | 21H                          |
| 1 T/L CORNER             | 01H                          | 34 DUAL DIAGONAL         | 22H                          |
| 2 POINT DN               | 02H                          | 35 DOUBLE H SAWTOOTH     | 23H                          |
| <b>3 CIRCLE</b>          | 03H                          | 36 DOUBLE V SAWTOOTH     | 24H                          |
| 4 DIAG LT                | 04H                          | 37 4 X 3 RECTANGLE       | 25H                          |
| 5 TRIANGLE               | 05H                          | 38 SMALL RANDOM          | 26H                          |
| 6 CLOCK                  | 06H                          | 39 LARGER RANDOM         | 27H                          |
| 7 ARROW                  | 07H                          | 40 3 PT STAR             | 28H                          |
| 8 HEXAGON                | 08H                          | 41 4 PT STAR             | 29H                          |
| 9 SPIRAL                 | 09H                          | 42 6 PT STAR - Small     | 2AH                          |
| 10 HORIZONTAL            | 0AH                          | 43 6 PT STAR - Large     | 2BH                          |
| 11 T/R CORNER            | 0 <sub>BH</sub>              | 44 8 PT STAR             | 2CH                          |
| <b>12 POINT RT</b>       | 0CH                          | <b>45 TEXTURE</b>        | 2DH                          |
| 13 ELLIPSE               | 0DH                          | <b>46 SLITSCAN</b>       | 2EH                          |
| 14 DIAG RT               | 0EH                          | 47 V ZIG ZAG             | 2FH                          |
| <b>15 PENTAGON</b>       | 0FH                          | 48 V SCAN                | 30H                          |
| <b>16 DUAL CLOCK</b>     | 10H                          | 49 H X-CROSS             | 31H                          |
| <b>17 DIAGONAL CROSS</b> | 11H                          | 50 V X-CROSS             | 32H                          |
| 18 OCTAGON               | 12H                          | 51 V SNOWFALL            | 33H                          |
| 19 H ZIG ZAF             | 13H                          | 52 H SNOWFALL            | 34H                          |
| 20 V SPLIT               | 14H                          | 53 V QUAD SPIRAL         | 35H                          |
| 21 B/R CORNER            | 15H                          | 54 DIAG ZIG ZAG          | 36H                          |
| 22 POINT LT              | 16H                          | 55 H QUAD SPIRAL         | 37H                          |
| 23 SQUARE                | 17H                          | 56 T/B ZIG ZAG           | 38H                          |
| 24 CROSS                 | 18H                          | 57 L/R ZIG ZAG           | 39H                          |
| 25 V SAWTOOTH            | 19H                          | 58 CHECKERBOARD          | 3AH                          |
| 26 H SAWTOOTH            | 1AH                          | 59 EXTERNAL              | 3BH                          |
| 27 5 PT STAR             | 1BH                          | 60 USER 1                | зсн                          |
| 28 HEART                 | 1CH                          | 61 USER 2                | 3DH                          |
| 29 H SCAN                | 1DH                          | 62 USER 3                | 3EH                          |
| 30 H SPLIT               | 1EH                          | 63 USER 4                | 3FH                          |
| 31 B/L CORNER            | 1FH                          | 64 USER 5                | 40H                          |
| 32 POINT UP              | 20H                          | 65 USER 6                | 41H                          |
|                          |                              |                          |                              |

*Table 3-14. Wipe Pattern Names and Hexadecimal Numbers* 

# **Write Transition Mode (CA) Command**

The Write Transition Mode command sets up the "next transition" that will occur when any transition for that level is expected (via panel or editor command) is sent.

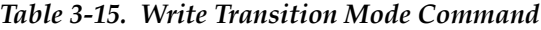

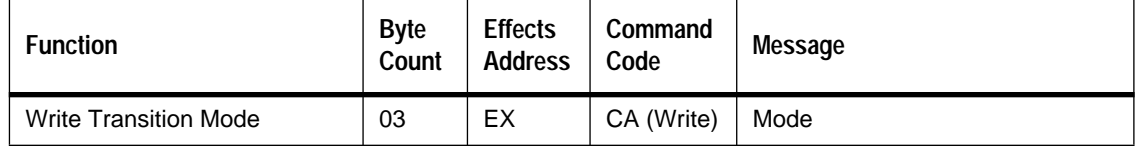

## **Effects Addresses**

Valid effects addresses for the Write Transition Mode command are:

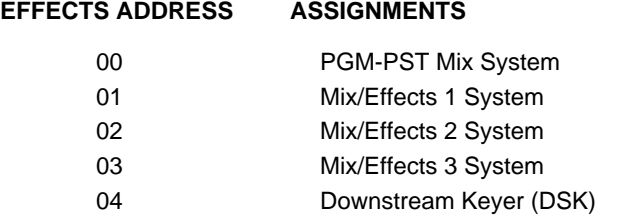

For this command, writing to the PGM-PST or the DSK has exactly the same effect.

### **Mode Byte**

The format of the Write Transition Mode byte is as follows for an M/E:

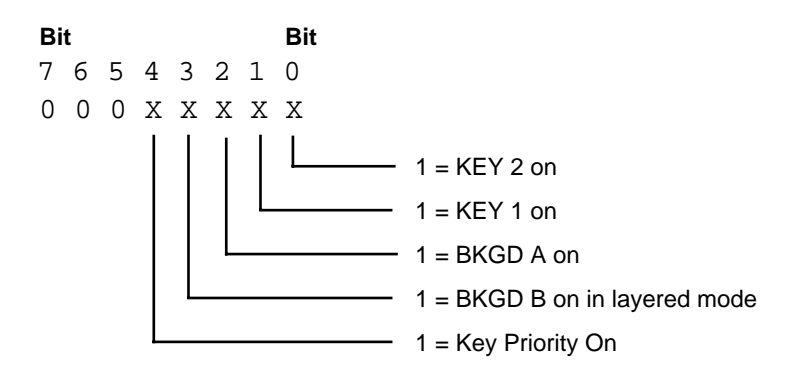

For PGM-PST/DSK the format of the Write Transition Mode byte is as follows:

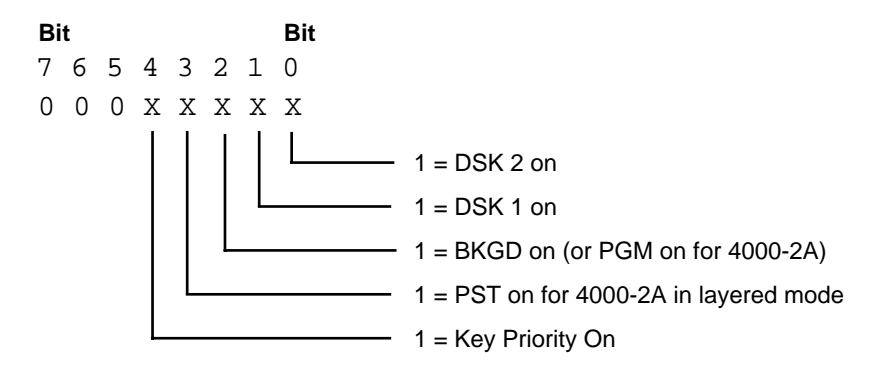

After BKGD is set to ON, the next transition will occur on the PGM-PST bus.

**NOTE:** *Do not issue this command more than once per video field. If you do, the last command sent will be the one executed.* 

## **Write Transition Rate Commands**

The Write Transition Rate commands set the rates used by the switcher to perform a transition. They can also cause a transition to take place by setting the "execute bit." The "next transition" which will occur should have been previously selected, either manually at the panel or by sending a Write Transition Mode command.

Three transition rates may be set in the switcher:

- Auto transition rate
- Key 1 transition rate
- Key 2 transition rate

Which rate is used depends on:

- The switcher model
- The "next transition" which has been selected
- The effects address

### **Model 3000-2 and 4000-2B**

#### **M/E1, M/E2, M/E3**

The auto transition rate is always used.

#### **PGM-PST/DSK**

The transition rate depends on the state of the "next transition." If the next transition is set only to BKGD, then the auto transition rate is used. If the next transition is set to DSK 1, DSK 2, or both, then the Key 1 transition rate is used. If BKGD and KEY 1 or KEY 2 is selected, then the BKGD (PGM-PST) transition has precedence over the DSK transition and the auto transition rate is used.

#### **Model 2200-2**

The auto transition rate is always used.

#### **Model 3000-3 and 4000-2A**

#### **M/E1, M/E2, (and M/E3 on 3000-3)**

The transition rate depends on the state of the "next transition." If the next transition is set only to BKGD A (or BKGD B on a 4000-2A in layered mode), then the auto transition rate is used. If the next transition is set to KEY 1, then the Key 1 transition rate is used. If the next transition is set to KEY 2, then the Key 2 transition rate is used. If a combination of BKGD, KEY 1 and KEY 2 is selected, then the order of precedence is BKGD (auto transition rate), KEY 1 (Key 1 rate), KEY 2 (Key 2 rate).

#### **PGM-PST/DSK**

Setting the transition rate is very similar to that for an  $M/E$ . If the next transition is set only to PGM (or PST on a 4000-2A in layered mode), then the auto transition rate is used. If the next transition is set to DSK 1, then the Key 1 transition rate is used. If the next transition is set to DSK 2, then the Key 2 transition rate is used. If a combination of PGM-PST, DSK 1 and DSK is selected, then the order of precedence is PGM-PST (auto transition rate), DSK 1 (Key 1 rate), DSK 2 (Key 2 rate).

**NOTE:** *The 4000-2A and the 3000-3 have more functionality than the 3000-2, 4000-2B and 2200-2 in that Key 1 and Key 2 transition rates may be set. If the editor does not want to distinguish between Models, then it would be effective to always set the Key 1 and Key 2 rates in a Write Auto Transition Rate command.*

### **Transition Rates**

Transition rates are specified in numbers of frames.

To translate a transition rate in seconds to number of frames, use the following formulae:

For NTSC:

Frame Rate = (transition time in seconds)  $x$  (30 frames/second)

For PAL:

Frame Rate = (transition time in seconds)  $x$  (25 frames/second)

As an example, take the case of a four (4) second AUTO TRAN. In such a case, the frame rate (NTSC) is 120 frames (4 seconds \* 30 frames/second = 120 frames). For the PAL standard, substitute 25 frames, giving 100 frames.

## **Write Auto Transition Rate (CC) Command**

The Write Auto Transition Rate command is primarily intended to set the auto transition rate but can also set the Key 1 and Key 2 transition rates. If the execute bit is set, the auto transition will be performed.

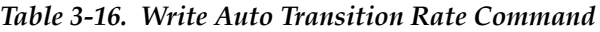

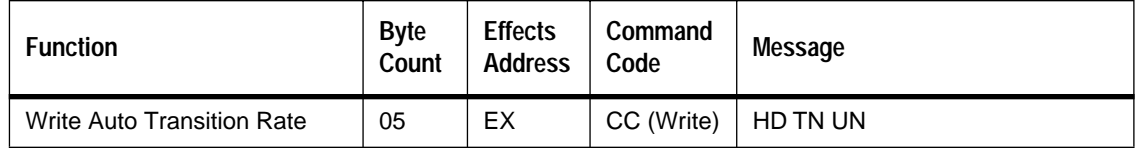

### **Effects Addresses**

Valid effects addresses for the Write Auto Transition Rate commands are:

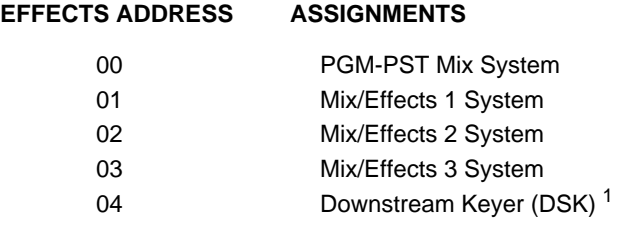

Writing to Effects Addresses 00 (PGM-PST) and 04 (DSK) have the same effect; either can be used for this command.<sup>2</sup>

### **Transition Rate**

The command specifies the auto transition rate in terms of frames, ranging from 000 to 999. Specify the auto transition rate in the command by supplying three data bytes:

- HD The hundreds digit in BCD. The MSB is the "execute" bit.
- TN The tens digit in BCD.
- UN The units digit in BCD. The two MSBs are control bits to select Key 1 and Key 2 rates in addition to the auto transition rate. $3$

<sup>1.</sup> Not supported in Version 5.0 and earlier

<sup>2.</sup> For Version 5.0 and earlier, writing to address 04 (DSK) was not supported

<sup>3.</sup> For Version 5.0 and earlier, using the two MSBs to control KEY 1 and KEY 2 rates was not supported.

The format of the HD byte is as follows:

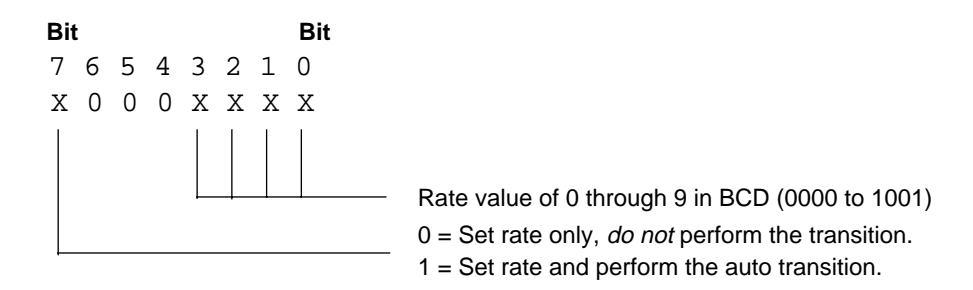

The format of the TN byte is as follows:

**Bit** Bit 7 6 5 4 3 2 1 0 0 0 0 0 X X X X  $\mathbf{I}$  $\overline{\phantom{a}}$ Rate value of 0 through 9 in BCD (0000 to 1001)

The format of the UN byte is as follows:

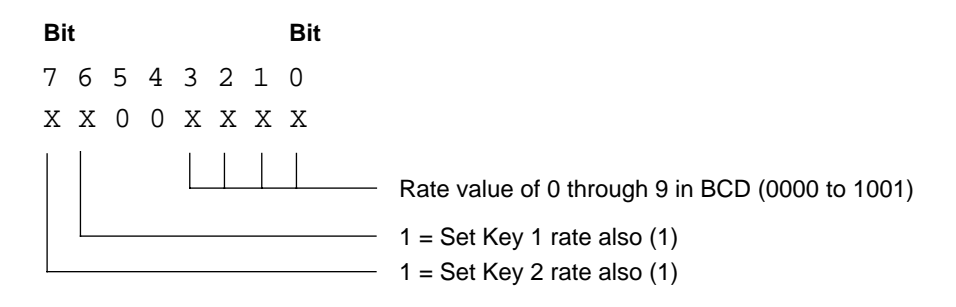

(1) Not supported in Version 5.0 and earlier.

## **Write Key Transition Rate (CD) Command**

The Write Key Transition Rate command sets the Key 1 and Key 2 transition rates. If the execute bit is set, then an auto transition is performed also.

By default, both Key 1 and Key 2 rates are set<sup>1</sup>. However, the command can be used to set either Key 1 or Key 2 rates independently on switcher models which support this.

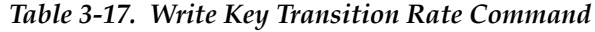

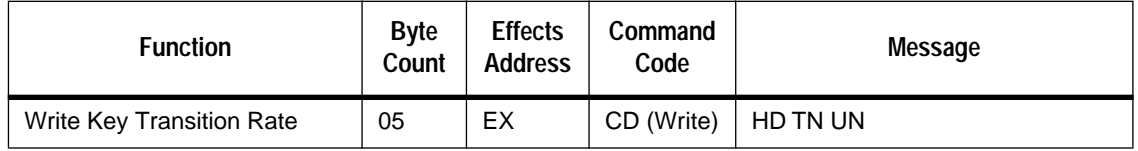

### **Effects Addresses**

Valid Effects Addresses for the Write Key Transition Rate commands are:

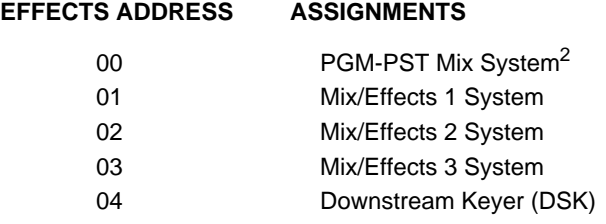

Writing to Effects Addresses 00 (PGM-PST) and 04 (DSK) have the same effect; either can be used for this command.<sup>3</sup>

### **Transition Rate**

The command specifies the Key 1 and Key 2 rate in terms of frames, ranging from 000 to 999. Specify the transition rate in the command by supplying three data bytes:

- HD The hundreds digit in BCD. The MSB is the "execute" bit.
- $TN$  The tens digit in BCD.
- UN The units digit in BCD. The two MSBs are control bits used to select only Key 1 or Key 2 rates rather than both.

<sup>1.</sup> Prior to Version 5.1, only the Key 1 rate was set by default, and it worked only for PGM-PST, not for the M/Es. The Key 2 rate was not set.

<sup>2.</sup> Not supported in Version 5.0 and earlier.

<sup>3.</sup> In Version 5.0 and earlier, writing to address 00 (PGM-PST) was not supported.

The format of the HD byte is as follows:

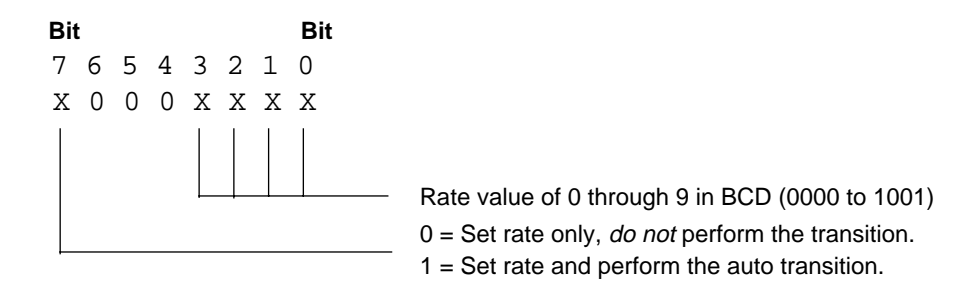

The format of the TN byte is as follows:

**Bit** Bit 7 6 5 4 3 2 1 0 0 0 0 0 X X X X Rate value of 0 through 9 in BCD (0000 to 1001)

The format of the UN byte is as follows:

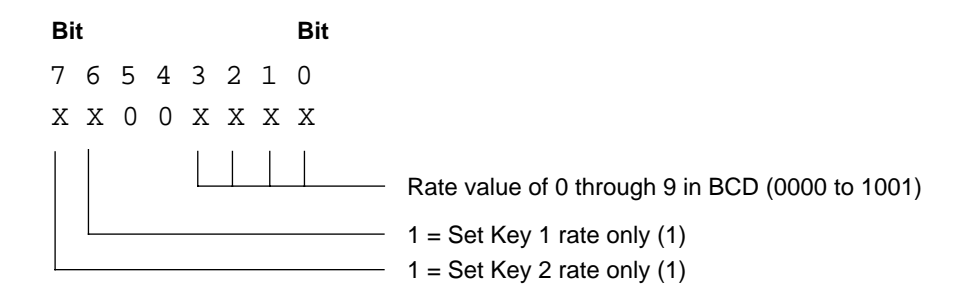

(1) Not supported in Version 5.0 and earlier

If bit 6 (set Key 1 rate only) and bit 7 (set Key 2 rate only) are both zero, then both the Key 1 and Key 2 rates will be set by the command.<sup>1</sup>

If bits 6 and 7 are both set to 1, then only Key 1 rate will be set.

<sup>1.</sup> Only Key 1 rate set in Version 5.0 and earlier.

# **Write Recall E-MEM Register (DB) Command**

Recall E-MEM is a write-only command. When sent, the command causes the state data in the specified E-MEM (Effects Memory) register to be recalled, thus changing the current state of the switcher to the stored settings for the given effects addresses. This command performs the same action as manually recalling an E-MEM register number of 0 through 99.

Control bits may be set to force or inhibit the recall of the register as an effects dissolve. Additionally, control bits may be used to force or inhibit the running of an effect which contains multiple keyframes, and the recall of learned enables prior to the recall of the register.

**NOTE:** *Do not send this command more than once per video frame. Also note that a new recall command received by the switcher will override any recall that is still in progress for an effects address.* 

| <b>Function</b>              | <b>Byte</b><br>Count | <b>Effects</b><br><b>Address</b> | Command<br>Code            | Message                                                               |
|------------------------------|----------------------|----------------------------------|----------------------------|-----------------------------------------------------------------------|
| <b>Recall E-MEM Register</b> | 04<br>06             | EX<br>FF                         | DB (Recall)<br>DB (Recall) | Mode, Effects Number<br>Mode, Effects Number, 2-byte Bit-<br>Mask (1) |

*Table 3-18. Recall E-MEM Register Command*

(1) Not supported in Version 5.0 and earlier

## **Effects Addresses**

Prior to Version 5.1, when an individual Effects Address was specified, the switcher disabled all but the selected E-MEM level on the panel. With Version 5.1 and later, that no longer happens. Instead, the panel is left in its current state.

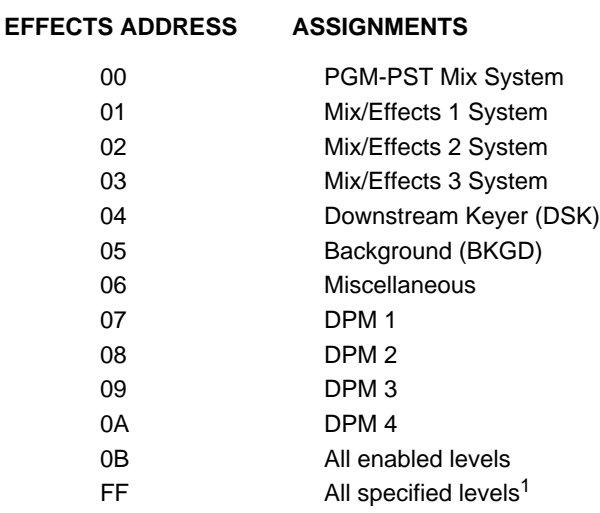

Valid Effects Addresses for the Recall E-MEM to Switcher command are:

**NOTE:** *Must specify 0B effects address when recalling a 300 Style Master E-MEM effect.*

The editor may recall a specific Effects Address or may recall all levels currently enabled on the control panel. If the Effects Address is FF then the levels to be recalled are specified in a 2-byte Bit-Mask

### **Mode Byte<sup>2</sup>**

The Mode byte allows an E-MEM recall with Effects Dissolve, Auto Recall, and Run, either separately or together. The Mode byte takes precedence over the Switcher button tallies. The mode byte looks at three operations:

- Force the Auto Run/Auto Recall/Effects Dissolve operation
- Inhibit the Auto Run/Auto Recall/Effects Dissolve operation
- Operate according to current Switcher panel settings

<sup>1.</sup> Not supported in Version 5.0 and earlier

<sup>2.</sup> In Version 5.0 and earlier, the value of the mode byte was ignored and treated as though all bits were zero. That is to say, the E-MEM Register will be recalled and the action performed will be according to what was learned into the E-MEM Register and the current panel state.

The format of the Mode byte is as follows:

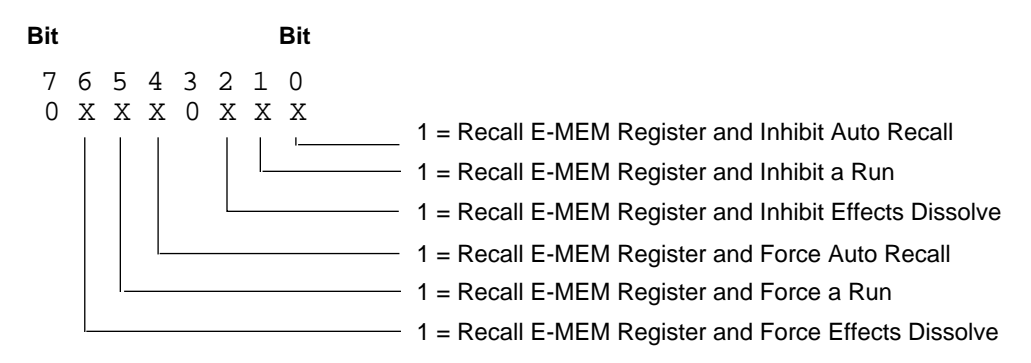

Effects Dissolve, Auto Recall, and Run each have a Force bit and an Inhibit bit. If the Force bit is on, the action is performed irrespective of the state of the switcher. If the Inhibit bit is on, the action is not performed, irrespective of the state of the switcher. If both bits are off, then the action is performed according to the switcher state, that is, what has been recalled from E-MEM, modified by the current state of the panel.

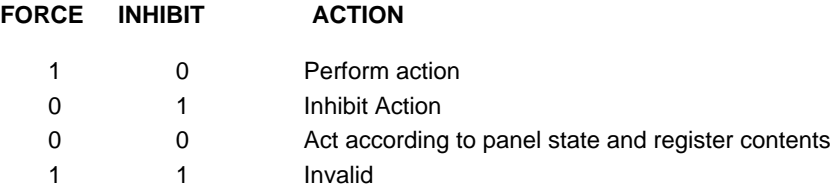

Setting Bit 5 to one recalls an E-MEM register and runs any keyframes stored in that register. This has the same effect as pushing the AUTO RUN pushbutton and then recalling an E-MEM register from the control panel. Setting Bit 1 to one recalls an E-MEM which does not run, irrespective of the state of the AUTO RUN button. If both Bits 5 and 1 are set to zero, then the E-MEM is recalled and will run only if the AUTO RUN button is on.

Setting Bit 6 to one recalls an Effects Dissolve into an E-MEM register. This has the same effect as pushing the EFF DIS pushbutton and then recalling an E-MEM register from the control panel. Setting Bit 2 prevents the Effects dissolve from taking place irrespective of whether the effect was learned with Effects Dissolve on, or the Effects Dissolve button was pressed prior to sending the Recall E-MEM command. If both Bits 6 and 2 are zero, then the Effects Dissolve will occur if the effect was learned with Effects Dissolve on, or if the Effects Dissolve button is on (has just been pressed).

Auto Recall is controlled by the bits in the same manner as Auto Run, described above.

It is possible to combine Force bits to automatically run a register starting with an effects dissolve after the enabled levels have been recalled.

## **Registers**

Valid E-MEM registers are 00H through 63H (0–99 decimal).

The format of the Effects Register Number byte is as follows:

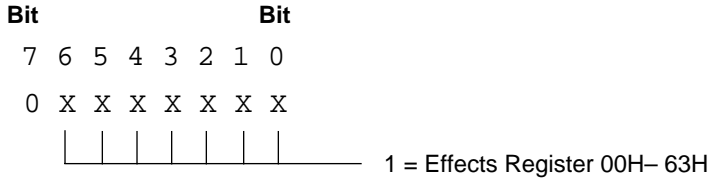

## **Bit-Mask Format<sup>1</sup>**

The two-byte bit mask allows the editor to specify any combination of effects addresses 00 through 0A. The LSB (bit 0) represents the first address, and bit 10 represents the DPM 4 address. The top 5 bits are "don't care."

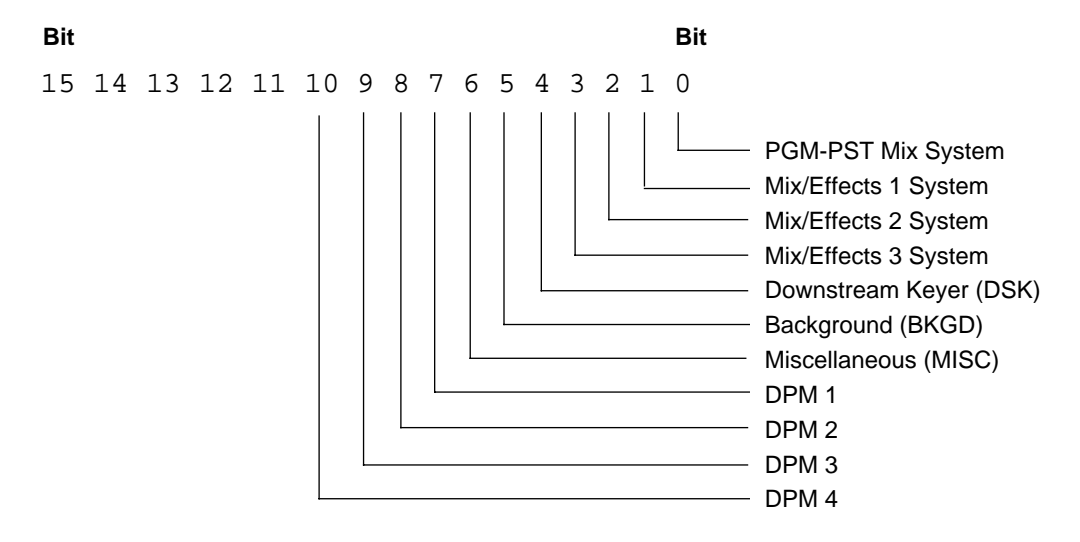

<sup>1.</sup> Not supported in Version 5.0 and earlier.

# **Write Learn E-MEM Register (DA) Command**

The Learn E-MEM Register command is a write-only command that causes the Effects Address state data in the specified E-MEM register to be stored or "learned" into the E-MEM register specified in the Mode byte. This command has the same effect as manually pressing the **LRN** button and then selecting an E-MEM register number (0 through 99). The command also supports learning an Effects Dissolve into a register.

| <b>Function</b>      | <b>Byte</b><br>Count | <b>Effects</b><br><b>Address</b> | Command<br>Code | Message                                   |
|----------------------|----------------------|----------------------------------|-----------------|-------------------------------------------|
| Learn E-MEM Register | 04                   | EX                               | DA (Learn)      | Mode, Effects Number                      |
|                      | 06                   | FF                               | DA (Learn)      | Mode, Effects Number, 2-byte Bit-Mask (1) |

*Table 3-19. Learn E-MEM Register Command*

(1) Not supported in Version 5.0 and earlier

## **Effects Addresses**

Prior to Version 5.1, when an individual Effects Address was specified, the switcher disabled all but the selected E-MEM level on the panel. With Version 5.1 and later, that no longer happens. Instead, the panel is left in its current state.

Valid Effects Addresses for the Learn E-MEM Register command are:

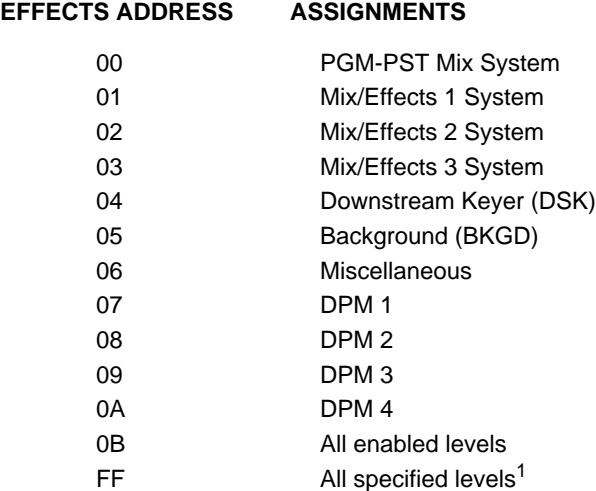

The editor may learn a specific Effects Address or may learn all levels currently enabled on the control panel. If the Effects Address is FF then the levels to be learned are specified in a 2-byte Bit-Mask.

<sup>1.</sup> Not supported in Version 5.0 and earlier

### **Mode Byte**

The Mode byte allows an E-MEM learn with Effects Dissolve.The format of the Mode byte is as follows:

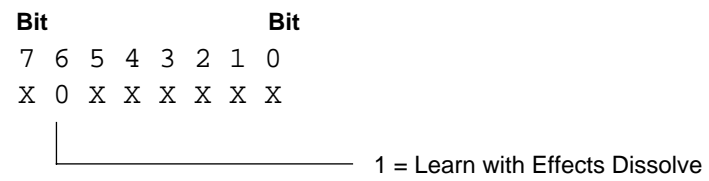

Setting Bit 6 to one causes an Effects Dissolve to automatically occur when the specified E-MEM register is recalled.<sup>1</sup>

## **Registers**

Valid E-MEM registers are 00 through 99 (00H–63H).

The format of the Effects Register Number byte is as follows:

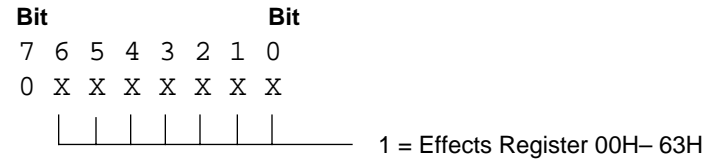

<sup>1.</sup> Not supported in Version 5.0 and earlier.

# **Bit-Mask Format<sup>1</sup>**

The two-byte bit mask allows the editor to specify any combination of effects addresses 00 through 0A. The LSB (bit 0) represents the first address, and bit 10 represents the DPM 4 address. The top 5 bits are "don't care."

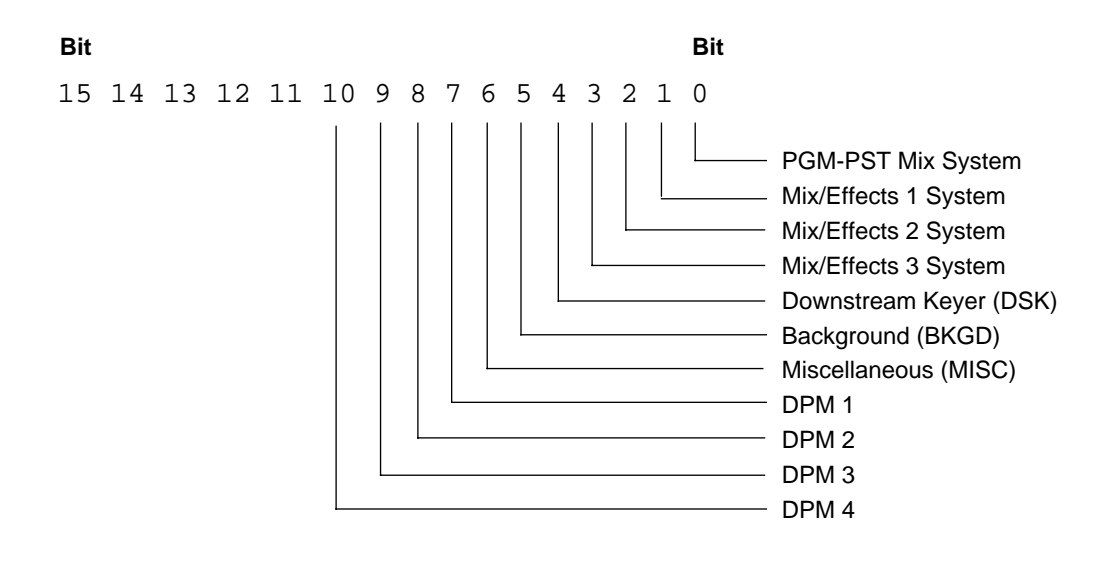

<sup>1.</sup> Not supported in Version 5.0 and earlier.

# **Write Split Key (E4) Command**

This command allows an editor to use the Split Key feature of the Model 2200, 3000, or 4000 Switcher. There are two modes for selecting the key source: *Auto Select* mode uses the key source assigned to the selected fill crosspoint. *Video Select* mode uses the selected fill video as the key source.

| <b>Function</b>    | <b>Byte</b><br>Count | <b>Effects</b><br><b>Address</b> | Command<br>Code | <b>Message</b>    |
|--------------------|----------------------|----------------------------------|-----------------|-------------------|
| M/E 1 A BKGD       | 04                   | 01                               | E4 (Write)      | Fill CP#, Key CP# |
| M/E 2 A BKGD       | 04                   | 02                               | E4 (Write)      | Fill CP#, Key CP# |
| M/E 3 A BKGD       | 04                   | 03                               | E4 (Write)      | Fill CP#, Key CP# |
| DSK <sub>1</sub>   | 04                   | 04                               | E4 (Write)      | Fill CP#, Key CP# |
| DPM <sub>1</sub>   | 04                   | 07                               | E4 (Write)      | Fill CP#, Key CP# |
| DPM <sub>2</sub>   | 04                   | 08                               | E4 (Write)      | Fill CP#, Key CP# |
| DPM <sub>3</sub>   | 04                   | 09                               | E4 (Write)      | Fill CP#, Key CP# |
| DPM <sub>4</sub>   | 04                   | 0A                               | E4 (Write)      | Fill CP#, Key CP# |
| M/E 1 A BKGD       | 04                   | 01                               | E5 (Write)      | Fill CP#, Key CP# |
| M/E 2 B BKGD       | 04                   | 02                               | E5 (Write)      | Fill CP#, Key CP# |
| M/E 3 B BKGD       | 04                   | 03                               | E5 (Write)      | Fill CP#, Key CP# |
| DSK <sub>2</sub>   | 04                   | 04                               | E5 (Write)      | Fill CP#, Key CP# |
| <b>M/E 1 KEY 1</b> | 04                   | 01                               | E6 (Write)      | Fill CP#, Key CP# |
| <b>M/E 2 KEY 1</b> | 04                   | 02                               | E6 (Write)      | Fill CP#, Key CP# |
| M/E 3 KEY 1        | 04                   | 03                               | E6 (Write)      | Fill CP#, Key CP# |
| <b>M/E 1 KEY 2</b> | 04                   | 01                               | E7 (Write)      | Fill CP#, Key CP# |
| <b>M/E 2 KEY 2</b> | 04                   | 02                               | E7 (Write)      | Fill CP#, Key CP# |
| <b>M/E 3 KEY 2</b> | 04                   | 03                               | E7 (Write)      | Fill CP#, Key CP# |

*Table 3-20. Write Split Key Commands*

When the Mix/Effects section is in layered mode, you can use the Write split Key command on KEY 1, KEY 2, BKGD A, and BKGD B.

When the Mix/Effects is in standard mode, you can use the Write Split Key command on KEY 1 and KEY 2.

You can use the Write Split Key command on DSK 1 and DSK 2 of the DSK section.

### **Effects Addresses**

Valid Effects Addresses for the Split Key command are as follows:

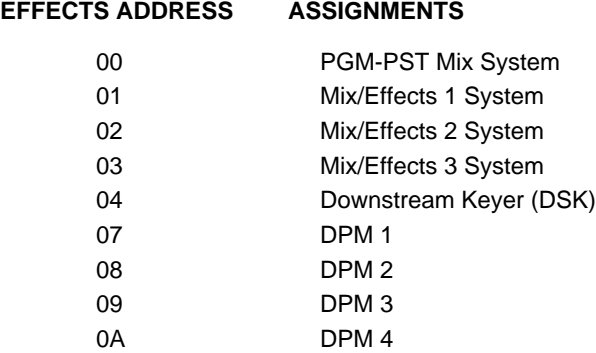

## **Crosspoint Numbers**

Valid crosspoints for this command are shown in the following table:

| <b>Address</b>                       | <b>Description</b>          |
|--------------------------------------|-----------------------------|
| 01H-30H = Normal Crosspoints 1 to 48 | $M/E$ 1, 2, 3 and DSK       |
| $31H = M/E 1$                        | M/E 2 and M/E 3 and DSK     |
| $32H = M/E$ 2                        | M/E 1 and M/E 3 and DSK     |
| $33H = M/E$ 3                        | $M/E$ 1 and $M/E$ 2 and DSK |

*Table 3-21. Split Key Command Crosspoints*

The fill crosspoint is a valid crosspoint in hex.

The format of the Key Crosspoint byte is as follows:

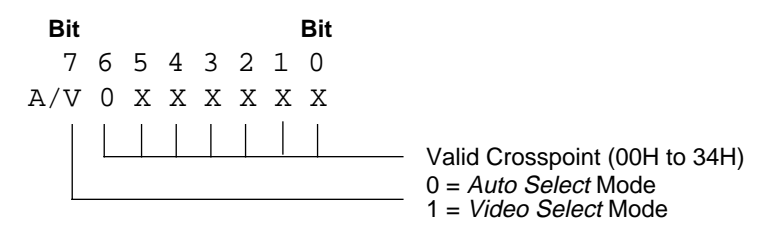

# **Select "Layered" Or "Standard" (E8) Command**

Using this command, an editor can select for each Mix/Effects section either the *Standard* or *Layered* mode of operation.

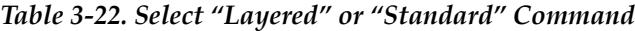

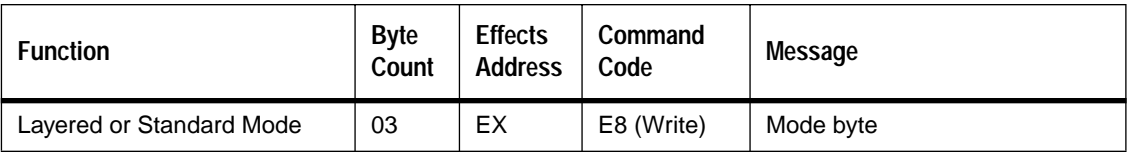

## **Effects Addresses**

Valid Effects Addresses for the Select Layered/Standard command are as follows:

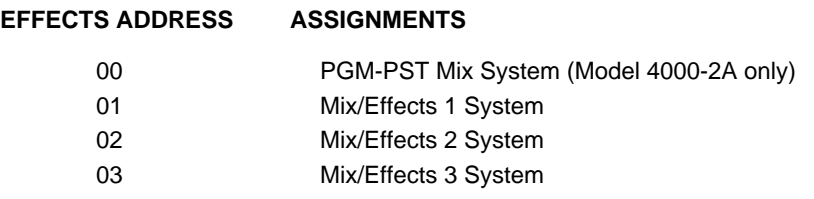

### **Mode Byte**

The format of the Mode byte is as follows:

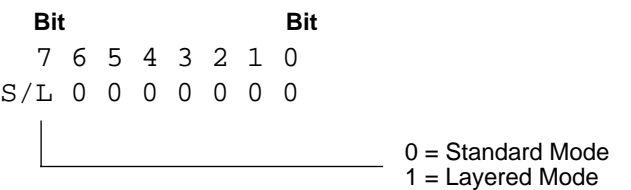

## **Data Transfer (5E and DE) Commands**

There are two types of data that may be transferred—switcher E-MEM data and switcher configuration data. The type of data is determined by use of the appropriate effects address (see below).

From the perspective of the editor, there are two types of data transfer— reads and writes. For example, an editor may read the contents of a specified E-MEM register from a switcher. At a later time the editor may write the contents of a specified E-MEM register back to the switcher. The switcher then stores this data back into the specified E-MEM register.

Two message types are used to perform data transfers—the Request data command and the Sending data message.

| <b>Function</b> | <b>Byte</b><br>Cou<br>nt | <b>Effects</b><br><b>Address</b> | Command<br>Code | Message                                                                    |
|-----------------|--------------------------|----------------------------------|-----------------|----------------------------------------------------------------------------|
| Request data    | 05                       | EX                               | 5E              | Sequence Number (2 bytes),<br><b>Register Number</b>                       |
| Sending data    | 06H<br>to<br><b>FFH</b>  | EX                               | DE.             | Sequence Number (2 bytes),<br>Register Number, and<br>up to 250 data bytes |

*Table 3-23. Data Transfer Messages*

### **Effects Addresses**

Valid Effects Addresses for data Transfers are as follows:

**EFFECTS ADDRESS LEVELS** 

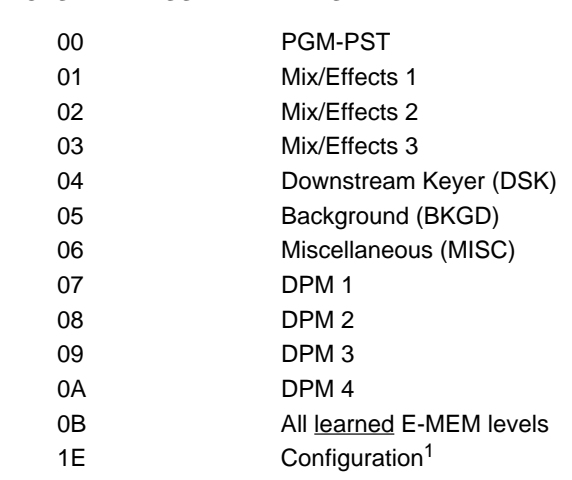

**NOTE:** *Effects Address 0B deals only with the E-MEM Levels that have data learned into them, ignoring all currently enabled levels selected on the panel.*

1. Not supported in Version 5.0 and earlier.

### **Register Number**

Valid register numbers are in the range of 00H to 63H (00 to 99 decimal) for E-MEM data. When transferring configuration data, the register number is ignored.

### **Sequence Number**

The *Sequence Number* is a two-byte value that always begins at 0 and increments to a maximum of FFFDH and is used to number successive packets of data. Please note the following:

- Each transfer must start with the sequence number reset to zero.
- A Sequence number of FFFEH indicates the end of the data
- A Sequence number of FFFFH will abort a data transfer.

### **Data**

The length of data varies, depending on the Effects Address being used.

### **Taking a Snapshot of the Switcher**

An editor request for effects address OBH tells the switcher to transfer all levels for that register. So to take a snapshot of the whole switcher:

- Enable all E-MEM levels
- Learn to Register x
- The editor sends a Request E-MEM Data message for Register x

## **Transfer Command Examples**

Data transfers occur as a dialog between the editor and the switcher. One side acts as the transmitter of the data and the other as the receiver.

An editor always initiates a transfer; it acts as either the transmitter or the receiver of data depending on the direction of the transfer. A dialog proceeds as the transmitter and receiver send messages back and forth to each other requesting and sending data. Even though the editor always initiates the transfer, it is the receiver that is in charge of pacing the transfer because it specifies the sequence number of the next packet it expects the transmitter to send in the request message. So if the receiver detects an error it can abort the transfer, or ask for a retry by repeating a request for the same sequence number again. (See Error Detection and Handling, later in this section).

The following examples show scenarios of editor-to-switcher command dialogue that demonstrates how the Transfer commands work.

### **Scenario 1**

The editor is going to read Register Number 33 (21H) from Mix/Effects 1. The editor is the receiver of the E-MEM data. The register it is going to receive contains 1450 bytes of data. The following dialogue is the result:

1. The editor sends a request to the switcher:

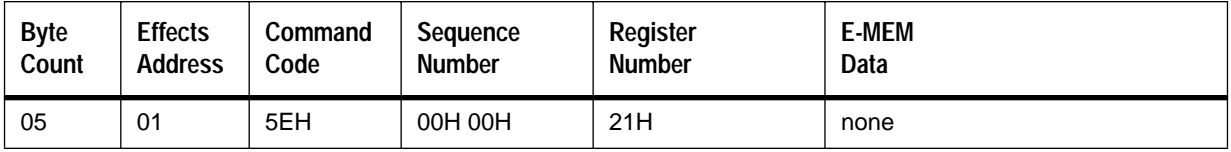

2. The switcher sends the first block of 250 bytes of data to the editor:

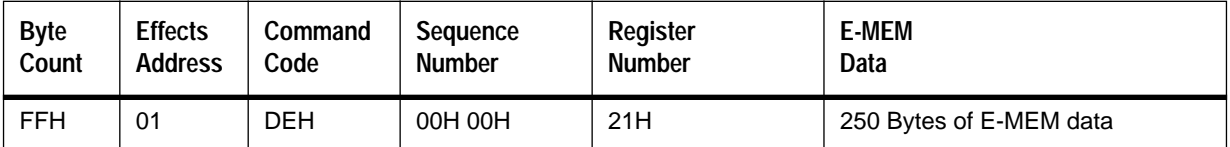

3. The editor sends a request for the next block to the switcher:

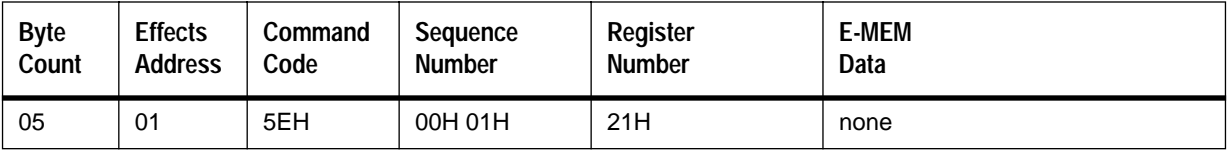

4. The switcher sends another 250 bytes of data to the editor:

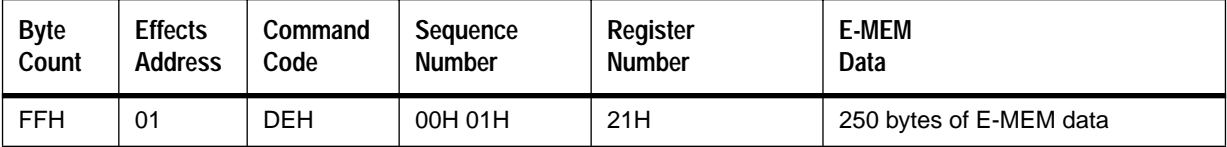

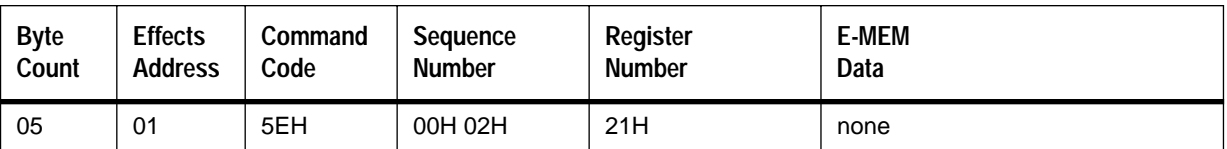

5. The editor sends a request for the next block to the switcher:

### 6. The switcher sends another 250 bytes of data to the editor:

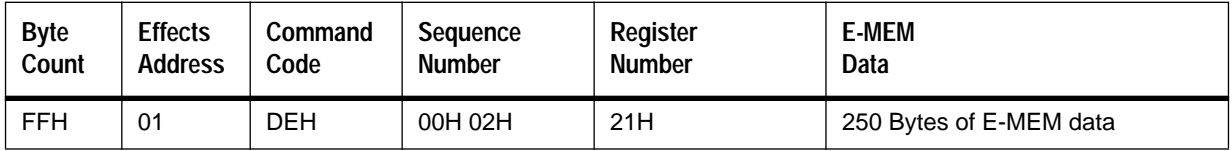

7. The editor sends a request for the next block to the switcher:

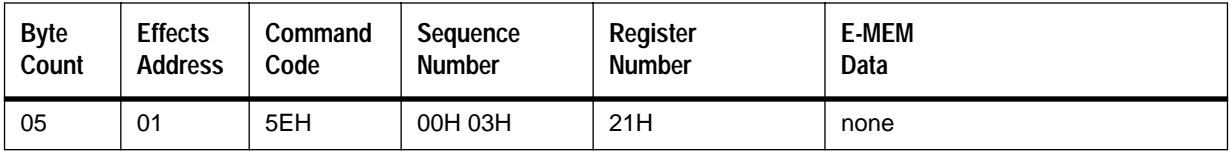

8. The switcher sends another 250 bytes of data to the editor:

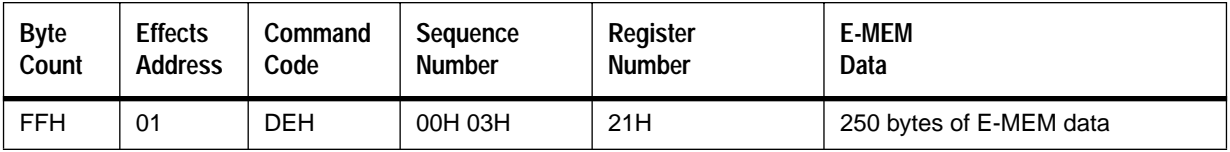

9. The editor sends a request for the next block to the switcher:

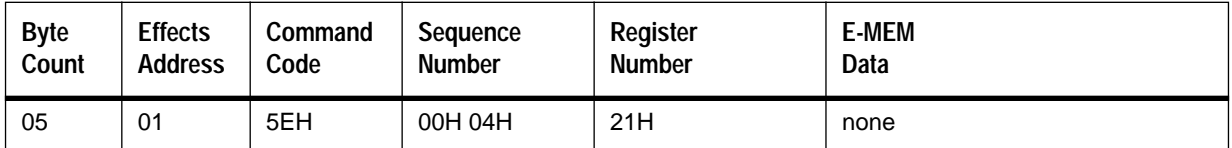

10. The switcher sends another 250 bytes of data to the editor:

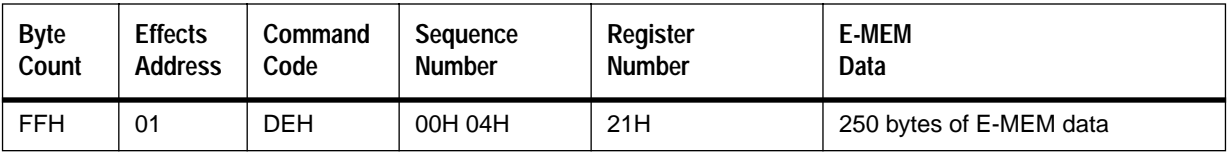

11. The editor sends a request for the next block to the switcher:

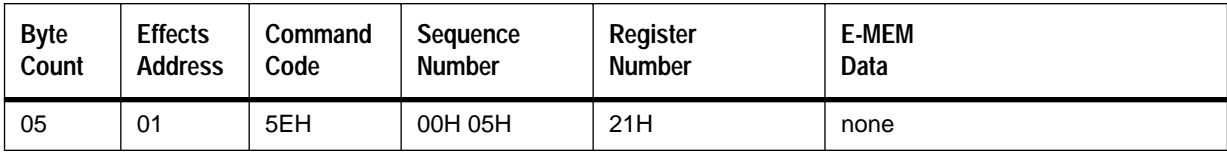

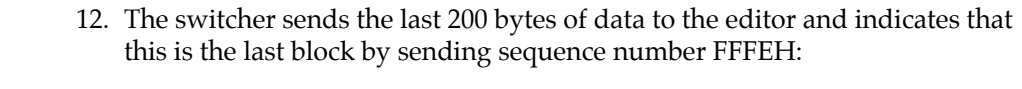

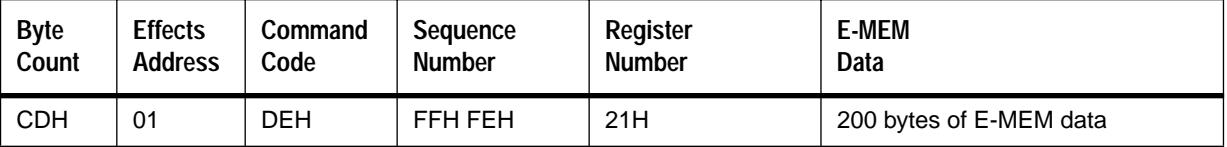

The transfer is now complete.

### **Scenario 2**

The editor is going to write Register Number 33 (21H) to Mix Effects 1. Note that this time the editor is the transmitter of E-MEM data. The switcher is the receiver and so it controls the transfer by specifying the sequence number of the next block for the editor to send. To shorten the example, a register size of 635 bytes will be used. The following dialogue is the result:

1. The editor sends the first block of data to the switcher:

| <b>Byte</b> | <b>Effects</b> | Command | Seauence      | Register      | <b>E-MEM</b>            |
|-------------|----------------|---------|---------------|---------------|-------------------------|
| Count       | <b>Address</b> | Code    | <b>Number</b> | <b>Number</b> | Data                    |
| FFH         | 01             | DEH     | 00H 00H       | 21H           | 250 bytes of E-MEM data |

2. The switcher requests the next block of data and supplies the sequence number of this next data block to be sent. Implicitly this acknowledges receipt of the previous block.

| <b>Byte</b> | <b>Effects</b> | Command | <b>Sequence</b> | Register | <b>E-MEM</b> |
|-------------|----------------|---------|-----------------|----------|--------------|
| Count       | <b>Address</b> | Code    | <b>Number</b>   | Number   | Data         |
| 05          | 01             | 5EH     | 00H 01H         | 21H      | none         |

3. The editor sends the next block of data to the switcher:

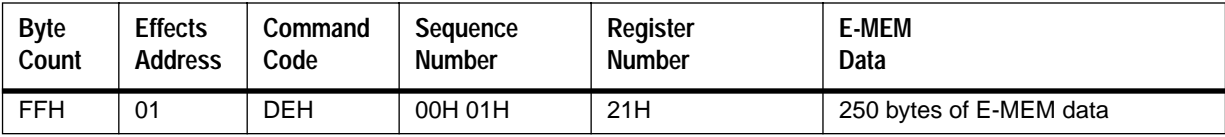

4. The switcher requests the next block of data and supplies the sequence number of this next data block to be sent:

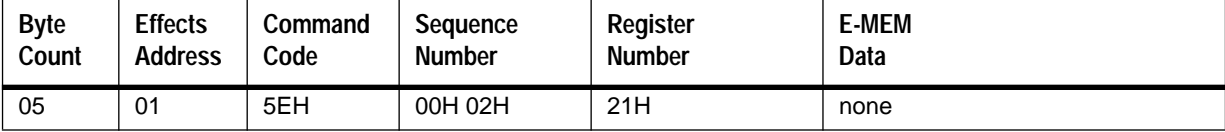

5. The editor sends the final block to the switcher:

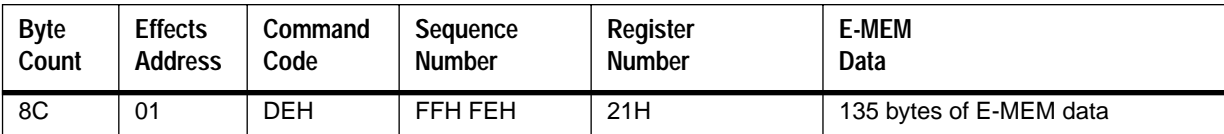

6. The switcher sends a final request message to the editor, acknowledging receipt of the last block and ending the transfer:

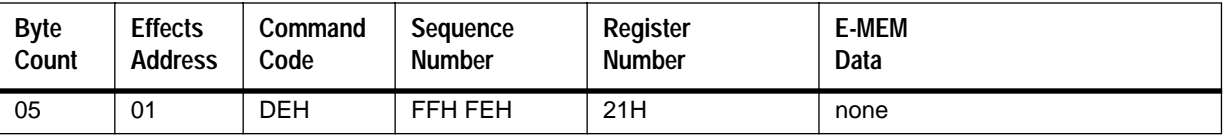

## **Error Detection and Handling**

When an error of any sort is detected during a transfer, appropriate actions are to retry the last action or abort the transfer.

Only a receiver can request a retry, and it does so by sending a request to transfer a packet with the same sequence number as the last packet. If in the above example the switcher were to request a retry of sequence number 1 (after message number 3), the switcher would simply send a message to the editor asking for sequence number 1 rather than 2 as message number 4. However, the Editor or the Switcher as a Receiver will not ask for a retry after the last packet. In either case, the Switcher considers the last packet as a completion of the transfer.

The following is an example of a transfer containing an error that is detected while the switcher is receiving data. Again, a register size of 635 bytes is used:

1. The editor sends a Transfer Write command to the switcher and the first block of data:

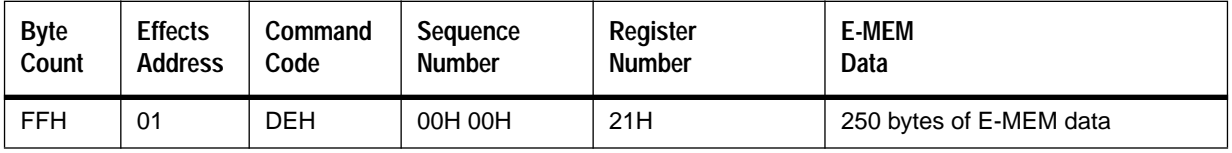

2. The switcher requests the next block of data and supplies the sequence number of this next data block to be sent. Implicitly this acknowledges receipt of the previous block:

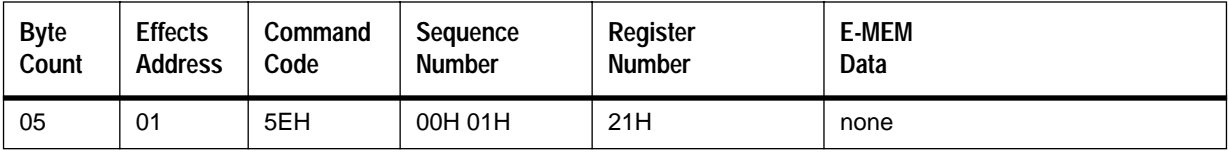

3. The editor sends the next block of data to the switcher:

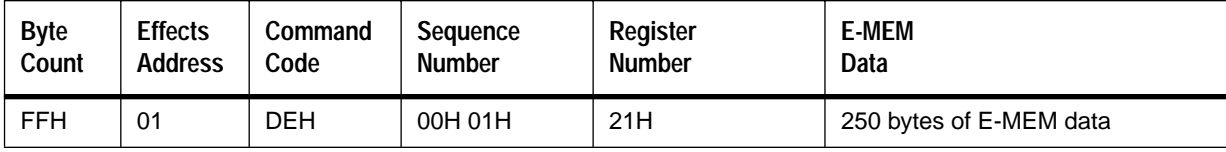

At this point, the switcher detects an error and attempts a retry:

4. The switcher sends a request with the same sequence number to the editor:

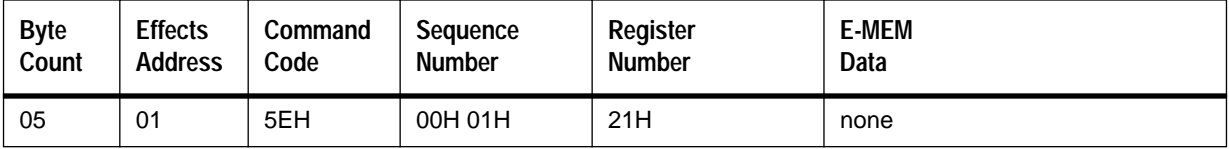

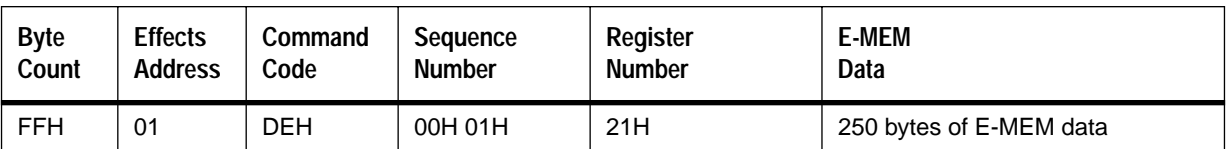

5. The editor re-sends a block of 250 bytes to the switcher:

### 6. The switcher sends a request for next block to the editor:

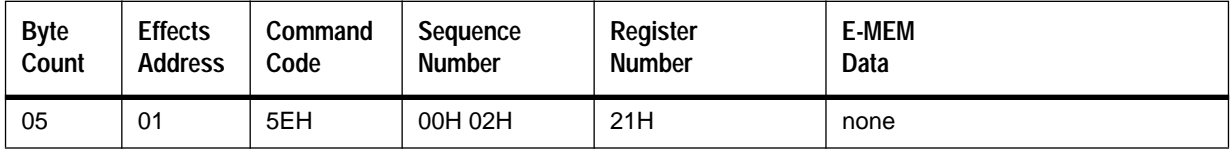

7. The editor sends the final block to the switcher:

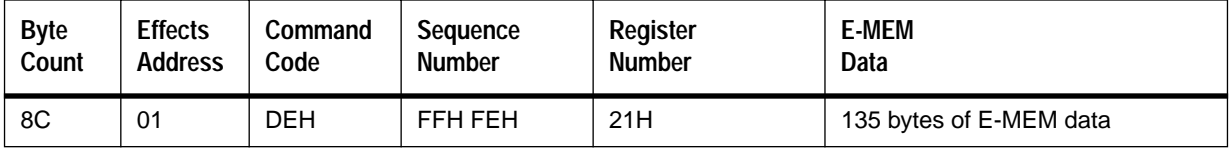

### 8. The switcher sends a final request message to the editor, acknowledging receipt of the last block and ending the transfer:

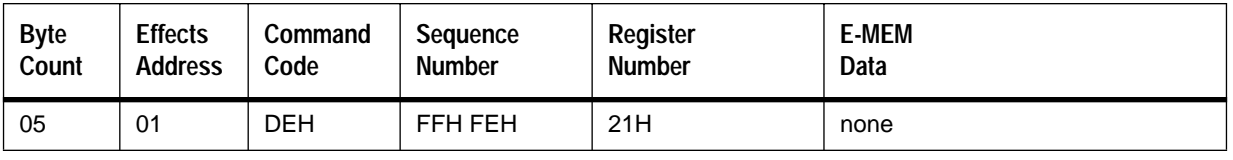

**NOTE:** *It is not possible for the editor or the switcher to request a re-send of the last block.*
If the receiver has requested a retry several times and there is still an error, or there is some other unrecoverable error, then the transfer may be terminated by sending an abort message. Although only the receiver can request a retry, either the transmitter or receiver can send an abort message at any time during a transfer, if an error is detected.

The format of the abort message is as follows:

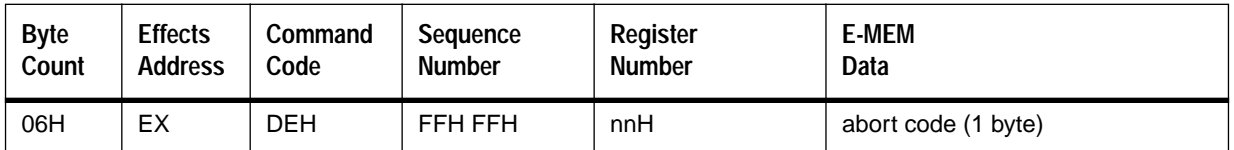

Switcher-supplied abort codes are:

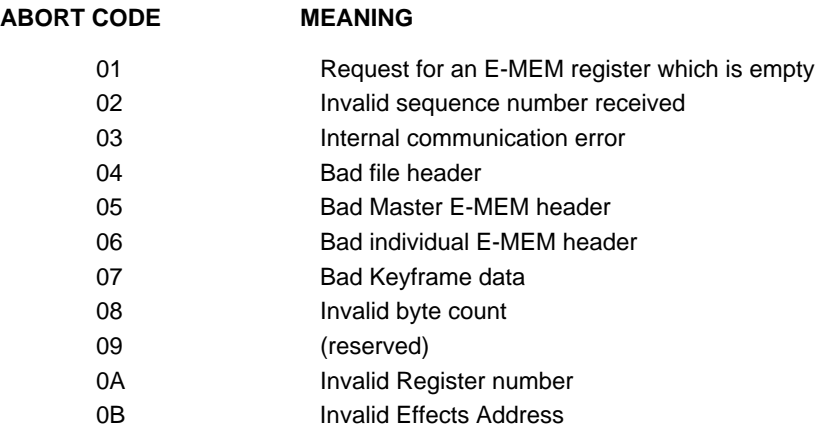

When the editor transfers data to the switcher, the editor should check the "Status Replies" returned by the switcher for the presence of any errors.

If the editor needs to terminate a transfer and it sends an abort message, then the switcher will acknowledge receipt of this abort message by returning an abort message also, with an abort code of 80H. This will indicate the end of the transfer.

## **Software Version (6C and EC) Commands**

The switcher will respond with a Software Version Response message on receipt of a Read Software Version command. The response will be returned two fields after the request is received.

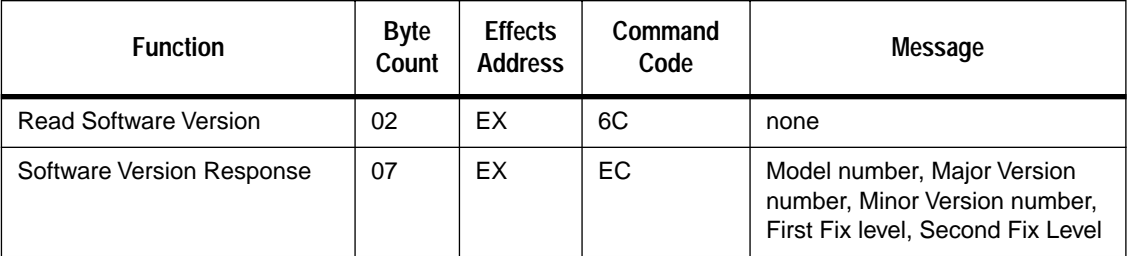

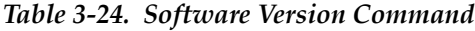

### **Effects Addresses**

Valid Effects Addresses for the Software Version command are as follows:

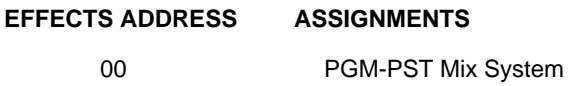

### **Model Number**

Model numbers are as follows:

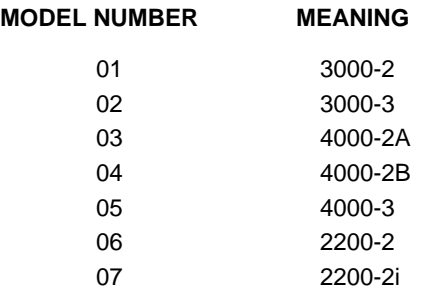

### **Version Number**

The software Version number comprises a Major Version number, a Minor Version number, and two fix-level parameters. The Major Version and Minor Version are each represented as a two-byte ASCII character, and the two fix-level parameters are each represented as a one-byte ASCII character.

For example: Version 4.1a would be represented as: 30H 34H 30H 31H 61H 20H.

Version 5.0B1 would be represented as: 30H 35H 30H 30H 42H 31H.

### **Switcher Model Features**

The following is a brief summary of the features associated with the various switcher models.

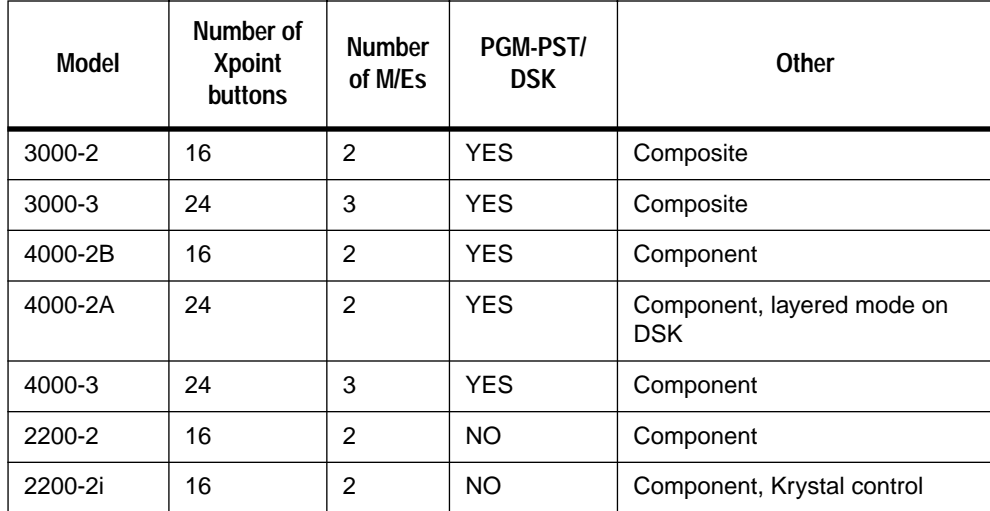

#### *Table 3-25. Switcher Models*

## **Timeline Control (4E, 4F, CE, and CF) Commands**

The Timeline Control commands allow the editor to manipulate a specified effect's timeline. The controlling device may read the current position, write a new position, or trim the current position by a specified amount. All positions or trims are measured as a field count. The switcher's response to the Read Timeline command is the Write Timeline command.

| <b>Function</b>        | <b>Byte</b><br>Count | <b>Effects</b><br><b>Address</b> | Command<br>Code | <b>Message</b>                |
|------------------------|----------------------|----------------------------------|-----------------|-------------------------------|
| Read Timeline Time (1) | 02                   | EX                               | 4E              | None                          |
| Set Timeline Time (2)  | 06                   | EX                               | CE.             | 4-byte write value            |
|                        | 08                   | FF                               | <b>CE</b>       | write value + 2-byte bit-mask |
| Trim Timeline Time (2) | 06                   | EX                               | CF              | 4-byte trim value             |
|                        | 08                   | FF                               | CF              | trim value + 2-byte bit-mask  |
| Run Timeline (2)       | 06                   | EX                               | 4F              | 4-byte speed value            |
|                        | 08                   | FF                               | 4F              | speed value + 2-byte bit-mask |

*Table 3-26. Timeline Control Commands* 

(1) Response guaranteed for 2 fields.

(2) Switcher latency applies.

### **Effects Addresses**

Valid Effects Addresses for the Timeline control commands are as follows:

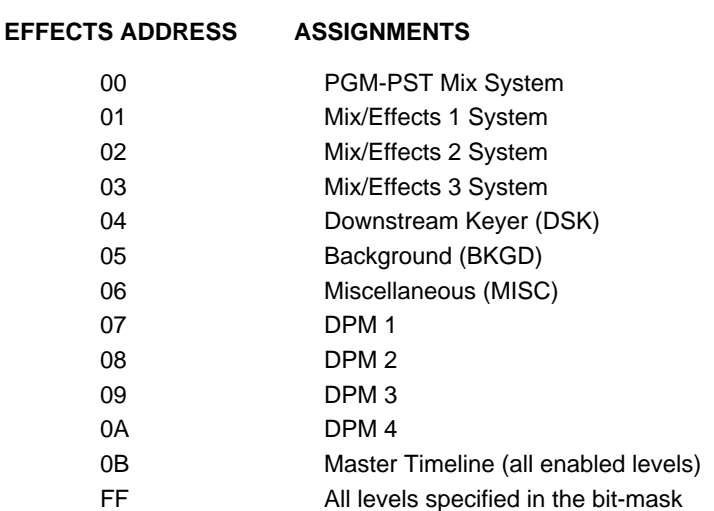

### **Bit-Mask Format**

The two-byte bit mask allows the editor to specify any combination of effects addresses 00 through 0A. The LSB (bit 0) represents the first address, and bit 10 represents the DPM 4 address. The top 6 bits are "don't care."

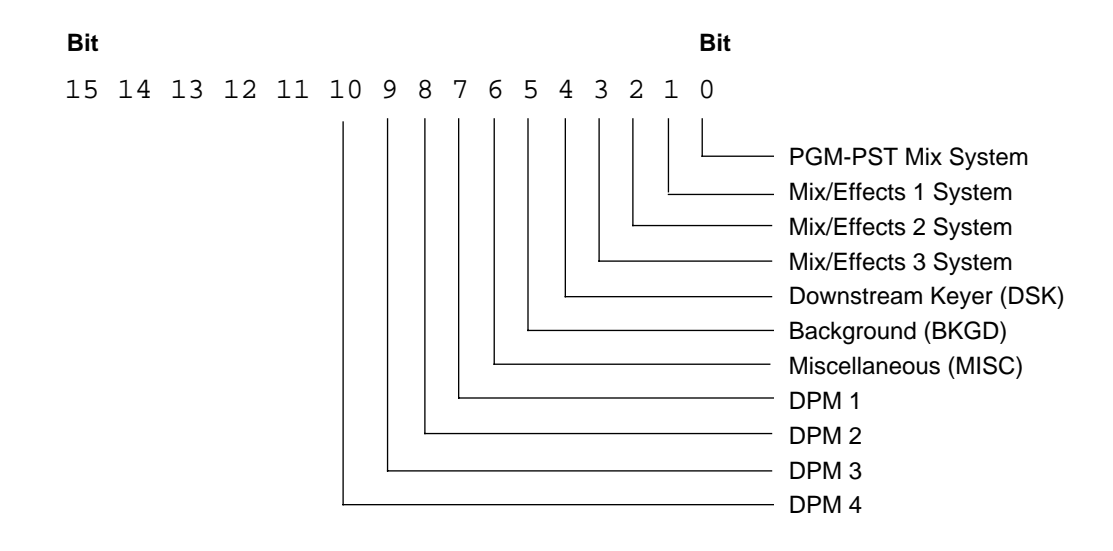

### **Data Field Format**

All time data (field count) and speed data is specified to be binary data in S15.16 format. The lower two bytes specify a fractional field value. The topmost bit is the sign bit and the next 15 bits represent whole field values.

Note the following examples:

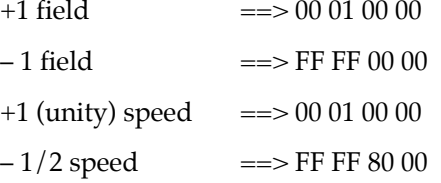

Setting the Run Time for a speed of zero is the same as sending a STOP command.

The editor is allowed to write a negative field count or to trim in a negative direction which results in a negative field count. In either case the result is to display a negative timecode in the menu and position the video at the 1st keyframe. The video will remain at that position until one of the following occurs:

- The effect runs long enough for the field count to pass zero
- The editor successively trims the field count in a positive direction until zero is passed
- The editor writes a positive, non-zero field count to the switcher

### **Examples**

Note the following examples:

08 0C CF FF FF 00 00 07 80 ==> Trim all DPM levels by –1 field.

08 0C CE 00 1E 00 00 00 0E ==> Set the 3 M/Es to 30 fields.

08 0C 4F 00 01 00 00 00 0E ==> Run the effects for all 3 M/Es.

# $\overline{\mathbf{4}}$  Parameter-Based<br>Command Set

## **Introduction**

This section details the addition of the Parameter-Based Command Set (PBCS), to the original switcher protocol. The PBCS consists of three commands (read, set and trim), which allows a remote controlling device the ability to query the current state of selected parameters, and to change those states as required.

Examples include:

- Ask the switcher what the current crosspoint selection is on the Key 1 bus for M/E 2.
- Query the E-MEM system for current register and enables status.
- Query the Keyers for the current On Air and Next Transitions mode status.
- Query the configuration database for information about current system setup parameters.

The initial implementation of PBCS occurs with the release of switcher software version 5.3 and contains a subset of the entire command set. Each description of a particular command that follows includes the software version in which that feature will be released.

**NOTE:** *Note that with software version 5.3, set and trim commands are not implemented at this time.*

## **General Discussion of the Command Set**

The command structure is based on the same model used throughout the standard protocol already released:

- **Byte Count**
- **Effects Address**
- Command Code
- Message

For the PBCS command set, the Message contains two additional address fields and a variable 1 to 4 bytes data field (as required). The combination of the added address fields with the Effects Address produces a single address for the parameter being manipulated.

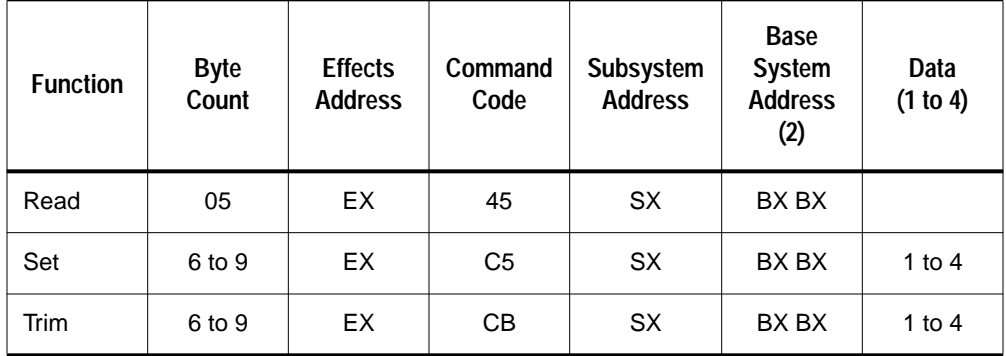

The data field for the Read command does not exist, therefore, a shorter command length is required. The response by the switcher to a Read command is a Set command.

The data field for the Set and Trim commands varies from 1 to 4 bytes. The length of these commands varies to effect the size of the data field.

### **Addressing**

The Effects and Subsystem addresses are 1 byte each, while the Base address is 2 bytes for a total of 4 bytes. These 4 bytes of addressing data are combined to form the parameter and its location within the switcher architecture.

Each specific implementation of the command set, as described in this document, details the possible effects and subsystem addresses available to it, as well as the relevant base addresses needed to fulfill the command's requirement. Not all possible addresses of each type can be combined with each other to form meaningful parameters.

### **Timing and Latency**

Any PBCS read command will return a PBCS set command four fields after the command is received. The switcher takes 2 fields to fetch the data and another two fields to transmit. This means that data received by the controlling device is always two fields old.

The latency for the PBCS set and trim commands follows the same specification as the original commands in this protocol. These will be executed in the  $10^{\text{th}}$  field after the command is received.

## **Crosspoint Control Command(s)**

### **Crosspoint Query Command (V5.3)**

This command allows the editor to query a specific bus on the switcher as to the currently selected crosspoint. The response is a PBCS set command with one byte of data - the crosspoint selection.

### **Addressing**

Valid effects address for this command are as follows:

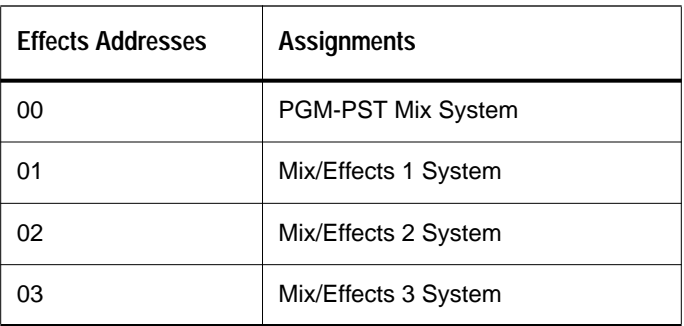

There is only one possible subsystem address for this command:

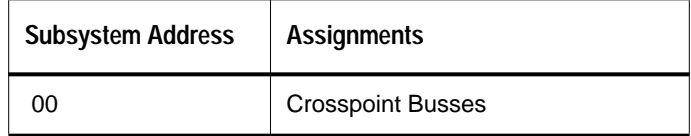

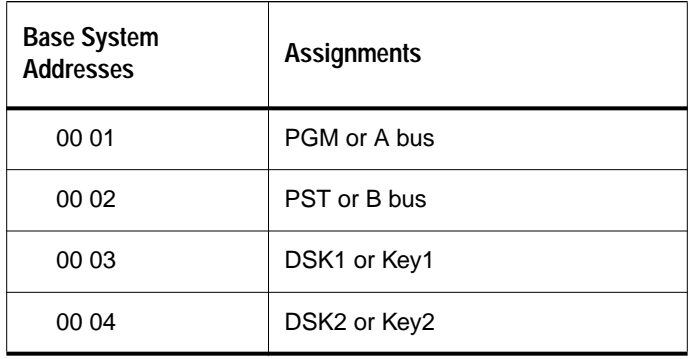

Valid base system addresses for this command are as follows:

### **Data**

This data is represented as a 1 byte hex value.

The crosspoint #'s fall in the range of 1 to the maximum value based on the panel type (1 through 20 hex for a 16 source button switcher, and 1 through 30 hex for a 24 source button switcher), plus the re-entry crosspoints. Re-entry crosspoint numbers are the same for any switcher type:

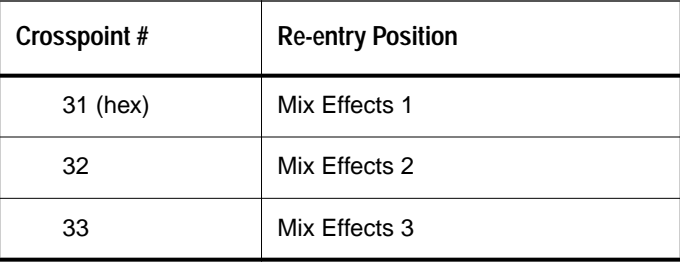

### **Example**

To find out the currently selected crosspoint on the Key1 bus for M/E 2, send the following command:

**05 02 45 00 00 03**

The switcher returns:

**07 02 c5 00 00 03 dd** where dd is the crosspoint #

## **Transition Parameter Control**

### **Transition Query Command (V5.3)**

This command allows the editor to query a specific effects as to the state of its transition sub-panel. The response is a PBCS set command whose data is dependent on the parameter being asked for.

With this command the editor may determine:

- If the specified transition control is set to do a Mix or Wipe transition.
- What the next transition will be for the specified control; bkgd, key, or any combination thereof.
- If a key is currently On Air or not.

### **Addressing**

Valid effects addresses for this command are as follows:

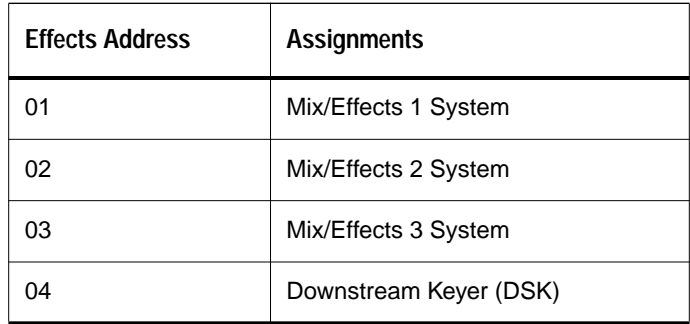

Valid subsystem addresses for this command:

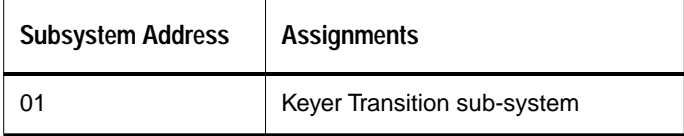

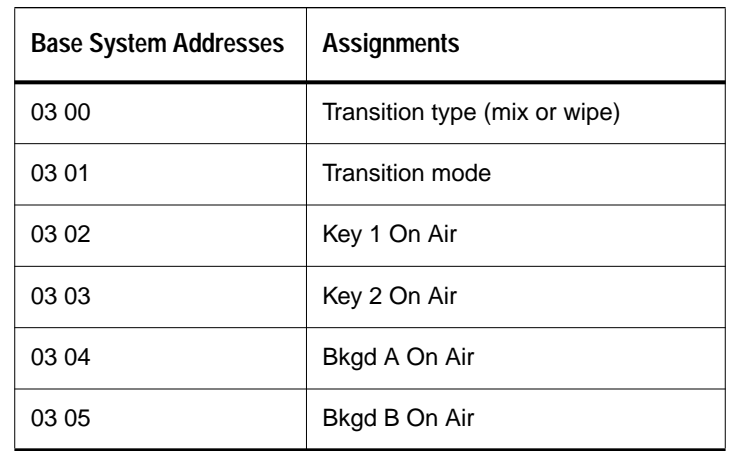

Valid base system addresses for this command are as follows:

### **Data**

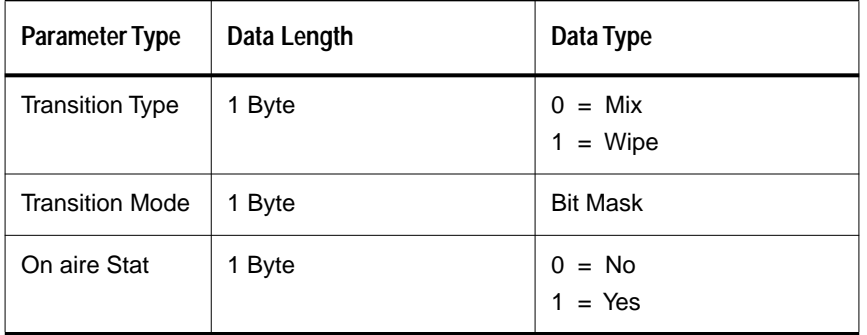

The one-byte Bit Mask uses 5 bits to describe the current state of the Transition Mode for the keyer specified. The top 3 bits are unused and will always be set to zero.

The bit definitions are identical to the mode byte implemented in the Write Transition Mode (CA) command described earlier in this document.

The format of the Transition Mode byte is as follows for an M/E:

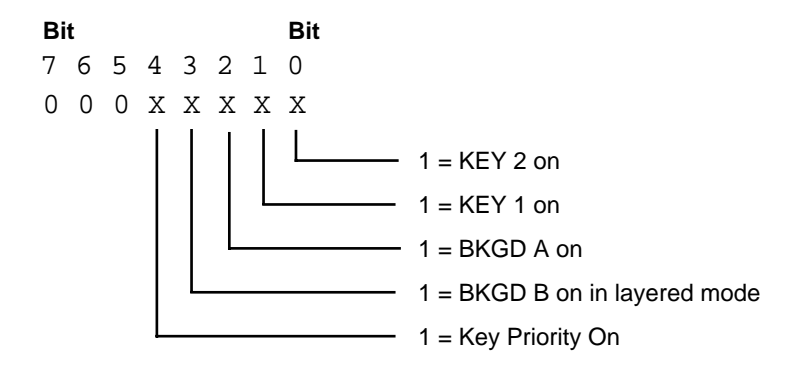

The format of the Transition Mode byte is as follows for the DSK:

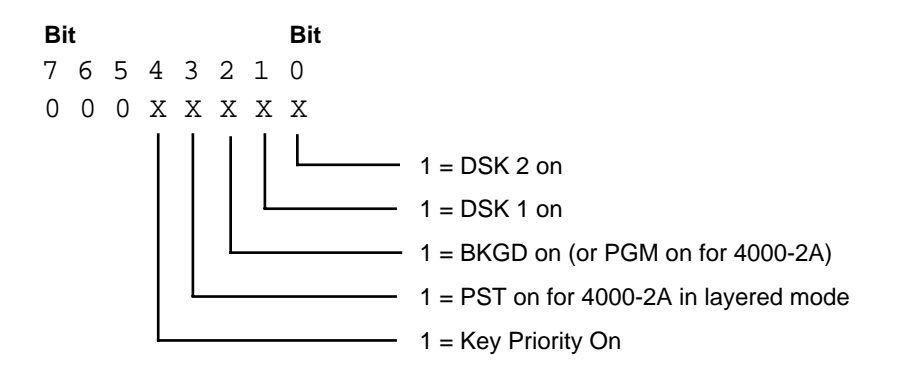

### **Examples**

To find out what the current transition type is for M/E 3, send the following command:

**05 03 45 01 03 00**

The switcher returns:

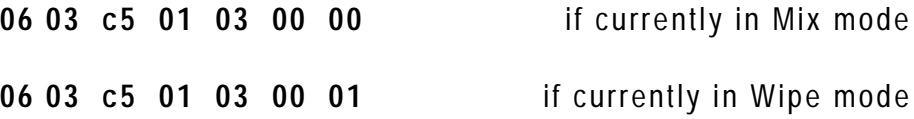

To find out what the current transition mode is for the DSK, send the following command:

### **05 04 45 01 03 01**

The switcher returns:

**06 04 c5 01 03 01 xx** where 'xx' is the bit mask set according to the current transition mode

For example, say the bit mask is **03**. This says the next transition will involve both keyers without changing the background.

To find out if Key 1 is currently On Air for M/E 2, send the following command:

**05 02 45 01 03 02**

The switcher returns:

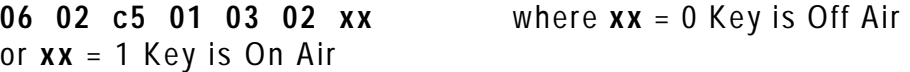

## **E-MEM Parameter Control**

### **E-MEM Query Commands (V5.3)**

These commands allow the editor to answer the following questions:

- What are all the currently enabled levels?
- Is the specified level currently enabled?
- What register is currently associated with the specified level?

### **Addressing**

Valid effects addresses for these commands are as follows:

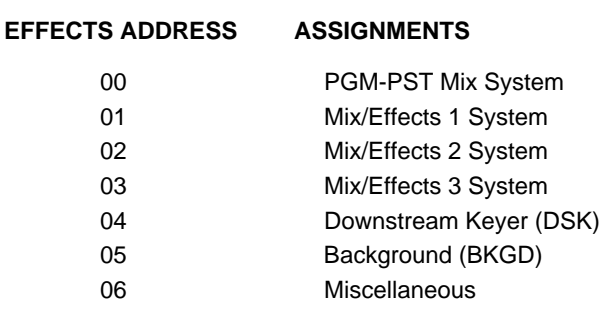

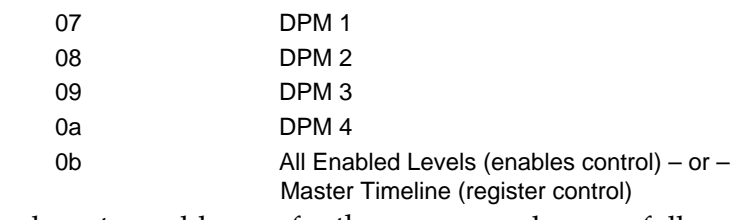

Valid sub-system addresses for these commands are as follows:

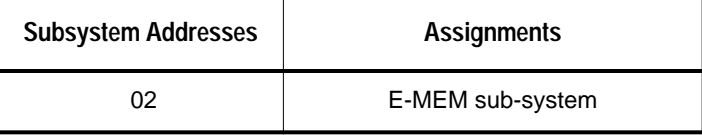

Valid base-system addresses for these commands are as follows:

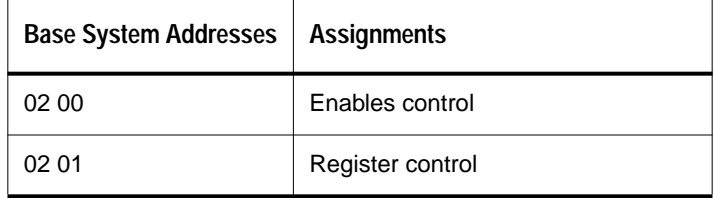

### **Data**

### **Two byte data**

Two bytes of data are returned when the base address is 02 00 (enables control) and the effects address is 0b (all enabled levels). This query is asking the switcher what are all the currently enabled levels. The data returned for this query is a 2 byte bit mask, with each of the lower 11 bits representing a distinct level. A bit ON means the associated level is ON. The top 5 bits will always be zero.

This bit mask is identical to the format outlined with the Recall E-MEM Register (0xdb) command:

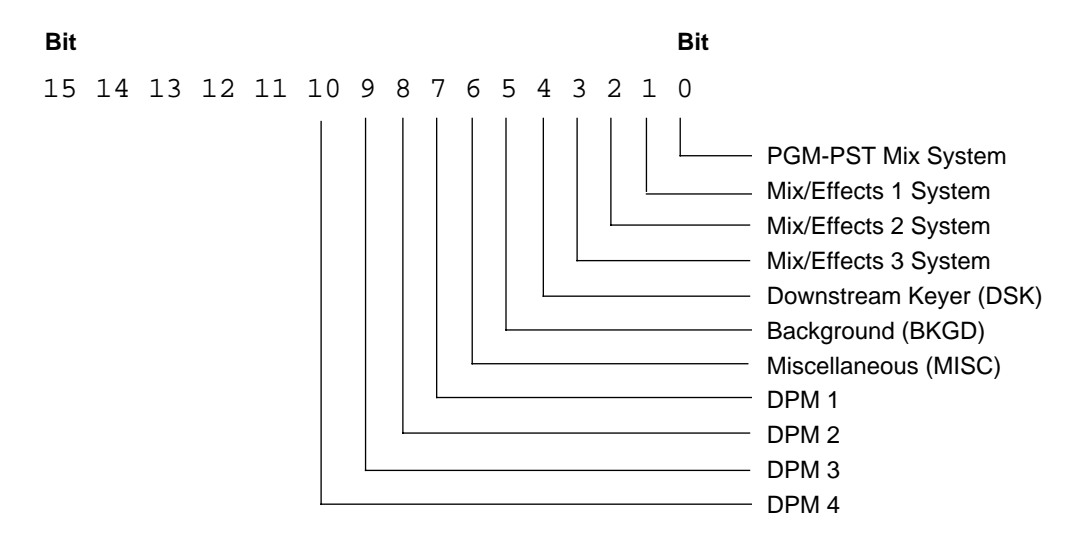

### **Single byte data**

Any query of the enables base-system for a specific individual level returns a single byte representing the ON/OFF state of that level.

> $0 = \text{OFF}$  $1 = ON$

Any query of the registers base-system returns a single hex byte containing the current register number active for the requested level:

0 thru 0x63 (decimal 99)

If the effects address for this query is 0x0b, then the register number returned applies to the Master Timeline controller.

If there is NO current register associated with the requested level (Master Timeline included) then the returned value is 0xff. A typical occurrence of 'no current register' takes place right after a power-up or reset to the switcher.

### **Examples**

To find out if level BKGD is currently enabled, send the following command:

**05 05 45 02 02 00**

The switcher responds with:

**07 05 c5 02 02 00 00 00** if the BKGD level is NOT enabled.

**07 05 c5 02 02 00 01 00** if the BKGD level IS currently enabled.

Suppose there are currently 3 levels enabled,  $M/E's 1 < 2$ , and DPM 4. Supply an effects address of 0x0b with the enable query command:

**05 0b 45 02 02 00**

And the switcher responds with:

**07 0b c5 02 02 00 04 06**

To find out what the current register associated with the Master Timeline is, send the following command:

**05 0b 45 02 02 01**

The switcher responds with:

**07 0b c5 02 02 01 rr 00** where 'rr' is the register number in the range of **0** to **0x63** – or – **0xff**.

## 5 *Digital Effects Interface*

## **Introduction**

This section describes the interface between the Model 2200, 3000, and 4000 Switchers ("switcher") and an external digital picture manipulator ("DPM").

The interface supports effect recall and run (including the switcher's run lever arm), control of switcher aux busses by the DPM when used as input selectors, and on air tally involving the DPM.

More limited DPM control is also provided via GPIs or the peripheral bus protocol. These interfaces are not covered in this section

## **General Background about Switcher/DPM Integration**

The switcher/DPM integration involves the following functions:

- Effects on both the switcher and the DPM can be triggered and run under user control from the switcher panel. The DPM effect number can be any number in the range of DPM effects, and the number (not the effect itself) is stored in the switcher's E-MEM register when a LEARN operation is done at the switcher. When a register is recalled at the switcher, this effect number will be sent to the DPM for effect recall.
- DPM source selection can be provided by the switcher's aux buses. One aux bus pair can be assigned to each DPM channel in a multi-channel configuration. Switcher aux busses support field accurate front/back source switching for the DPM.

**NOTE:** *Sources changes are synchronized to vertical interval by the switcher. Therefore this interface does not support front/back switching for nonplanar effects such as page turns.*

**NOTE:** *The switcher relies on the key half of an aux bus pair to be connected to the same transforming channel as its video half. This interface makes no provision for use of the key side of a switcher's aux bus to feed a second video channel. While basic functionality can be achieved in this mode, functions such as effects send, front/back switching and tally will not function properly. Tektronix accepts no responsibility for interfaces which do not adhere to this constraint.*

The term "Tally," as used here, means that the switcher can receive a message from the DPM indicating whether the DPM is on-screen or not, and the switcher can use this information to tally sources feeding the DPM, providing proper panel and camera tally.

**NOTE:** *The DPM informs the switcher whether or not its image is* **on screen** *without regard to whether the DPM itself is on air. The switcher computes the onair tally based on the on/off screen information and whether or not the DPM output is on air.*

• Distinguishing between the terms "source" and "input": "Source mapping" provides a level of indirection between the switcher's physical inputs and a source selection panel button. Input 20 could be mapped to button 1. "Input" would then refer to the physical entity, and "source" to the button and to what is stored as part of the switcher's effect.

Source information exchanged with the DPM is the logical "source" form of the information that is used—not the physical input. The switcher translates this internally to a physical input.

**NOTE:** *The term "crosspoint" can be misleading, meaning both source and input at different times. In this documentation, the term crosspoint refers to the actual switching matrix used in routing signals.*

## **Switcher Configuration**

In order for this interface to function as expected, the switcher must be configured properly. DPM configuration details are covered in the normal switcher documentation. The following settings should be made prior to integration testing:

### **DPM Type**

The switcher is capable of controlling several different types of devices. A selection is made in the CONFIG/EXT IF/DPM SETUP menu. The desired setting is currently labeled DVEOUS but may be changed to be more generic in a future switcher version.

The OTHER and NONE selections deactivate the interface port. OTHER is used for simple device control via GPIs or Peripherial Bus. NONE is used when no device is controlled, but aux bus assignment and effects send are needed.

KSCOPE, KRYSTAL and INTERNAL use an extended version of this protocol, primarily to support channel sharing. Use caution: the interface may appear to partially function with these settings.

**NOTE:** *This protocol is only available for DEVICE 1.*

### **Aux Bus Assignment**

A number of aux busses must be assigned to the DPM in order for the switcher to provide source selection. This assignment is performed in the CONFIG/EXT IF/ DPM SETUP/MAP AUX BUSSES menu.

### **Input Mapping**

The switcher relies on special input mapping for DPM signals returned to the switcher input. This mapping insures proper tally and effect send operation. Physical inputs are specified for every video and key signal connected from the DPM to the switcher in the CONFIG/EXT IF/DPM SETUP/MAP INPUTS menu.

Then, one or more of the switcher sources is defined as a LOGICAL input and the appropriate device and channel is specified. This is accomplished via the CONFIG/MAP INPUTS menu.

Channel 1 is handled differently than the others. The switcher assumes that channel 1's video actually contains the combined output of all channels in the system. The DPM's combiner output should feed an input configured for channel 1. This assumption affects only on-air tally.

### **Effect Send and Control Delays**

The effect send and control delays are adjustable in the CONFIG/EXT IF/DPM SETUP menu.

The control delay compensates for the time it takes for the DPM to respond to effect recall and effect position commands.

The best way to assess the control delay is to build a combined effect of the switcher and DPM, for example, and run them together while recording on a machine. The DPM setup control delay can be adjusted to provide the correct timing, and stored in the Configuration file.

The effect send delay compensates for the time it takes the DPM to respond to a channel in video input. Essentially, this is the video delay through the DPM, typically 2 fields. When an effects send is activated, the video to the DPM is switched immediately. To avoid a flash at the output of the mix/effect bank, the M/E can't begin using the DPM's signal until the newly selected video has had time to arrive at the DPM output. The effect send delay should be adjusted so that going into effects send is clean at the output of the mix/effects bank involved in the effects send. The proper setting is the minimum setting which does not result in a flash. Too long a delay will not be noticed, but will increase the time it takes for the M/E to actually switch to the DPM video.

Once the delay values have been determined, they should be published in the DPM's configuration documentation. The user may simply set the delays to those values.

### **Switcher Software**

Switcher must be running standard software version 5.2 or later in order for the interface to function as described in this document.

### **DPM Enables**

The switcher provices a selection for disabling the DPM interface. The DPM button in the EXTERNAL INTERFACE section of the control panel must be lit in order for the switcher to communicate with the DPM.

## **General Protocol Notes**

The protocol used for this interface is designed around setting values and receiving status (values). A subscription mechanism provides for status updates when changes occur providing more timely delivery of information without constant and frequent polling.

The interface is not designed as a pure master/slave relationship; both the switcher and DPM have responsibility for part of the communications and function more as peers: The switcher forwards source selection button presses to the DPM and orchestrates running effects; the DPM sends video, key, and front/ back information to the switcher to control aux busses.

This protocol is derived from one used for internal communications between the Grass Valley Krystal™ Digital Picture Manipulator control panel and effect manager via an ethernet connection. Much of the message structure is to support communications between multiple panels and multiple effect managers but was retained for consistency. The Krystal panel to effect manager communications is not described in this document.

The format of messages is described in ["Message Format" on page 5-11.](#page-100-0)

Message specifics are described in ["Parameters" on page 5-19](#page-108-0) and ["Other](#page-110-0)  [Command Specifics" on page 5-21](#page-110-0).

Data communications specifics are described in ["Transmission Media and](#page-110-1)  [Protocols" on page 5-21](#page-110-1).

Communications examples are contained in ["Examples" on page 5-22.](#page-111-0)

## **Message Timing**

The timing of some messages is critical in order for the switcher and DPM to perform in lock step. These are considered real time messages.

The run control messages sent by the switcher to the DPM must be acted on in a fixed number of video fields from when they are sent by the switcher. A delay adjustment is provided to compensate for variations in devices.

Source changes sent by the DPM to the switcher will be processed so that the video will change at the beginning of the next field.

All other messages do not have a deterministic requirement and are processed differently within the switcher.

Transmission of real time messages should be given priority over the nondeterministic ones. The maximum packet size was choosen to allow for interleaving high priority messages when several low prioirty messages are awaiting transmission.

**NOTE:** The last packet containing real time messages sent by the DPM in a field must complete transmission 3 milliseconds before the end of the field*. (13.6 mS from the start of the field for 525/60 or 22 mS for 625/50.) No real time messages should be sent to the switcher during this end-of-field period. Transmissions during this time can disturb critical processes within the switcher and cause the program video output of the switcher to glitch randomly.*

## **Init/Online**

This section describes the sequence used on start up communications. A DPM must respond and perform the indicated steps in order to achieve a reliable connection with the switcher.

If the **Switcher** is reset, or its DPM port configuration is changed:

- 1. The switcher sends out the message: SEND\_EVENT, EID\_ONLINE (15) This tells the DPM that the switcher just came on-line.
- 2. The DPM acknowledges this message with the RETURN\_CODE message echoing the return ID from the switcher's SEND\_EVENT message:  $val = OK$  (0). (The switcher ignores the return value.)
- 3. The switcher then requests the DPM system name (by subscribing to it): SUBSCRIBE, IMMEDIATE, PID\_SYSTEM\_NAME
- 4. The DPM sends its name: ISSUE, PARAMETER\_ARTICLE, PID\_SYSTEM\_NAME
- 5. Once the switcher receives the system name message (can be any name text) the switcher sends subscription messages for all of the parameters listed below Appendix B.

**NOTE:** *Other subscriptions may be solicited as well, but may be safely ignored. Their status is used only for Krystal and Kaleidoscope interfaces.*

6. The DPM returns ISSUE messages containing the values for all of the subscribed parameters. From then on, any changes to any of these parameters will result in new issue messages being sent to the switcher.

**NOTE:** *The switcher does not poll for changes. It relies on the subscriptions registered during initialization to provide it with timely updates to parametric changes.*

If the **DPM** is reset or its switcher interface is reconfigured, the sequence is:

- 1. The DPM sends out the message: SEND\_EVENT, event EID\_ONLINE This tells the switcher that the DPM just came on-line.
- 2. The switcher acknowledges receiving the on-line message by sending the RETURN\_CODE message: (the message header's return ID is set to 0)

 $val = EID$ \_ONLINE (15). then sends out a message cancelling all subscriptions: UNSUBSCRIBE, CLEAR\_SUBSCRIPTIONS

3. The switcher then takes over the initialization process with step 3 above.

## **Source Selection**

There are multiple parts to the source selection part of the interface.

When the operator makes a selection on the aux row of the control panel (or via a remote aux panel), the switcher sends a message to the DPM with the video *or* key source, never both. The switcher relies on the DPM's use of source memory to select the appropriate key source. Essentially, the switcher is simply telling the DPM that an operator pressed a button. It is up to the DPM to process this information is an expected manner.

The switcher will send a selection for the front source, the back source or both depending on the near/far selection made from the switcher's AUX BUS menu.

The following SET commands communicate this information to the DPM. These messages include front/back information in the device ID field. The channel bit is set in the upper 16 bits. The lower 16 bits indicate if the front or back side is being set  $(1 = \text{back})$ . These fields are defined as bit maps so that multiple channels may be set at onece. However in practice, a source set command applies to only one channel at a time.

PID\_VIDEO\_SOURCE

PID\_KEY\_SOURCE

**NOTE:** *The switcher does not make aux bus selections as a direct result of an aux row button press. If the DPM does not respond to the source message, the aux bus output and aux row lamp indication will not change.*

As an independent mechanism, the DPM sends messages with the video and key sources, and the front/back status per channel. They are separate SET messages, with the content of these parameters:

> PID\_FRONT\_VIDEO\_SOURCE\_LIST (for 8 channels) PID\_BACK\_VIDEO\_SOURCE\_LIST PID\_FRONT\_KEY\_SOURCE\_LIST PID\_BACK\_KEY\_SOURCE\_LIST PID\_FRONT\_BACK\_SELECT\_LIST

The DPM must send source information on changes. Sending at regular intervals (e.g., every-field) is acceptable and can improve recovery should the link be interrupted.

### **Near/Far and Front/Back**

The switcher differentiates between sides of a planar transform in two different, but related ways:

"Front" is the side of the picture plane which would be visible if no rotation is applied to the transformation; "back" is the opposite side.

"Near" is the side which is visible; "far" is the side which is not visible.

When no rotation is applied, Near  $=$  Front and Far  $=$  Back.

Use of near and far allow the operator to change sources and insure the change is either seen (near) or not seen (far) regardless of the picture's rotation amount.

In order for the switcher to sort out near and far, it must be provided with front/ back information from the DPM. Front/Back information tells the switcher which side is visible, that is, which is the near side.

Selections in the switcher's AUX BUS menu allow delegation of the aux selector row to either near or far or both. The row will change and display the selected side. If BOTH is selected, the near side is displayed and a selection will cause a change in both the front and back sides.

The AUX BUS menu displays both the DPM's front and back sources, the current aux selector row delegation (near/far) and which side the DPM has reported as the near side (front/back).

If the DPM does not fully implement the front and back source selection and front/back flag, the switcher will not be able to properly resolve near/far. While the system will still function, the information displayed to the user may be incorrect.

### **Source Hold**

On the switcher, holding down a source selection button overrides normal source selections as effects are recalled or run. Aux busses assigned to the DPM are actually controlled by the DPM, not the switcher and any hold down override must be handled by the DPM.

The switcher provides the DPM with the source button hold down indication via SET, PID\_HOLD\_INPUT\_CROSS\_PT.

The switcher also provides a user selection to prevent all source changes when an effect is recalled or run. This HOLD INPUT button affects all busses of the switcher, and in the case of Krystal also all channels of digital effects.

PID\_HOLD\_INPUT\_OVERRIDE is used to communicate the global hold input state.

## **Tally**

The switcher subscribes for PID\_VIDEO\_ON\_AIR and PID\_KEY\_ON\_AIR information from the DPM. The DPM must compute whether a channel's image is on screen or not and update these subscriptions when necessary.

**NOTE:** *The parameter ID used for on screen information is the same as the one used to communicate on air information from the switcher to the DPM. This can easily lead to confusion since the same PID is used for different meanings.*

In determining on/off screen, the following information should take into consideration:

- location relative to the output raster of the DPM (e.g., off screen)
- image size (e.g., reduced to zero size)
- rotation (e.g., exactly on edge)
- transparency
- any other processing or transform which may affect visibility

Additional factors include actual use of the incoming signal.

If the video signal is replaced by a matte fill, its incoming video is not on screen.

If the key input is not used it is not on screen.

If instead, the video signal is used in a self key, then the video is on screen even if the video is a matte.

Other factors may exist depending on the functionality of the DPM.

In addition, the DPM may subscribe to the DPM's on air status. This information tells the DPM whether or not the switcher has the DPM video or key on air. The DPM should *not* incorporate this information in the on screen status it sends to the switcher.

## **Activity Check**

The activity check provides a mechanism for the switcher to detect a link failure (disconnected cable, etc.) or a patching/routing a different DPM to the switcher.

The switcher periodically tests for link activity by sending out a Subscribe Immediate command for the DPM's ethernet address. If no response is received, the switcher notes the time-out. When a response is received after a timeout, the switcher assumes that subscription issues or other updates could have been missed and reestablishes communications as if the switcher had been reset.

If link activity is present, the switcher looks at the value returned from the DPM. If it is different than the last response, the switcher assumes a different DPM is now connected and reestablishes communications as if it had been reset.

The value which the DPM returns is unimportant. However, if multiple DPMs exist in a facility it is a good idea to report different values from each one to allow the switcher to detect a change in DPM connections.

The activity check is optional. The interface behaves normally even if the DPM never responds to the switcher's query. However, the switcher will not be able to recover from link failures, patching or routing without a reset from one of the two devices.

The switcher queries the DPM approximately every 20 seconds.

## **Running Effects**

During initialization, the switcher subscribes for the DPM's current effect number. When a switcher effect is learned, the DPM's current effect number is stored as part of the effect.

When that effect is recalled at the switcher (DPM 1 level enabled), the switcher will send out a command to recall the DPM effect. (SET, PID\_CURRENT\_EFFECT).

At the time of the recall, the switcher also issues a SET, PID\_EFFECT\_POSITION. The time value sent is zero if REVERSE on the switcher E-MEM effect memory system is turned off; or to the ending time of the switcher's effect if REVERSE is on.

As an effect is running, the switcher sends out commands every field to the DPM to SET the effect position (PID\_EFFECT\_POSITION). This same mechanism supports runs via the RUN button as well as the switcher's run lever arm. Other time positioning controls on the switcher panel (PREV KF, NEXT KF, REWIND, etc. also result in the sending of a new effect position to the DPM. In this way, the DPM exactly follows the timeline of the switcher's effect.

## **Subscription**

Status information is gathered indirectly as a result of a "subscription" request. The request tells the other device where to send changes to the specified parameter. The changes are delivered to the requestor in an "issue" message which may contain several parameter "articles". Many articles may be contained in one subscription. Consider a magazine subscription: The reader subscribes to the magazine and whenever new information is available, a new issue is delivered to the readers home. The reader does not have to specifically request each new issue of the magazine. The "subscribe immediate" mechanism is like requesting a trial magazine issue - you only get one. Subscriptions may be canceled at any time. The requestor can also modify the terms of delivery at will.

The switcher subscribes to information using several request IDs. It is important for the DPM to include the proper request ID in the status update issue messages. Different parameter articles may be sent in the same issue as long as the subscriptions for all the data had the same request ID. Articles destined for different request IDs must be placed in separate issue messages.

It is also important to limit issue messages to less than 256 bytes or the message will be discarded by the switcher.

### <span id="page-100-0"></span>**Message Format**

A binary protocol with variable-length messages is used. Multiple messages may be delivered in a single packet. To accommodate a packet that may contain multiple variable-length messages, each message is preceded by a message header. As shown in [Figure 5-1,](#page-100-1) the message header is comprised of five fields.

The Version field is used to identify the protocol version and allows changes in the protocol while providing compatibility with older implementations. Currently, only version 1 has been specified.

The Token field identifies the message.

The Return ID is a unique command identifier, that is used in conjunction with the Return Code message. If a control point desires to know the result of issuing a command, it places a non-zero value in the Return ID field. The Return ID and the command return code are sent back to the control point, in the form of a Return Code status message. The sender should manage the return ID's value to avoid receiving multiple return code messages with the same return ID.

**NOTE:** *The switcher violates this utilization of the return ID. The switcher does not respond with Return Code messages even if the return Id is nonzero.*

*The switcher always responds to a Send Event On-line messages with a Return Code message even if the return ID is zero. It inserts a zero return ID into that Return Code message and sets the data value to EID\_ONLINE (= 15) instead of OK or FAILURE.*

*The switcher does specify a nonzero return ID in its Send Event On-line message and expects the DPM to echo that return ID in a Return Code message, however the switcher ignores the data value.*

Only commands may request a Return Code message via the Return ID field. Status messages must insert a null return ID.

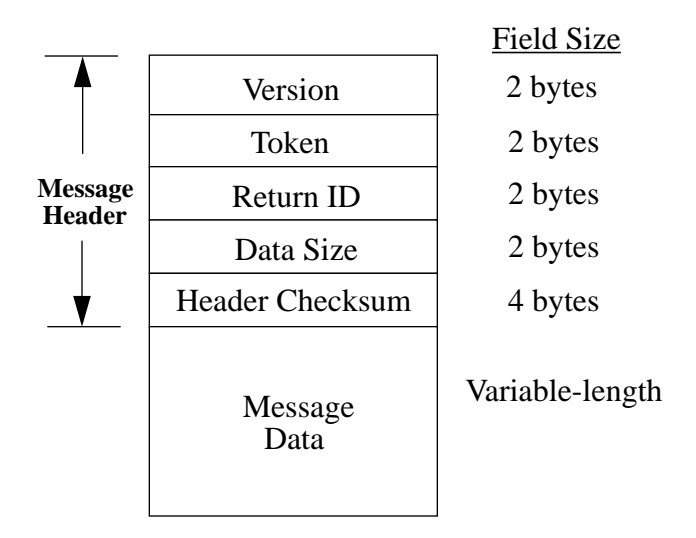

<span id="page-100-1"></span>*Figure 5-1. Message Format*

The Data Size field specifies the size of the Message Data in bytes. It is this field which allows variable-length messages to be passed. The Header Checksum provides the mechanism by which message integrity and alignment can be verified. This is extremely important when parsing packets with multiple messages. The algorithm used with version 1 of the protocol is a simple summation of the message header information. This algorithm is shown below.

*Header Checksum = Version + Token + Return ID + Data Size*

All messages are network-byte ordered (i.e. most significant byte transmitted first) with a maximum packet size of 256 bytes. All messages will fit within this packet size, although care must be taken to insure subscription response issues are packed based on this maximum.

When constructing packets (HDLC frames) which contain multiple messages, each message must be padded to guarantee 32-bit alignment.

### **Message Tokens**

<span id="page-101-0"></span>The values assigned to each message token are enumerated in [Table 5-1](#page-101-0). Other message values are treated as an error by the switcher.

| <b>Token</b> | Value |
|--------------|-------|
| Send Event   | 5     |
| Set          | 6     |
| Subscribe    | 8     |
| Unsubscribe  | 10    |
| <b>Issue</b> | 16    |
| Return Code  | 17    |

*Table 5-1. Message Tokens*

The following sections identify the messages used for the switcher/DPM interface. It provides a brief overview of each message, as well as details the contents of each message.

The Set command is used to set a parameter to a specific value. As shown on the following page, the Set command data consists of four fields.

The parameter ID ("PID") is used to uniquely identify the parameter which is to be set.

The flags field specifies how a parameter is to be set. A zero in this field indicates that an absolute set is to be performed (i.e. the parameter is set to the specified value) and is the only valid value for this parameter.

The device field contains a four byte identifier that further qualifies the parameter to be set. Typically, the device field identifies which channel is to be modified.

| Field        | <b>Size</b> | Value               |
|--------------|-------------|---------------------|
| Parameter ID | 2 bytes     | refer to Appendix B |
| Flags        | 2 bytes     | $0 =$ Absolute      |
| Device       | 4 bytes     | refer to Appendix B |
| Value        | variable    | refer to Appendix B |

*Table 5-2. Set Command Data*

Refer to [Parameters](#page-108-0) for a complete parameter list that includes each parameter ID and parameter type (short, long, float, string, etc.), as well as the devices associated with each parameter.

### **Subscribe**

The subscribe command is used to solicit information from a device. This information is delivered in the form of a subscription issue<sup>1</sup>. A subscription issue is sent after receiving a subscription request and thereafter when the requested information changes. As shown below, the Subscribe command data consists of a request address, a request ID, a serial number, a service ID, subscribe flags, and optional service specific data.

| Field                  | <b>Size</b> | Value                                                                                                    |
|------------------------|-------------|----------------------------------------------------------------------------------------------------|
| <b>Request Address</b> | 16 bytes    | (not used)                                                                                               |
| Request ID             | 2 bytes     | any (requestor's choice)<br>echoed in Issue message                                                      |
| Serial Number          | 2 bytes     | any (requestor's choice)                                                                                 |
| Service ID             | 2 bytes     | $3$ = Parameter Service                                                                                  |
| Flags                  | 2 bytes     | $0 =$ normal service<br>$1 =$ Subscribe Immediate<br>$2 =$ Replace Service<br>$3 =$ combination of 1 & 2 |
| Service Data           | variable    | refer to Parameter Service below                                                                         |

*Table 5-3. Subscribe Command Data*

The request address field specifies where the requested information is to be delivered. This field is only used when subscribing to information via Krystal's ethernet interface and is unused for HDLC communications.

The request ID is a user-defined subscription request identifier. It is used in conjunction with the request address to uniquely identify a subscription. Because the request ID is sent back as part of the subscription issue, it is commonly used for subscription issue routing within a control point. The serial number is also sent back to a control point as part of a subscription issue. A control point can use this field to qualify a subscription issue. For example, when a control point changes a subscription, it should modify the serial number from its previous state. If a subscription issue is received that contains the old serial number, then that issue should be discarded.

The service ID identifies the desired subscription service. Only parameter service is supported for the switcher/DPM interface. The parameter service is used to obtain and/or monitor the present value of one or more parameters.

The flags field modifies the behavior of the Subscribe command. When the subscribe immediate flag is set, the requested information is returned immediately. In essence, the information is returned once upon request without further updates. The replace service flag is used to replace a current service subscription (identified by request address, request ID, and service ID) with a new request. For example, one could replace an existing parameter service subscription with a new group of parameters.

<sup>1.</sup> Refer to ["Issue" on page 5-16](#page-105-0) for a complete description of a subscription issue.

**NOTE:** *Subscribe immediate results in only one issue with the current value(s). A subscription for changes is not activated.*

### **Parameter Service**

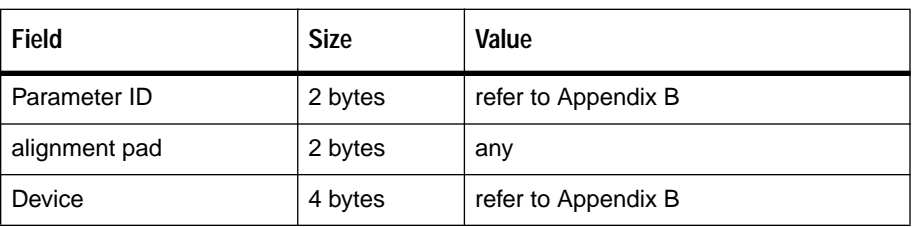

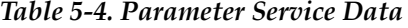

The parameter ID field identifies the parameter of interest<sup>1</sup>. This is followed by a pad field which 32-bit aligns the Device field. The Device field further qualifies the parameter or group of parameters being requested. In some instances, the device field contains a mask which may be used to request the parameter value of each device specified in the mask. For other parameters, a separate parameter service request is necessary<sup>2</sup>.

### **Unsubscribe**

The unsubscribe command cancels all or part of a subscription. As one might expect, the same command data necessary to subscribe to a service, is also needed to unsubscribe from it. The primary difference between the Subscribe and Unsubscribe command data is the value that the flags field may assume. As shown below, the Unsubscribe command flags may be set to one of four values.

| Field                  | <b>Size</b> | Value                                                                                                    |
|------------------------|-------------|----------------------------------------------------------------------------------------------------|
| <b>Request Address</b> | 16 bytes    | (not used)                                                                                                    |
| Request ID             | 2 bytes     | any (requestor's choice)<br>echoed in Issue message                                                             |
| Serial Number          | 2 bytes     | any (requestor's choice)                                                                                        |
| Service ID             | 2 bytes     | 3 = Parameter Service                                                                                           |
| Flags<br>2 bytes       |             | $1 =$ Cancel Service<br>$2 =$ Cancel Subscription<br>$4 =$ Clear Subscriptions<br>$8 =$ Clear All Subscriptions |

*Table 5-5. Unsubscribe Command Data:*

<sup>1.</sup> Refer to ["Parameters" on page 5-19](#page-108-0) for a complete list of parameters used for this interface.

<sup>2.</sup> Refer to ["Parameters" on page 5-19](#page-108-0) for the device types associated with each parameter.

With no flags set, the Unsubscribe command cancels the specified service information. For example, when unsubscribing from a select group of parameters, only those parameters identified in the parameter service data will be cancelled. When the cancel service flag is set, the subscription associated with the specified request address, request ID, and service ID is cancelled. It should be noted that a control point can have more than one subscription to the same service. This can be accomplished by using a different request ID with each service request. The cancel service flag will not cancel all subscriptions to the specified service, but only the one associated with the given request address and request ID. The cancel subscription flag is used to cancel all subscription services associated with the specified request address and request ID. The clear subscriptions flag is used to clear all subscriptions associated with a control point. Finally, the clear all subscriptions flag is used to clear out all control point subscriptions, including those for other control points. If any one of the Unsubscribe flags is set, the service specific data is ignored.

### <span id="page-105-0"></span>**Issue**

An Issue status message is sent to a control point as the result of a subscription request (a subscribe command) or a change in the value of a parameter with an active subscription. When a request is received, an issue is delivered to the subscribing control point. Another issue is not delivered until the requested information changes. As shown on the following page, there are five fields of data associated with the Issue status message.

| Field         | <b>Size</b> | Value                                      |
|---------------|-------------|--------------------------------------------|
| Request ID    | 2 bytes     | matches Request ID of Subscribe<br>message |
| Serial Number | 2 bytes     | any (requestor's choice)                   |
| Service ID    | 2 bytes     | $3$ = Parameter Article                    |
| alignment pad | 2 bytes     | any                                        |
| Service Data  | variable    | refer to Parameter Article section below   |

*Table 5-6. Issue Message Data:*

The request ID is a user defined request identifier. It is passed in the data portion of the Subscribe command and is sent back to a control point as part of the Issue. The request ID is typically used by a control point to route issue data to the correct handler.

The serial number field provides the mechanism by which unwanted issue data can be ignored<sup>1</sup>. This field is followed by the service ID field. The service ID specifies the type of issue. Only parameter issues are supported for the switcher/ DPM interface.

The service ID is followed by a pad field which 32-bit aligns the service data. The service data itself contains service specific information.

<sup>1.</sup> Refer to the Subscribe command for more information.

### **Parameter Article**

The parameter subscription service data consists of one or more parameter articles. Each article contains the value of one parameter. Multiple articles may be included in the same issue as long as the request address and request ID for all articles are the same. Remember that the request address and ID are provided by the requesting control point and must be returned with the issue.

The data associated with each parameter article is shown below.

*Table 5-7. Parameter Article Data*

| Field           | <b>Size</b> | Value               |
|-----------------|-------------|---------------------|
| Parameter ID    | 2 bytes     | refer to Appendix B |
| alignment pad   | 2 bytes     | any                 |
| Device          | 4 bytes     | refer to Appendix B |
| Parameter value | variable    | refer to Appendix B |

The parameter ID field identifies which parameter is contained in the article. The pad field 32-bit aligns the device field. The device field itself identifies the device associated with the specified parameter. The last field contains the parameter value. In order to accommodate parameters of varying size, the value field is variable length. When parameter service issue contains more than one parameter article, each article is 32-bit aligned within the packet.<sup>1</sup>

To maximize link bandwidth, articles should be combined into a single issue whenever possible. However, this practice should not delay delivery of an article. That is, if no more articles require delivery, send a partially filled issue.

When a large number of subscriptions are active and many parameters are simultaneously changing value, it is easy to exceed the maximum packet size. When adding an article to an existing issue would exceed the maximum packet size, the article must be added to a new issue message.

<sup>1.</sup> Refer to ["Parameters" on page 5-19](#page-108-0) for more information concerning parameters.

### **Send Event**

This command sends an event to the other device. An event is an input, without lasting state, which is used to trigger some action. As shown below, there are three Send Event command data fields.

The event ID ("EID") field uniquely identifies the event.

The pad field 32-bit aligns the device field.

The last field contains a four-byte device identifier which further qualifies the event to be triggered.

The only Send Event used for the switcher/DPM interface is to instruct the other device to activate communications.

| Field         | <b>Size</b> | Value          |
|---------------|-------------|----------------|
| Event ID      | 2 bytes     | $15 = On Line$ |
| alignment pad | 2 bytes     | any            |
| Device        | 4 bytes     | any            |
| Value         | variable    | any            |

*Table 5-8. Send Event Command Data*

**NOTE:** *The switcher violates this utilization of the return ID.*

*The switcher does not respond with Return Code messages even if the return Id in the command sent by the DPM is nonzero.*

*The switcher always responds to a Send Event On-line messages with a Return Code message even if the return ID is zero. It inserts a zero return ID into that Return Code message and sets the data value to EID\_ONLINE (= 15) instead of SUCCESS or FAILURE.*

*The switcher does specify a nonzero return ID in its Send Event On-line message and expects the DPM to echo that return ID in a Return Code message, however the switcher ignores the data value.*
#### <span id="page-108-0"></span>**Return Code**

The Return Code message returns the result of a command. All commands return an OK or ERROR status. A return code message is sent to a control point only if the return ID field, in the message header, contains a non-zero value.

As shown below, there is one field of data associated with the Return Code message. This field contains the return code itself.

Also, the return ID sent with the command is returned in the message header of the Return Code message. This is particularly important if a control point is sending multiple commands and needs the return ID to match a Return Code message to its command.

<span id="page-108-1"></span>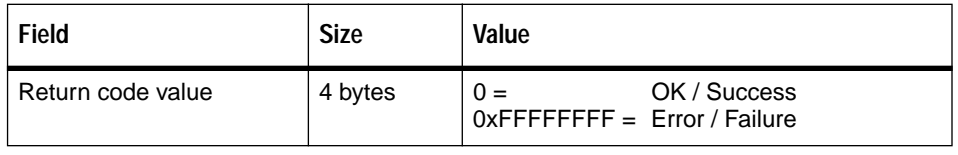

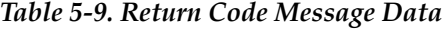

**NOTE:** *Refer to the note under Send Event above*

#### **Parameters**

This appendix outlines those parameters supported for the switcher/DPM interface. A parameter is a value that may be modified and has lasting state. Parameters are sent via the SET command. When building a Set command, the parameter ID, its associated device, and the parameter value must be specified.

In addition, a parameter's value may be obtained via the subscription/issue mechanism.

Below, is a complete list of the parameters in tabular form. This list includes the name of each parameter used in this document, the PID's numeric value, its associated devices, and the type of each parameter with its acceptable range. Bytes and chars are 8-bit values, shorts are 16-bit values, longs are 32-bit values. "s15.16" is a signed 32-bit fixed point value where  $1.0 = 0 \times 00010000 (0.0 = 0 \times 000000000, -1.0$  $= 0$ xFFFF0000, 0.5 = 0x00008000, etc.). Boolean is a 16-bit value where true or on = 1 and false or off  $= 0$ . Values are in decimal unless preceded by 0x indicating hexadecimal. The last two columns indicate who sends and receives which commands associated with each PID."Tx" means the device transmits the message; "Rx" means that device receives the message. "SUB" indicates subscribe append or replace messages. "SUB-I" indicates subscribe immediate messages.

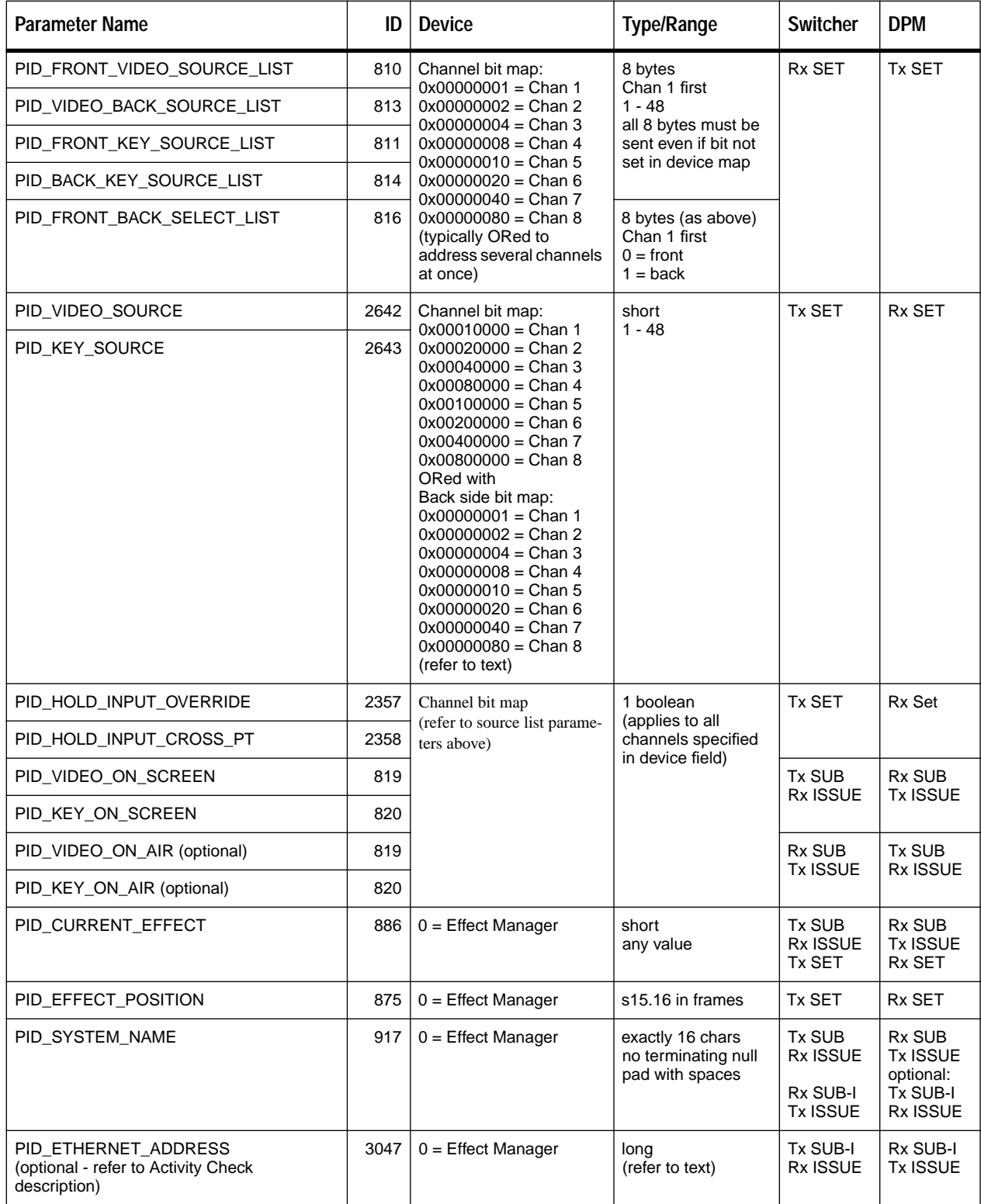

#### *Table 5-10. Switcher/DPM Parameters*

#### <span id="page-110-0"></span>**Other Command Specifics**

<span id="page-110-1"></span>The bulk of the communications used for the switcher/DPM interface is via parametric interchange, as indicated in Appendix B. This section tabulates other commands used by the switcher/DPM interface.

Currently, the only other communications is the exchange of an on line event while communications are initiated. The DPM must transmit an on-line event and respond to one sent by the switcher with an appropriate return code message.

#### **Transmission Media and Protocols**

The switcher/DPM interface is designed as a point-to-point link. Messages are delivered in an HDLC-like frame consisting of an 8-bit opening flag, a variablelength data field, a 16-bit CRC, and an 8-bit closing flag. Within the transmission frame, messages are delivered via the data field.

A 307.2K baud FM0 synchronous serial link with imbedded clock is used for deterministic communications. Data rate and frame format are not adjustable. HDLC is a synchronous protocol with built-in mechanisms for error detection and packet detection.

Not all UARTs support this protocol. Those that do handle the packetization, zero stuffing and CRC insertion/detection. A Motorola 68302 along with a 68195 are used in the switcher for this interface. A Motorola 68360 or Zilog 8030 or 8530 also support this protocol.

Unlike asynchronous protocols, communications is frame (packet) based. A transmit underrun is not permitted in a synchronous protocol and will abort the transmission of the frame and the receiver will discard it.

The physical connection between the switcher and the digital effect device (DPM) is point to point with two RS-422 pairs, one for each direction.

The connector provided for this interface is a female DB-9. It is located on the rear of the switche frame and labled "A1". The pinout is shown below.

| <b>Function</b>          | Pin            |
|--------------------------|----------------|
| $Tx +$ (switcher to DPM) | 3              |
| $Tx -$                   | 8              |
| $Rx + (DPM to switcher)$ | 7              |
| $Rx -$                   | $\overline{2}$ |
| Ground                   | 1, 4, 6, 9     |

*Table 5-11. Return Code Message Data*

<span id="page-111-0"></span>The following are examples of switcher messages to and from the DPM. All values are in hex. The semi-colon after 2 or more bytes is just used as a separator to give the name of that field and any other explanatory information. (Values are in hexadecimal)

#### **Example 1**

DPM -> switcher, RETURN\_CODE:

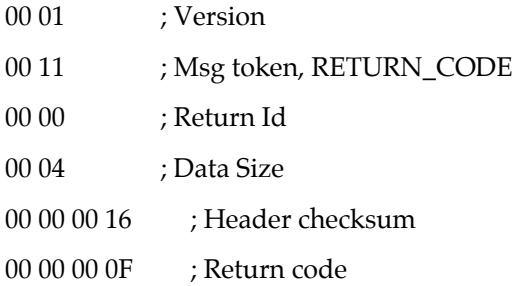

#### **Example 2**

Switcher -> DPM, UNSUBSCRIBE

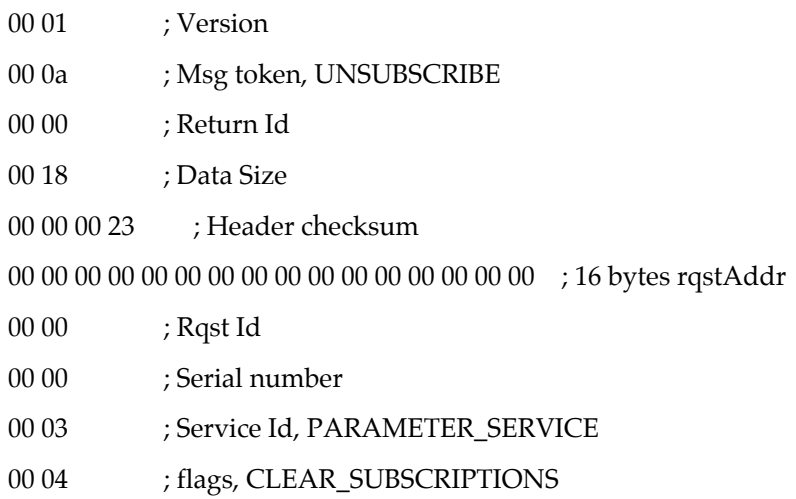

Switcher -> DPM, SUBSCRIBE

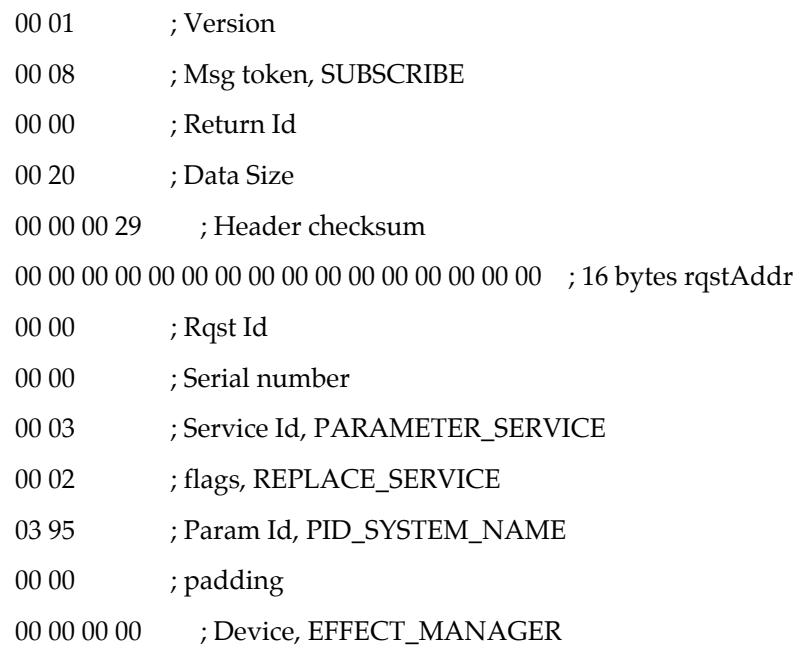

# **Example 4**

DPM -> Switcher, SET front video source

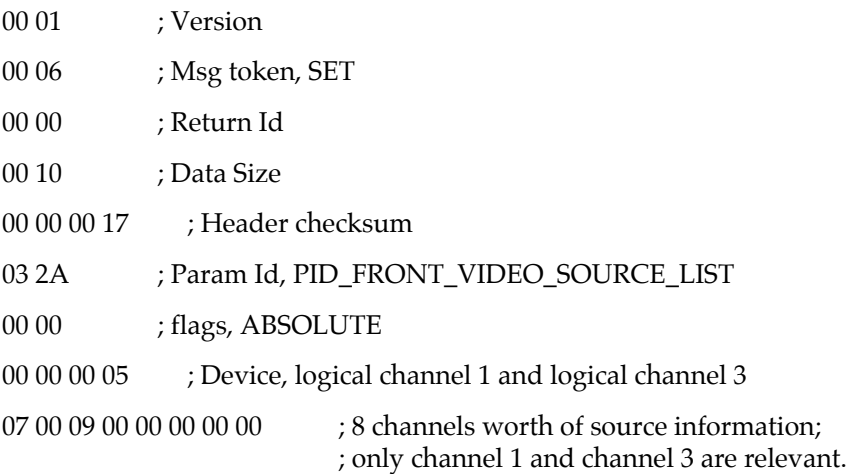

DPM -> Switcher, SET front key source

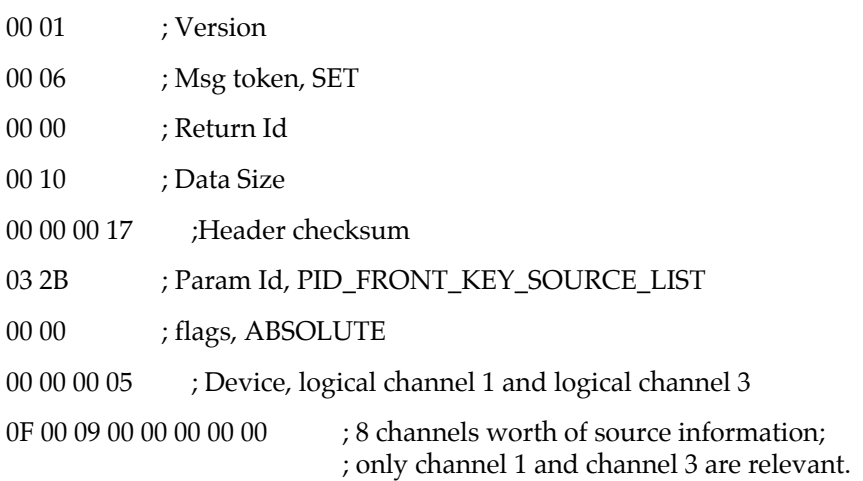

# **Example 6**

DPM -> Switcher, SET front/back select

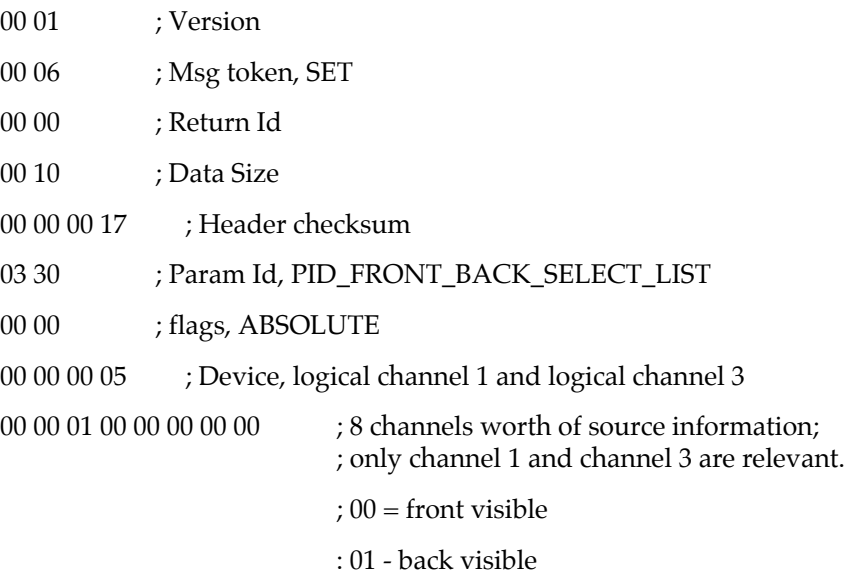

DPM -> Switcher, ISSUE

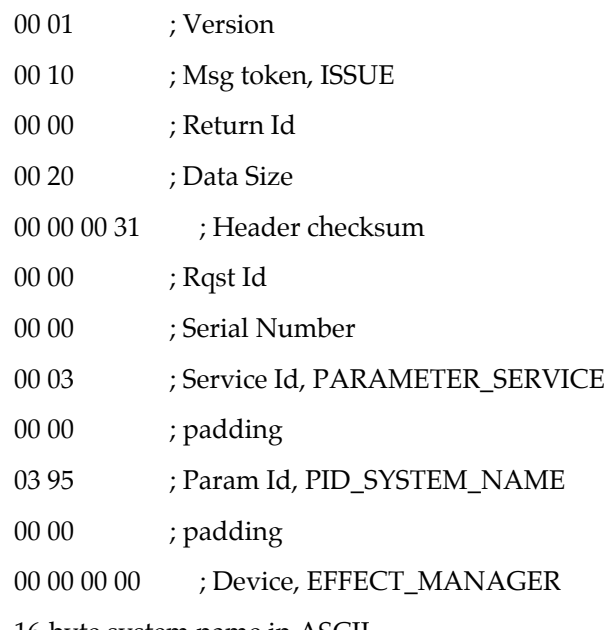

16-byte system name in ASCII

### **Example 8**

Switcher -> DPM, SUBSCRIBE to more than one Param Id in one message

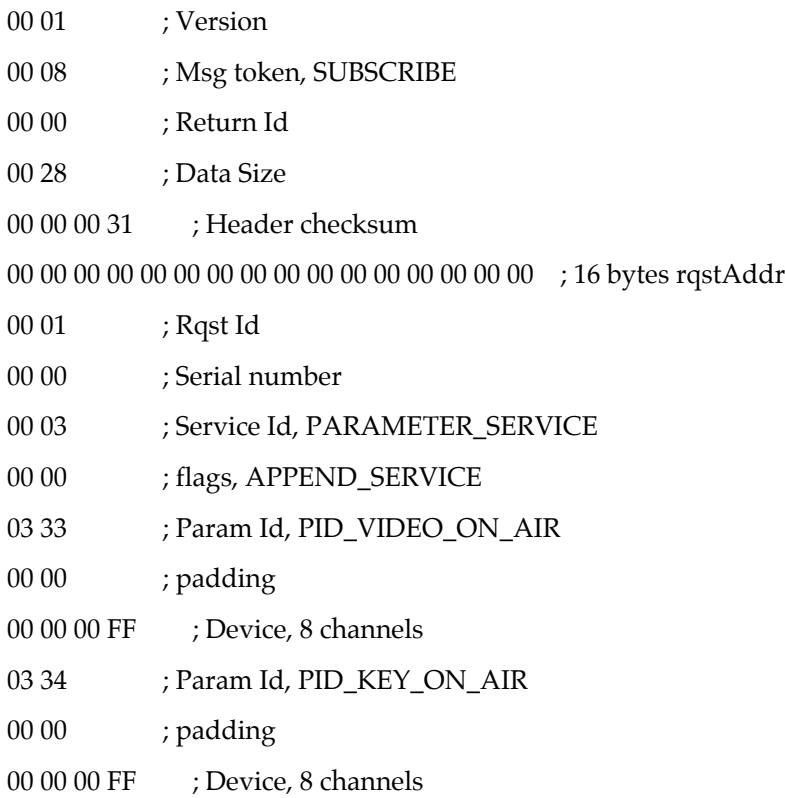

Switcher -> DPM, SET a new video source

<span id="page-115-0"></span>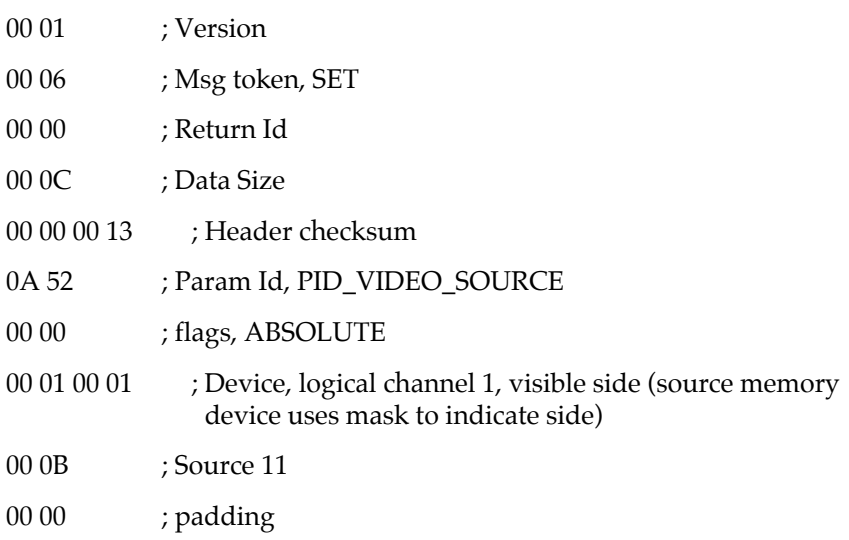

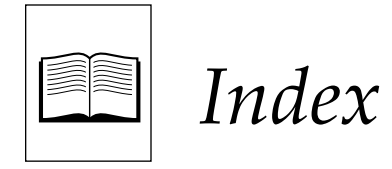

### **A**

Abort **[3-47](#page-70-0)**, **[3-49](#page-72-0)** Activity check, Digital Effects I/F **[5-9](#page-98-0)** Address Byte **[2-4](#page-17-0)**, **[2-5](#page-18-0)**, **[4-2](#page-79-0)** ALL STOP Command **[3-5](#page-28-0)** AUTO RUN pushbutton **[3-33](#page-56-0)** Auto Transition Rate **[3-25](#page-48-0)** Command **[3-27](#page-50-0)** AUX Crosspoint Bus Command **[3-6](#page-29-0)**

#### **B**

Baud Rate **[1-2](#page-9-0)** BKGD A Crosspoint Bus Command **[3-6](#page-29-0)** BKGD B Crosspoint Bus Command **[3-8](#page-31-0)** Break Character **[2-2](#page-15-0)** Bus Controller **[2-2](#page-15-1)** Byte Count **[2-5](#page-18-1)**

### **C**

Code Byte Command **[2-6](#page-19-0)** Command ALL STOP **[3-5](#page-28-0)** Auto Transition Rate **[3-27](#page-50-0)** Aux Xpoint Bus **[3-6](#page-29-0)** BKGD B Crosspoint **[3-8](#page-31-0)** Code Byte **[2-6](#page-19-0)** Crosspoint Bus **[3-6](#page-29-1)** Crosspoint Query **[4-3](#page-80-0)** Data Transfer **[3-41](#page-64-0)** Dialogue, Editor **[3-43](#page-66-0)** DSK 1 Crosspoint Bus **[3-9](#page-32-0)** DSK 2 Crosspoint Bus **[3-10](#page-33-0)** Editor Interface **[3-1](#page-24-0)** E-MEM Query **[4-8](#page-85-0)**

KEY 1 Crosspoint Bus **[3-9](#page-32-0)** KEY 2 Crosspoint Bus **[3-10](#page-33-0)** Key Transition Rate **[3-29](#page-52-0)** Lamp Select **[3-13](#page-36-0)** Learn E-MEM Register **[3-35](#page-58-0)** MASK Crosspoint Bus **[3-12](#page-35-0)** PGM Crosspoint Bus **[3-6](#page-29-0)** PST Crosspoint Bus **[3-8](#page-31-0)** Pushbutton Select **[3-13](#page-36-0)** PVW Crosspoint Bus **[3-11](#page-34-0)** Recall E-MEM Register **[3-31](#page-54-0)** Select Layered **[3-40](#page-63-0)** Standard **[3-40](#page-63-0)** Software Version **[3-50](#page-73-0)** Split Key **[3-38](#page-61-0)** Timeline Control **[3-52](#page-75-0) Transition** Mode **[3-23](#page-46-0)** Rate **[3-25](#page-48-1)** Transition Query **[4-5](#page-82-0)** Wipe Pattern **[3-21](#page-44-0)** Command/Message Block Structure **[2-5](#page-18-2)** Communication Standards **[1-3](#page-10-0)** Configuration Transfer Command **[1-6](#page-13-0)** Crosspoint Bus Commands **[3-6](#page-29-1)** Crosspoint Commands **[3-6](#page-29-0)** to **[3-12](#page-35-0)** Crosspoint Query Command **[4-3](#page-80-0)**

### **D**

Data Transfer Command **[3-41](#page-64-0)** Dialogue, Editor Command **[3-43](#page-66-0)** Digital Control Interface **[2-1](#page-14-0)** Digital Effects Interface Activity Check **[5-9](#page-98-0)** Effect Send and Control Delays **[5-4](#page-93-0)**

Examples **[5-22](#page-111-0)** to **[5-26](#page-115-0)** General Background **[5-1](#page-90-0)** General Protocol Notes **[5-5](#page-94-0)** Input Mapping **[5-3](#page-92-0)** Message Format **[5-11](#page-100-0)** Issue **[5-16](#page-105-0)** Parameter Article **[5-17](#page-106-0)** Return Code **[5-19](#page-108-0)** Send Event **[5-18](#page-107-0)** Set **[5-13](#page-102-0)** Subscribe **[5-14](#page-103-0)** Parameter Service **[5-15](#page-104-0)** Unsubscribe **[5-15](#page-104-1)** Message Timing **[5-5](#page-94-1)** Other Command Specifics **[5-21](#page-110-0)** Parameters **[5-19](#page-108-1)** Running Effects **[5-10](#page-99-0)** Source Selection **[5-7](#page-96-0)** Near/Far Front/Back **[5-8](#page-97-0)** Source Hold **[5-8](#page-97-1)** Subscription **[5-10](#page-99-1)** Tally **[5-2](#page-91-0)**, **[5-9](#page-98-1)** Transmission Media and Protocols **[5-21](#page-110-1)** DSK 1 Crosspoint Bus Command **[3-9](#page-32-0)** DSK 2 Crosspoint Bus Command **[3-10](#page-33-0)**

# **E**

Editor Interface Commands **[3-1](#page-24-0)** Specifications **[1-2](#page-9-1)** [Editor Interface, Section 3](#page-24-1) Editor to Switcher Command Dialog **[3-43](#page-66-1)** to **[3-46](#page-69-0)** EFF DIS pushbutton **[3-33](#page-56-1)** Effects Address Byte **[2-5](#page-18-0)** Dissolve into an E-MEM register **[3-33](#page-56-2)** Memory **[2-1](#page-14-1)** Registers **[3-34](#page-57-0)** E-MEM Learn Register Command **[3-35](#page-58-0)** Parameter Control **[4-8](#page-85-1)** Query Command **[4-8](#page-85-0)** Recall **[3-32](#page-55-0)** Register Commands **[3-31](#page-54-0)** to **[3-34](#page-57-1)** Register Transfers **[1-6](#page-13-1)** Error Detection Handling **[3-47](#page-70-1)** Examples, Digital Effects Interface **[5-22](#page-111-0)** to **[5-26](#page-115-0)** External Interface **[1-6](#page-13-2)**

### **F, G**

Frame Rate **[3-26](#page-49-0)**

### **H, I, J**

Handshaking, Error Detection **[2-5](#page-18-3)**

## **K**

KEY 1 Crosspoint Bus Command **[3-9](#page-32-0)** KEY 2 Crosspoint Bus Command **[3-10](#page-33-0)** Key Transition Rate Command **[3-29](#page-52-0)** Keyframes **[3-31](#page-54-1)**, **[3-33](#page-56-3)** Keyframing Pushbutton Numbers **[3-16](#page-39-0)**

# **L**

Lamp Select Command **[3-13](#page-36-0)** Layered mode, Split Key **[3-38](#page-61-1)** Learn E-MEM Register Command **[3-35](#page-58-0)**

### **M, N**

M/E Transition Panel **[3-14](#page-37-0)** MASK Crosspoint Bus Command **[3-12](#page-35-0)** Message Format Digital Effects I/F **[5-11](#page-100-0)** Issue **[5-16](#page-105-0)** Parameter Article **[5-17](#page-106-0)** Return Code **[5-19](#page-108-0)** Send Event **[5-18](#page-107-0)** Set **[5-13](#page-102-0)** Subscribe **[5-14](#page-103-0)** Unsubscribe **[5-15](#page-104-1)**

### **O**

Other Command Specifics, Digital Effects I/F **[5-21](#page-110-0)**

### **P, Q**

Parameter-Based Command Set **[4-1](#page-78-0)** Address Byte **[4-2](#page-79-0)** E-MEM Parameter Control **[4-8](#page-85-1)** Timing and Latency **[4-3](#page-80-1)** Parameters, Digital Effects I/F **[5-19](#page-108-1)** Parity **[1-2](#page-9-2)**

Index-2

PGM Crosspoint Bus Command **[3-6](#page-29-0)** Protocol messages **[1-6](#page-13-3)** Overview **[1-2](#page-9-3)** PST Crosspoint Bus Command **[3-8](#page-31-0)** Pushbutton Select command **[3-13](#page-36-0)** PVW Crosspoint Bus Command **[3-11](#page-34-0)**

## **R**

Read Commands **[1-6](#page-13-4)**, **[2-6](#page-19-1)** Ready State **[3-4](#page-27-0)** Recall E-MEM Register Command **[3-31](#page-54-0)** To Switcher Command **[3-31](#page-54-2)** Retry **[3-43](#page-66-2)**, **[3-47](#page-70-2)**, **[3-49](#page-72-1)** Rewind **[3-16](#page-39-1)** RS-232 **[1-2](#page-9-4)** to **[1-4](#page-11-0)** RS-422 **[1-2](#page-9-5)** to **[1-4](#page-11-1)** Run Control Subpanel **[3-2](#page-25-0)**, **[3-14](#page-37-1)** Running Effects, Digital Effects I/F **[5-10](#page-99-0)**

# **S**

Select Layered Command **[3-40](#page-63-0)** Standard Command **[3-40](#page-63-0)** Serial Communication Defined **[2-1](#page-14-2)** Serial Data Word Description **[1-5](#page-12-0)** Serial Interface Protocol Diagram **[2-3](#page-16-0)** Software Version Command **[3-50](#page-73-0)** Source Selection Hold **[5-8](#page-97-1)** Near/Far Front/Back **[5-8](#page-97-0)** Specifications, Editor **[1-2](#page-9-1)** Split Key Command **[3-38](#page-61-0)** Status Replies **[2-7](#page-20-0)** Subscription, Digital Effects I/F **[5-10](#page-99-1)** Super Edit **[2-1](#page-14-2)** Switcher Configuration DPM Type **[5-3](#page-92-1)**

### **T, U**

Tally, Digital Effects I/F **[5-9](#page-98-1)** Timeline Control Command **[3-52](#page-75-0)** Timing and Latency **[4-3](#page-80-1)** Transfer Command Examples **[3-43](#page-66-3)** Transfer Example **[3-47](#page-70-3)** Transition

Mode Command **[3-23](#page-46-0)** Query Command **[4-5](#page-82-0)** Rate **[3-26](#page-49-1)** Rate Command **[3-25](#page-48-1)** Transmission Media and Protocols, Digital Effects I/F **[5-21](#page-110-1)**

# **V**

VPE-Series Protocol **[2-1](#page-14-3)**

### **W, X, Y, and Z**

Wipe Pattern Command **[3-21](#page-44-0)** Wipe Pattern Names and Numbers **[3-22](#page-45-0)** Word Size **[1-2](#page-9-6)** Write Commands **[2-6](#page-19-2)**, **[3-21](#page-44-0)** to **[3-38](#page-61-0)**